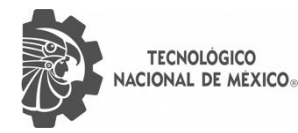

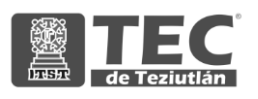

# INSTITUTO TECNOLÓGICO SUPERIOR DE TEZIUTLÁN

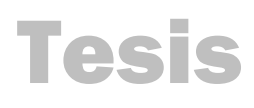

"Diseño de un manual de usuario para la correcta publicación de contenidos digitales en Porciultura.com."

#### PRESENTA: GIOVANNA CRUZ HERNÁNDEZ

CON NÚMERO DE CONTROL 17TE0429

PARA OBTENER EL GRADO ACADÉMICO DE: INGENIERIA EN GESTIÓN EMPRESARIAL

CLAVE DEL PROGRAMA ACADÉMICO IGEM-2009-201

DIRECTOR (A) DE TESIS: M.G.C. VÍCTOR MILLÁN TINOCO

"La Juventud de hoy, Tecnología del Mañana"

TEZIUTLÁN, PUEBLA, MARZO 2022.

# <span id="page-1-0"></span>**Preliminares**

#### <span id="page-2-0"></span>**Agradecimientos**

Gracias a Dios por cada momento durante la elaboración del proyecto, gracias por todos los días en el que me permitió despertar con vida, y que asimismo me permitió continuar con fuerzas y salud; para que, con cada desarrollo de mi vida, cada vivencia e instante de la vida, fuera solo un momento de aprendizaje, a través del cual crecí como persona, y un momento, el cual fue de ayuda para que ahora este finalizando este proyecto.

Estos resultados los dedico a todas aquellas y cada una de las personas que confiaron y creyeron en mí de muchas formas y ellos que forman parte de la culminación de este trabajo.

A mis padres principalmente, mi hermano, sobrinos, abuelitas y aquellos que ya no se encuentran con vida pero que los llevo en mi corazón, son ellos quienes a lo largo me han motivado y apoyado en mi vida y formación académica, ellos que creyeron en mí en todo instante y no dudaron de mis capacidades.

También a cada uno de los profesores que nos cruzó la vida y que me transmitieron valores, técnicas y conocimientos, aquellos que no dudaron de mí.

Me agradezco porque a pesar de los obstáculos y dificultades que se me cruzó en la vida pude enfrentarlos y estar aquí, adquiriendo crecimiento personal.

Agradezco finalmente de la manera más sincera a la prestigiosa universidad Instituto Tecnológico Superior de Teziutlán que abre, para prepararnos para el futuro competitivo para formar personas de bien.

A todos y cada uno las personas mencionadas, de la manera más sincera les agradezco, gracias por todo y sin ustedes no hubiese podido realizarlo.

#### <span id="page-3-0"></span>**Resumen**

En el presente trabajo se indaga dentro de la empresa Pecuarios.com aquellos problemas que enfrentan para la ejecución de sus actividades laborales diarias, para posteriormente resolver la problemática encontrada en la empresa, con el diseño de un manual de usuario para la correcta publicación de contenidos digitales del CMS de la página web de Porcicultura.com, la cual es una de las páginas de la empresa, dirigida a los administradores del CMS (sistemas de gestión de contenidos, content management system) de Porcicultura.com, el área de marketing y redes sociales de Pecuarios.com.

El enfoque con el cual es guiada la investigación fue mixto, es decir, contiene variables cuantitativas y cualitativas para la obtener resultados, por ello se realizó una encuesta estructurada de 8 preguntas que fueron solamente aplicadas a los encargados del área a investigar, se determinó un número de muestras gracias a la utilización de una fórmula el cual dio como resultado a 12 muestras, aplicadas por medio de herramientas digitales como fue la utilización de la plataforma Survio.

Estos resultados arrojaron que la empresa cuenta con personas capacitadas para el manejo de los CMS sin embargo no todo el personal en su inicio trabajando en la empresa logra una efectividad inmediata mediante la capacitación ya que no se tiene el suficiente tiempo para brindar más que una breve explicación a los nuevos empleados para el manejo de dicho sitio. Optando a que es una buena estrategia la implementación del manual de usuario para crear nuevos contenidos digitales como un apoyo extra para que los nuevos usuarios puedan trabajar sin problemas.

### <span id="page-4-0"></span>**Introducción**

De acuerdo a Múnera (2002), el manual es una guía en donde se plasman procedimientos que ayudan al usuario a realizar alguna actividad en su área de trabajo, estas tiene una forma organizada para su mejor entendimiento.

Acorde Diamond (1983) plantea que los manuales son medios de comunicación que están especializados y estos ocupan especializar distintas habilidades. Y son plasmados de una manera lógica y con pasos.

La empresa Pecuarios.com S.A de C.V maneja un sitio web que es dirigido al sector Porcino, esta página web es administrada por los encargados del área de marketing y redes sociales, por ende, son pocas personas las cuales conocen las funciones de este sitio, la publicación de contenidos digitales, la realización de cada una de las actividades, las pestañas y el control de toda la información. Debido a que no existe un manual donde se transmita u registre sin tener distorsiones las informaciones básicas, hace difícil que algún otro empleado pueda trabajar sobre este sitio, es por ello que se propone diseñar un manual de usuario del sitio.

Este trabajo está dividido en ocho capítulos los cuales están conformados de:

Primer capítulo, muestra las generalidades del trabajo en donde se hace una descripción de la empresa y el área la cual se trabaja, la localización de la empresa subdividida con la macro localización y micro localización, redacción del problema de investigación a resolver, elaboración de las preguntas de investigación, desarrollo del objetivo general y objetivos específicos, especificación de la justificación de la investigación y enlistado de los alcances y limitaciones del proyecto.

En el capítulo número dos se conceptualiza el marco teórico, logrando sustentar los elementos teóricos que justifican la investigación documental del proyecto de investigación, colocando los conceptos, definiciones que tienen una relación directa con el tema a desarrollar.

Capítulo tres, aquí está el desarrollo y metodología que lleva este trabajo, subdividido por el procedimiento y descripción de las actividades realizadas, hipótesis, alcance, enfoque de la investigación, diseño y metodología de la investigación, selección de muestra recolección de datos, selección del instrumento, aplicación de instrumento, preparación de datos y análisis de los datos obtenidos.

El capítulo cuatro está conformado de los resultados obtenidos, el capítulo cinco de las conclusiones del proyecto, el seis de las competencias desarrolladas y/o aplicadas, capítulo siete el desglose de Fuentes de información (Bibliografía) y finalmente el ocho donde se muestran los anexos del proyecto.

## <span id="page-6-0"></span>**Índice General**

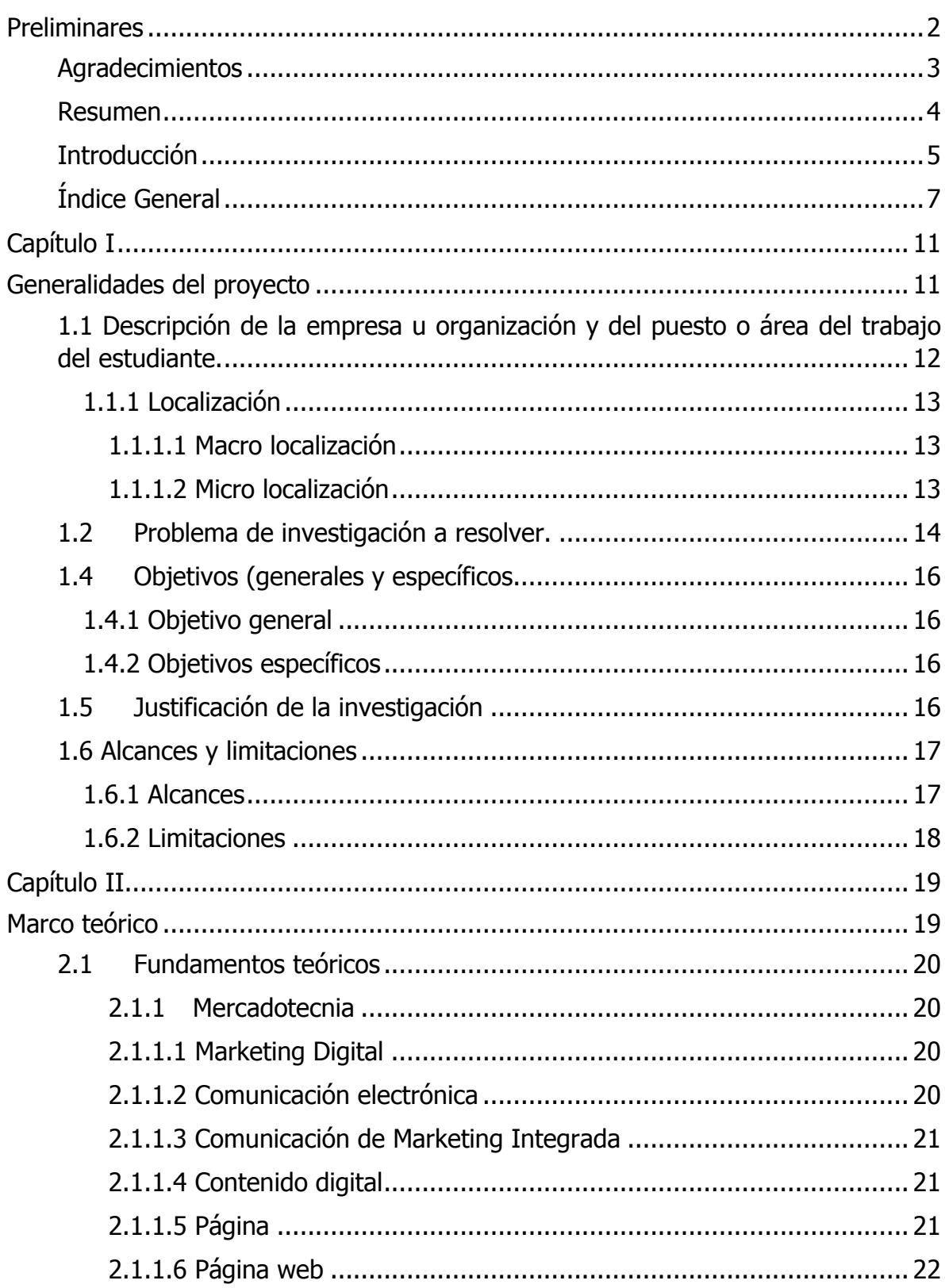

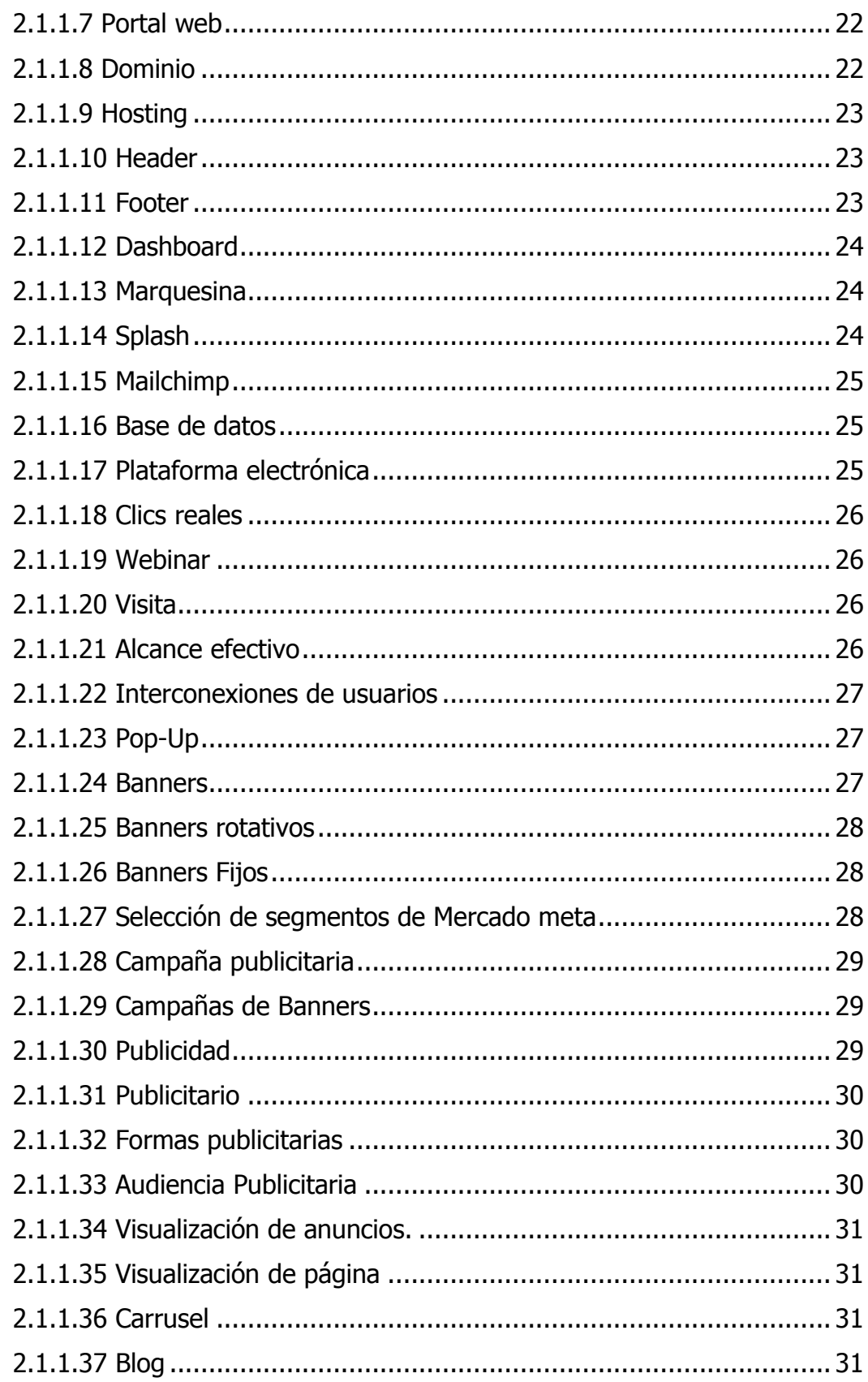

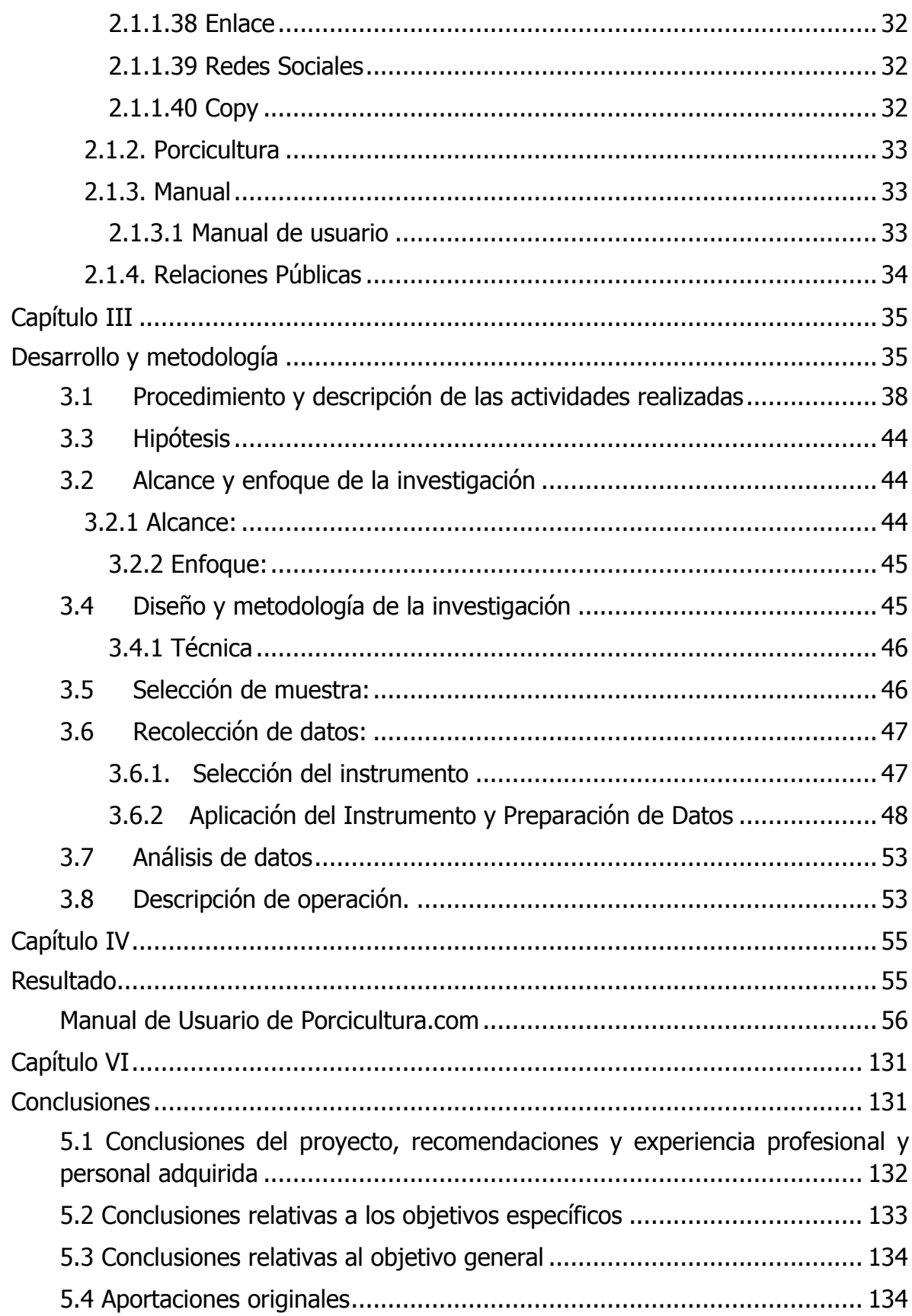

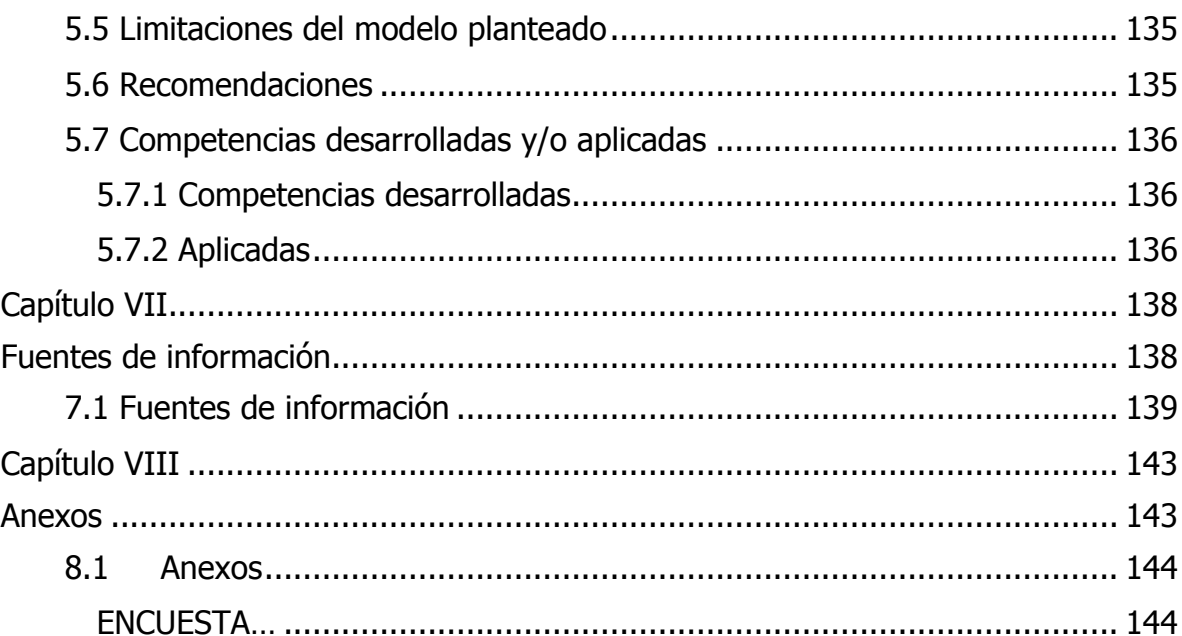

# <span id="page-10-1"></span><span id="page-10-0"></span>**Capítulo I Generalidades del proyecto**

### <span id="page-11-0"></span>**1.1 Descripción de la empresa u organización y del puesto o área del trabajo del estudiante.**

Pecuarios.com, es una empresa líder en la comunicación del sector pecuario en México a través de 3 sitios de internet especializados en Porcicultura, Ganadería y Avicultura y Mascotas. Es el primer medio electrónico mexicano especializado en el sector pecuario, 21 años en internet donde ofrecen información de valor para los especialistas en dicho sector. Con instalaciones ubicadas en el municipio de Teziutlán Puebla en la calle León Guzmán 305-2 Col. Centro. 73800 Teziutlán, Puebla, México. Cuenta con oficinas especializadas y acondicionadas para las áreas de diseño, programación, redes sociales etc.

Su principal objetivo es difundir y generar información de valor para los usuarios en el medio a través de plataformas como, Instagram, Facebook y Twitter de una manera eficiente y de alto alcance. Son pioneros de los medios electrónicos en el sector Pecuario Mexicano acumulando ya más de 21 años de experiencia que lo avalan.

El departamento en el que se desempeñan las actividades del presente proyecto es el área de Marketing digital y redes sociales, al mismo tiempo con el área de programación para trabajar en conjunto en el manejo de su sistema interno de las páginas web.

<span id="page-12-1"></span><span id="page-12-0"></span>1.1.1 Localización 1.1.1.1 Macro localización

La zona general donde se ubica la empresa Pecuarios S.A de C.V es el estado de Puebla, México.

#### **Figura 1**

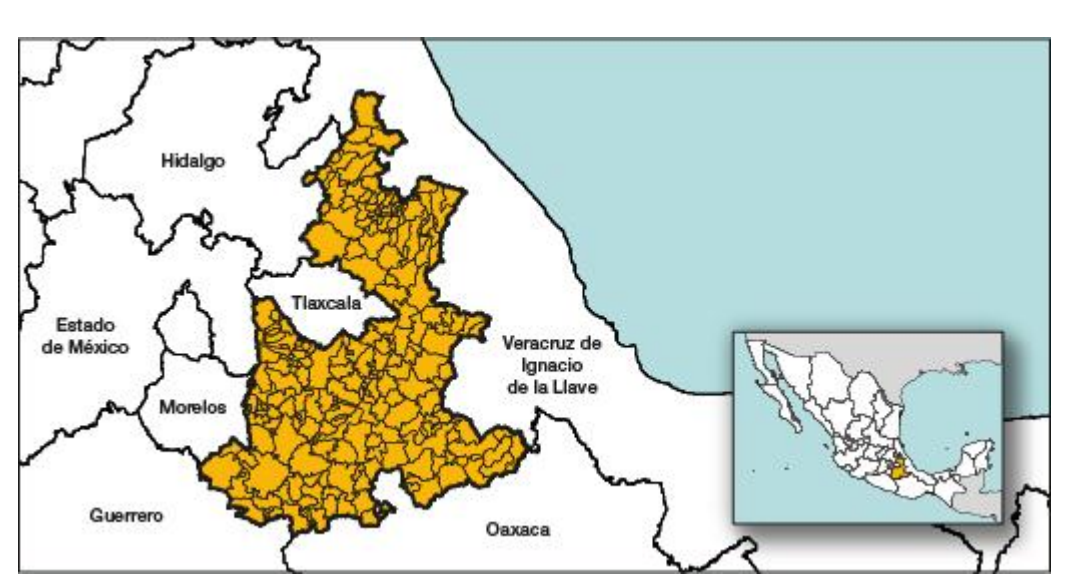

Macro localización

Mapa de macro localización del Estado de Puebla, México. Fuente: [www.inegi.org.mx](http://www.inegi.org.mx/)

#### <span id="page-12-2"></span>1.1.1.2 Micro localización

La ubicación específica de la organización es en el municipio de Teziutlán Puebla en la calle León Guzmán 305-2 Col. Centro. 73800.

#### **Figura 2**

Micro localización

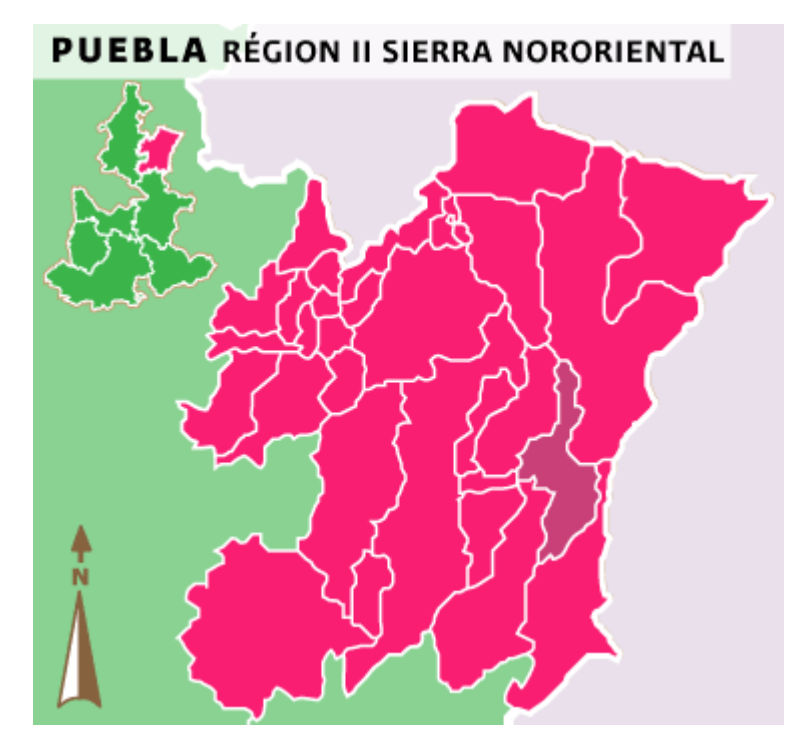

Mapa de micro localización del municipio de Teziutlán, Puebla. Fuente: [www.inafed.gob.mx.](http://www.inafed.gob.mx/)

#### <span id="page-13-0"></span>**1.2 Problema de investigación a resolver.**

La empresa Pecuarios.com S.A de C.V cuenta con una página web, la cual tienen acceso los encargados de esta página, por ende, son pocas personas las cuales conocen las funciones de este sitio, la publicación de contenidos digitales, la realización de cada una de las actividades, las pestañas y el control de toda la información. Debido a que no existe un manual donde se pueda realizar transmisiones y registros sin distorsionar la información que se requiere para la elaboración de las actividades, hace difícil que algún otro empleado pueda trabajar sobre este sitio, ocasionando:

Continuas interrogaciones por parte de los colaboradores que quieran ayudar con la elaboración de contenidos digitales en la página web, teniendo como consecuencia, malos entendidos al momento de realizar las actividades.

Falta de comprensión en las indicaciones proporcionadas por el encargado hacia el colaborador, ocasionando errores, rechazos y pérdidas.

Continuos inconvenientes en el control de cada procedimiento que se realiza en el manejo de Porcicultura.com, debido a que no se cuenta con un manual en donde tenga descrito los lineamientos a seguir.

Desperdicio de tiempo por falta de conocimiento, cuando llega personal nuevo a ayudar en algún área como lo es en la creación de contenido en Porcicultura.com, existe una pérdida de tiempo porque no sabe que realizar, debido al insuficiente conocimiento que tiene sobre las tareas asignadas, desarrollando incidentes, generando, estrés laboral, malestar y falta de cooperación.

Además, la falta de un manual de usuario para Porcicultura.com representa una limitación al proponer metas para la obtención un resultado final bueno a beneficio de la empresa. Asimismo, otro problema que se presentaría sería cuando el personal actualmente encargado quisiera salir de vacaciones, o jubilarse en algún tiempo, porque no existiría una guía en donde esté plasmado la correcta forma de publicación de contenidos digitales y así generaría como consecuencia la falta de comprensión, errores, fallas y pérdidas.

#### 1.3 Preguntas de investigación

¿En qué medida la implementación del manual de usuario logrará crear correctamente las publicaciones de contenidos digitales en la página web de Porcicultura?

¿Qué impacto tiene hoy en día el desarrollo de temas de interés agropecuario para las nuevas plataformas digitales?

¿Cuáles son los beneficios a largo plazo que genera el diseño de un manual de apoyo para el nuevo usuario?

¿Qué compromiso tendrán los nuevos encargados de la página web para la implementación del manual de usuario?

¿Cuál será la obligación de los nuevos encargados que lleguen a administrar el contenido digital de porcicultura.com para seguir aplicando el manual de usuario?

¿Cuál será el compromiso de Pecuarios.com para seguir actualizando el manual de usuario con nuevas versiones?

### <span id="page-15-0"></span>**1.4 Objetivos (generales y específicos**)

<span id="page-15-1"></span>1.4.1 Objetivo general: Diseñar un manual de usuario para la correcta publicación de contenidos digitales con la finalidad de facilitar el manejo de contenido por parte usuarios en la página web Porciultura.com.

<span id="page-15-2"></span>1.4.2 Objetivos específicos:

- Recopilar la información necesaria para poder diseñar el manual de usuario que permitirá incrementar, la efectividad, eficacia y eficiencia de los mismos.
- Establecer la estructura y los elementos que tendrá el manual.
- Fijar los procesos y procedimientos requeridos para la elaboración del material.
- Indagar los beneficios de la implementación del manual de usuario para conocer su efectividad.

### <span id="page-15-3"></span>**1.5 Justificación de la investigación**

Pecuarios.com S.A de C.V es una empresa líder en la comunicación del sector pecuario en México, la empresa tiene un sitio web para los empleados en donde tienen acceso solo los encargados de dicho sitio, pero debido a que no existe un manual donde se pueda realizar transmisiones y registros sin distorsionar la información que se requiere para la elaboración de las actividades, hace difícil que algún otro empleado pueda trabajar sobre este sitio, es por ello que se realizará un "Diseño de un manual de usuario para la correcta publicación de contenidos digitales

en Porciultura.com", logrando con este manual la creación de un instrumento de comunicación efectivo ya que detallará de manera específica los pasos a seguir en el cumplimiento de las funciones asignadas, permitirá al usuario tener una guía que le va a permitir seguir paso por paso para realizar cada una de las actividades, será fácil de usar y aprender, será una herramientas sin costo, servirá de guía en el adiestramiento para nuevos empleados, así asegurando que cada uno de los interesados puedan comprender el manual, funcionara como información permanente sobre las actividades y trabajo que se requiera ejecutar, asegurando la coherencia, continuidad en los procedimientos en el tiempo, sirviendo como instrumentos útiles para capacitar al personal así incrementando la coordinación para realizar las actividades.

Todo esto con la finalidad de que la empresa Pecuarios.com obtenga beneficios ya que, si se actúa conforme al manual, se realizará las actividades conforme lo establecido por la misma dependencia y se evitará al máximo posibles confusiones respecto al proceder o bien, a quien corresponda hacer la actividad de que se trate, obteniendo como consecuencia los mejores resultados para la empresa y un mejor funcionamiento del organismo.

### <span id="page-16-0"></span>**1.6 Alcances y limitaciones**

#### <span id="page-16-1"></span>1.6.1 Alcances

Este manual será dirigido al personal encargado de creación de contenido de Pecuarios.com, dicha información extraída del sitio web de la empresa Porcicultura.com.

Servirá como guía de trabajo describiendo de manera detallada la estructura del sitio web, así como cada paso que se debe seguir para desarrollar todo adecuadamente.

Facilitará la capacitación y adiestramiento del personal utilizando como herramienta el manual de usuario.

Logrará la reglamentación y uniformidad de los procedimientos para la página Porcicultura.com.

#### <span id="page-17-0"></span>1.6.2 Limitaciones

Falta de colaboración por parte de los usuarios del área por falta de tiempo.

Tiempo reducido para la investigación y elaboración del proyecto.

El proyecto se enfocará únicamente en el área de Marketing digital y redes sociales.

La ejecución del manual de usuario se llevará a cabo solamente si los encargados lo consideran pertinente.

El manual será válido en el periodo de tiempo en el que CMS sea el mismo, debido a que puede haber cambios en el CMS de la página web de la empresa.

# <span id="page-18-0"></span>**Capítulo II**

# <span id="page-18-1"></span>**Marco teórico**

### <span id="page-19-0"></span>**2.1 Fundamentos teóricos**

#### <span id="page-19-1"></span>2.1.1 Mercadotecnia

"Menciona que para conseguir las metas organizacionales existe una clave que se basa en decidir la necesidad y anhelos del mercado meta, y de modo más eficaz y eficiente que cada competidor da los satisfactores deseados" (Kottler, 2001, pág. 8).

"Es una filosofía de dirección, una forma de pensar, respecto a cómo debería entenderse y funcionar el mercado de una organización con la interacción del trueque de los productos" (Mestre & Guzmán, 2014, pág. 28).

#### <span id="page-19-2"></span>2.1.1.1 Marketing Digital

Se entiende por marketing digital la acción de marketing (Estratégicas, Económicas y Operativas) adaptada al medio digital para conseguir el mismo efecto que el sistema de marketing tradicional y a la par mejorar el efecto del marketing digital tradicional en estos canales. Para su funcionamiento se suelen utilizar herramientas y canales de comunicación digital. (Arias, 2019, pág. 39)

Presenta cualidades inmejorables para el objetivo del marketing usando el internet para atraer, expandir, retener las bases del cliente de la organización, así como proporcionar herramientas de mercadotecnia digital, en donde existe un mercado de manera on-line y esto ofrece servicios y productos con canales de comercialización y existen firmas internacionales. (Gaitán & Pruvost, 2002, pág. 91)

#### <span id="page-19-3"></span>2.1.1.2 Comunicación electrónica

La comunicación electrónica es la relación que existe entre usuarios por medios digitales a través del internet y que con herramientas es facial realizar foros, charlas, microblogs, que son procesados por ordenadores y medios electrónicos, en este se puede compartir imágenes, texto, videos, stickers. Audios entre otros archivos adjuntos, así permitiendo compartir una comunicación sin tener que estar presentes para poder realizarlo. (CNUDMI, 2014, pág. 297)

#### <span id="page-20-0"></span>2.1.1.3 Comunicación de Marketing Integrada

"Para promocionar un servicio o producto en el mercado la comunicación integrada de marketing sirve para integrar todos los métodos de promoción de la marca."(Stanton & J, 2004).

#### <span id="page-20-1"></span>2.1.1.4 Contenido digital

El contenido digital se interpreta como un contenido que no es físico, esta información es almacenada mediante formatos electrónicos los cuales se pueden realizar transmisiones, copiar y utilizar con algunas redes de telecomunicación haciendo uso de las Tecnologías de la Información y de la Comunicación, y los formatos de estos contenidos digitales pueden ser diversos: textos software, aplicaciones, blogs, redes sociales, imágenes, videos, audios, videojuegos, portales, , etc. (Díaz S. , 2020, pág. 19)

"Es aquel dato suministrado y producido siendo usado digital como formato, incluyendo algún dibujo, audios, videos, documento de texto, software y contenido no físico (digital) permitiendo poder personalizar el software o hardware." (Cerezo, 2021, pág. 34)

#### <span id="page-20-2"></span>2.1.1.5 Página

"Se puede crear de manera estática o dinámica, documentos en HTML que contiene algunos elementos, imagen, texto, y en línea así como archivo multimedia y aplicaciones en Java." (Meeker, 2001, pág. 320).

#### <span id="page-21-0"></span>2.1.1.6 Página web

"Una de tantas que conforman un sitio web, documentos en HTML en la red." (Meeker, 2001, pág. 320).

Medio que sirve para que alguna información sea transmitida y esta es creada por lenguajes denominados HTML (HYPERTEXT MARKUP LANGUAJE, lenguajes de etiquetados de documentos hipertextual) el cual es especial, y así permitiendo la creación de documentos multimedia incluyen imágenes, animaciones, sonido, texto, videos , etc. (Rodríguez, 2010, pág. 17)

#### <span id="page-21-1"></span>2.1.1.7 Portal web

Este término tiene un significado que es "puerta grande", y es por ello que hace mención a su objetivo y a su función debido ah que se define como un Sitio Web en el cual se puede acceder a una variedad de servicios y recursos, en los que podemos encontrar compra electrónica, foros, aplicaciones, documentos, etc. (Sosa, 2020, pág. 406)

Su principal característica de un Portal Web es la de utilizar una Puerta de entrada es decir tener acceso a varios sitios web en donde el usuario pueda realizar varias actividades que estén relacionados al ten de interés de cada uno, con esto facilitando los bienes y servicios a través del portal web. (Andrade, Gonzales, & Medina, 2011)

#### <span id="page-21-2"></span>2.1.1.8 Dominio

Como significado de dominio se tiene que es una dirección de internet, son caracteres compuestos que forman una dirección para asi poder acceder a un sitio en concreto que se encuentre dentro de la red o también conocido como, los grupos de máquinas o maquinas las que se alberga o reside en dicha web. (Anetcom, 2004, pág. 12)

Los dominios deben ser únicos en Internet, y estos son conformados por elementos, mediante asociaciones, que van relacionados entre ellos mediante acciones, y solamente un servidor web. (Aguilar, 2015, pág. 17)

#### <span id="page-22-0"></span>2.1.1.9 Hosting

"Disco duro espacial en donde se realiza un resguardo de páginas web, blogs y otras cosas, también conocido como servidor web, host, alojamiento web y hosting." (Martinez, 2015, pág. 3)

El termino hosting en Informática hace mención a un espacio virtual o físico en el que requiere en un servidor para así alojar toda la información de un sitio web o una página.

Puede existir más de un hosting en un servidor, la principal función del hosting es almacenar información que esté disponible en el momento que se requiera por usuarios. (Ormeño, Sanza, & Carvajal, 2020, pág. 32)

#### <span id="page-22-1"></span>2.1.1.10 Header

El header o cabecera es encontrada en la parte superior de una página web, es una parte primordial de esta, y es repetida en todas las páginas que la estructuran y así teniendo coherencia y continuidad así como sucede con el footer. (Arjonilla, 2020)

"Es denominado así al archivo de cabecera o fichero, principalmente en los lenguajes de programación. Usualmente un header tiene declaraciones directa de variables, identificadores o clases." (Alcázar, 2016, pág. 56)

#### <span id="page-22-2"></span>2.1.1.11 Footer

"Parte inferior del documento que en informática tiene información tales como nombre del autor, legales, enlaces de contacto, etc." (Menéndez, 2017, pág. 2)

Este término footer también es conocido como pie de página y está debajo de un sirio web, este es diferenciado al resto mediante cambios de fuente, de color e imágenes, en este apartado se colocan cajas de suscripción, enlaces de interés, a perfiles sociales, cajas de suscripción, se suele colocar elementos importantes que se requiere cerrar en el sitio web y refuerzan ideas del usuario. (Blaya, 2018)

#### <span id="page-23-0"></span>2.1.1.12 Dashboard

Es conocido como tablero digital, como significado se menciona que es una interfaz gráfica de usuario la cual administra recursos informáticos y así analizando información para poder realizar la toma de decisiones en las empresas, estos nacen de la metodología denominada "inteligencia de negocios" (Reyes, Pérez, & Rosete, 2016, pág. 6).

La empresas emplean esta herramienta para poder analizar los datos generados dentro de la organización, así detectando problemas, tendencias, patrones de comportamiento, etc. Y definiendo más fácil las líneas de actuación, para poder lograrlo sin problemas los objetivos.

Un cuadro de mando o dashboard unifica los KPIs o datos más importantes de la organización para ayudar a tomar decisiones acertadas. (Cabrera, 2019, pág. 21)

#### <span id="page-23-1"></span>2.1.1.13 Marquesina

"Es una sección en donde se muestra un conjunto de caracteres en movimiento, esta para se puede personalizar, las personas puedan modificar varios elementos, las tipografía, velocidades, colores, tamaños, y todo lo que se mostrara el texto como tal." (Leadsfac, 2019)

#### <span id="page-23-2"></span>2.1.1.14 Splash

Es aquella página de algún sitio web en donde el usuario visualiza en el momento de ingresar en el principal contenido del sitio, y son utilizadas para poder promocionar a una empresa, producto o servicio, de igual manera son utilizados para comunicar al usuario que tipos de navegadores o softwares son indispensables utilizar con el resto de las páginas del sitio web. (Alegsa, 2016)

#### <span id="page-24-0"></span>2.1.1.15 Mailchimp

Esta es una herramienta que es utilizada en informática para poder realizar envío de boletines así manteniendo informados de las novedades a los usuarios o clientes, gracias a la implementación de esta herramienta también se pueden realizar gestiones automatizadas con las bases de datos de los usuarios, y ayudando a ahorrar muchísimo tiempo cuando crece, también ayuda a la creación de campañas personalizadas en relación a distintos intereses. (KZgunea, 2018, pág. 4)

<span id="page-24-1"></span>2.1.1.16 Base de datos

Son datos recolectados y almacenados de manera organizada que un programa de ordenador pueda elegir de una manera rápida las secciones de datos, consiste también de un sistema de varios archivos electrónicos, los datos tradicionales son organizados por registros, archivos y campos, el registro está compuesto por varios campos, el archivo es la colección de registros. (Ruiz, 2018)

#### <span id="page-24-2"></span>2.1.1.17 Plataforma electrónica

La función de una plataforma electrónica es la de prestar un servicio de intermediación que conlleva a realizar la contratación electrónica que existe entre los usuarios que ofertan y los usuarios que son destinatarios de servicios y/o bienes que pueden acceder a la plataforma, así teniendo la posibilidad de obtener y proporcionar todos los servicios y bienes. (Álvarez, 2021, pág. 42)

#### <span id="page-25-0"></span>2.1.1.18 Clics reales

"Son los números de veces que el usuario realiza clics en los anuncios de manera on-line, así con la función poder contar en relación al tiempo." (Meeker, 2001, pág. 317)

#### <span id="page-25-1"></span>2.1.1.19 Webinar

Son los seminarios que son llevados de manera on-line, así permitiendo ser sedes de una reunión virtual, sin tener que encontrase en espacios físicos, gracias a estos seminarios se pueden compartir presentaciones con audiencia sin la necesidad de presentarse físicamente. (Barron, 2020)

#### <span id="page-25-2"></span>2.1.1.20 Visita

Dentro de un sitio web existe una secuencia de hits que son realizadas por parte del usuario a esto se le conoce como visita, es de gran importancia comprender que la tecnología del internet mantiene conexiones continuas a sitios webs, dentro de estas visitas de los usuarios se miden los tiempos que existen al dar clic en las publicaciones y estas son consideradas para tener un registro y ver si tuvo éxito la publicación, es por ello la importancia de la visita. (Meeker, 2001, pág. 323)

#### <span id="page-25-3"></span>2.1.1.21 Alcance efectivo

Dentro del marketing digital se obtiene un porcentaje a grupos de la poblaciones al que se tiene en un programa de algunos medios que son alcanzados a niveles de frecuencias determinadas y es una métrica muy utilizada para el conteo en este área así tratando de medir el número de personas a la que llegan los anuncios, contenidos, etc. Así se puede conocer la audiencia que es sometida a esta estrategia y así usarlo como base para despegar otras métricas que siendo importantes para el marketing digital de las empresas. (Meeker, 2001, pág. 315).

Son los pequeños fragmentos de datos que son almacenados en los discos duros de los usuarios y están adentro de servidores concretos, y también se puede obtener la ruta de un archivo y ubicación de los directorios de servidores, esto es entregado al servidor para que exista las transacciones que se tienen en lugares cuando los navegadores de los usuarios se encuentran por las combinaciones entre servidores y rutas. (Meeker, 2001, pág. 317)

#### <span id="page-26-0"></span>2.1.1.22 Interconexiones de usuarios

Las interconexiones de usuario son vistas desde el punto de informática como la comunicación efectuada entre varios puntos, con su principal función de crear unión entre todos estos, así como la interconexión de un SIM es referido a el proceso y equipo que mediante a esto los usuarios utilizan el sistema. (Kimball, 2000)

#### <span id="page-26-1"></span>2.1.1.23 Pop-Up

El Pop-Up es la ventana emergente que se ven al ir ingresando a los sitios web, en los últimos años se observan mucho en los sitios que visitamos que hasta suelen ser molestas, distractores y también a veces algo agresivos. (Inbouncycle, 2020)

#### <span id="page-26-2"></span>2.1.1.24 Banners

Los banners son los recuadros que son presentados en los sitios web, es decir son publicidad digitales donde se emplean sonidos, imágenes, texto, y algunos otros elementos interactivos para así llamar la atención de la audiencia, estas son introducidas en los sitios web y así dar visibilidad a la empresas, marcas, o campañas, el objetivo del banner es que los usuarios puedan hacer clic en el anuncio que va dirigido y así esta página promocional tenga éxito. (Díaz, 2017, pág. 78)

Los banner son formas de publicitar en internet y esto consiste en colocar piezas de publicidad de manera gráfica dentro de sitios web, como objetivo tienen que deben generar el reconocimiento y así asumir más usuarios a la página web que el anunciante paga para su difusión. Los banner son clasificados en diferentes formatos; mega banner (setecientos veintiocho x noventa p-novecientos píxeles de ancho por noventa de altura), el banner (cuatrocientos sesenta y ocho x sesenta) y medio banner (doscientos treinta y cuatro x sesenta o doscientos treinta y cuatro x noventa). El mega banner, se ubicará con frecuencia en la parte superior del sitio Web, haciendo especialmente efectivo por su mayor visibilidad. (Lant, 2019)

#### <span id="page-27-0"></span>2.1.1.25 Banners rotativos

"Los banners rotativos son aquellos que aparecen inesperadamente cuando se abre una página o ventanas emergentes, estos pueden ser por enlaces o al entrar y Salir de una sitio web." (Abdenágo, 2012, pág. 91).

El banner rotativo también es conocido como slider dentro de las páginas web estos son recursos utilizados en páginas principales de varias páginas web, los expertos en usabilidad son contrarios a elegir estos tipos de elementos debido a que distrae a los usuarios y los alejan a los objetivos de conversión para lo que han sido creados. (Minds, 2021)

#### <span id="page-27-1"></span>2.1.1.26 Banners Fijos

"Este tipo de banners integrados o fijos son así como su nombre lo menciona fijos, ya que la posición de los banners es invariable y permanece fijo dentro de la página web donde son mostrados." (Tomas, 2019).

#### <span id="page-27-2"></span>2.1.1.27 Selección de segmentos de Mercado meta

Este tipo de segmentación de mercados se considera como un proceso en el cual se toma o se identifica a uno o varios grupos de compradores homogéneos, y este mercado es subdividido en sub mercados o varios segmentos esto relacionado a el requerimiento de los consumidores y los deseos de compra. (Espejo Callado & Fischer de la Vega, 2011)

#### <span id="page-28-0"></span>2.1.1.28 Campaña publicitaria

La campañas publicitarias están constituidas de varias tareas requerida para poder transformar programas coordinados de publicidades teniendo su objetivo para poder ir logrando metas para marcas o productos, este tipo de campañas emplean muchos mensajes publicitarios que son presentados en un tiempo determinado y en varios medios. (Nontol, 2017, pág. 624)

Las campañas publicitarias son planes de publicidad amplios en donde consta de series de anuncios distintos pero todos relacionados entre sí, estos son mostrados en distintos medios durante tiempos especificados. De manera estratégica están diseñadas las campañas publicitarias paras así resolver problemas cruciales y logar grupos de objetivos, son planeas a corto plazo así funcionado de un año o menos, así resumiendo que son las estrategias, tácticas la situación del mercado. (Martínez, 2020)

#### <span id="page-28-1"></span>2.1.1.29 Campañas de Banners

Es el conjunto de banners que se encuentran en los sitios web en donde existen ordenadores que están los usuarios así logrando publicidad en marketing digital, en donde colabora plataformas impo0rtantes como Google y AdSense que está en App móvil. (Eouzan, 2017, pág. 122)

#### <span id="page-28-2"></span>2.1.1.30 Publicidad

Este concepto es de gran utilidad para el marketing es una comunicación no personal que trasmite mensajes que el usuario pueda interpretar, promueve organizaciones, productos o ideas, y son transmitidos por la radio, televisión, impresos como en revistas y diarios, pero existen varios otros medios publicitarios desde hace tiempo, y hasta la actualidad con el marketing digital, gracias al uso del internet. (STanton, Etzel, & Walker, 2007, pág. 569)

"La publicidad es mostrada como el conjunto de medios de divulgación que ayudan a extender hechos o noticias, así como divulgar anuncio de carácter comercial para tener posibles compradores o más compradores, noticias, espectadores o usuarios etc." (Espasa, 1995, pág. 2509)

#### <span id="page-29-0"></span>2.1.1.31 Publicitario

"Son las representaciones verbales, visuales y sonoras que poseen ejes de comunicación de las campañas publicitarias." (Curto, 2011, pág. 64).

#### <span id="page-29-1"></span>2.1.1.32 Formas publicitarias

"Las formas publicitarias son todas aquellas maneras diferentes de poder transmitir y expresar mensajes dentro de soportes como son patrocinio, spots cuña y son medios de comunicación mediante el cual es transmitido mensajes publicitarios." (Baena, 2010, pág. 151).

#### <span id="page-29-2"></span>2.1.1.33 Audiencia Publicitaria

"Cuando un anuncio es mostrado durante un periodo determinado e tiempo y este se mide el número de usuario únicos expuestos al anuncio." (Ordozgoiti, 2010, pág.  $177$ ".

Dentro de los medios de soporte existe un número de usuarios o personas que se exponen al anuncio, existe una audiencia total o brutal esta es la suma de todas las demás audiencia que son generadas por distintos soportes del plan de medios, en esta también se clasifica con una audiencia útil es decir la audiencia que coincide con el público objetivo, otra audiencia es la acumulada que es el número de usuarios alcanzada por inserciones de anuncios con un mismo soporte, y la duplicación de audiencia entre 2 soportes es referido a los números totales de personas diferentes que son audiencia de los 2 soportes, y son expuestos a mensajes publicitarios por 2 vías. (Beraun, 2015)

#### <span id="page-30-0"></span>2.1.1.34 Visualización de anuncios.

La visualización de anuncios por cada día es contado por el número de veces que los anuncios son descargados o vistos d manera on-line y tiene relación con función al tiempo, estos números de veces que los usuarios ven los anuncios pueden diferir esto a que existe el fenómeno del almacenamiento en caché, esto haciendo incrementar números reales de vista en los anuncios y también pueden disminuir el número de visualización por la navegación solo texto. (Meeker, 2001, pág. 324)

#### <span id="page-30-1"></span>2.1.1.35 Visualización de página

La visualización de página son los números de veces que las personas o usuarios ven las páginas y estos son medidos como función de tiempo, por visualizaciones en páginas diarias de sitios web. Es el número real que la página ha estado visualizada por los usuarios y este a veces se eleva a los cachés que se encuentran. (Meeker, 2001, pág. 324)

#### <span id="page-30-2"></span>2.1.1.36 Carrusel

Son un tipo de anuncios que sirven como publicidad nativa permitiendo que se puede dar contenidos extra y así comunicando el mensaje de la marca de manera atractiva y dinámica, este tipo de anuncios también es conocido como carousel ads, consiste de series de textos, imágenes llamados a la acción que son mostrados de manera continua. Este tipo de formato proporciona mejor y más información que una imagen estática o de texto así ofreciendo más posibilidades para mostrar múltiples ofertas y productos, así como elementos de la marca o de contar historias. (Bayona, 2020)

#### <span id="page-30-3"></span>2.1.1.37 Blog

Los blogs son jerarquías de imágenes, textos, datos y objetos multimedia, que esta cronológicamente ordenados, en un sistema de distribución de contenidos, en dónde se puede proporcionar una función para distribuir los contenidos con una frecuencia, solo pidiendo mínimas capacidades técnicas, pudiendo facilitar aquella comunidad virtual de temas de interés o conexiones sociales significativas. (Baigorri, 2010, pág. 3)

#### <span id="page-31-0"></span>2.1.1.38 Enlace

"Dentro de un documento web se encuentra un elemento que al dar clic se vincula a un recurso o una dirección web, una vez que se pulsa sobre el el navegador carga la URL o dirección que el enlace este asociado." (Guerrero, 2015, pág. 56) En los documentos se puede colocar un atajo que unirá a estos documentos y estén asociados a un objeto en común, como una marca o un botón de hipertexto con la dirección de una página web, los hipervínculos ayudan a que el usuario se traslade de inmediato a la ubicación asociada así direccionando al sitio. (Meeker, 2001, pág. 318)

#### <span id="page-31-1"></span>2.1.1.39 Redes Sociales

"Son las maneras de comunicación que evolucionan de las tradicionales del ser humano, este tipo de relaciones son sin ver a la persona en vivo es decir de manera digital por medio del internet, este tipo de personas comparten temas de interés gracias a canales y herramientas." (Fonseca, 2014, pág. 4).

También es definido como aquellas personas las cuales realizan un vínculo esto de manera física, pero también se puede percibir una red social de manera virtual con las distintas plataformas que nos proporcionan en la actualidad, y así poder transmitir una comunicación, aquí existe comunidad de individuos que poseen cosas en relacionadas. (Guess, 2019)

#### <span id="page-31-2"></span>2.1.1.40 Copy

Son ideas en texto, como mensajes, guiones, posts, eslóganes, etc, aquí existe la creatividad que es representada mediante palabras clave que sirven para poder aportar valor a toda la marca y ayudando a esto a poder cumplir sus principales objetivos para los términos de ventas. (Fisher, 2019)

Es un texto que es utilizado para fines de publicidad y que comunican aquello que la marca quiere transmitir a su mercado meta, así mencionado que pueden ser eslóganes, textos gráficos, locuciones, contenido web o guiones, mediante estos contenidos que son realizados creativos ayuda a que la empresa pretenda a incrementar sus leads , fidelizar clientes y mejorar la imagen de marca, con el copy se busca , entretener, informar , educar, contar historias pero principal objetivo es vender, estos textos están orientados al futuro y que presentan problemas y oportunidades para poder solucionarlas. (Rodríguez E. , 2021)

#### <span id="page-32-0"></span>2.1.2. Porcicultura

"A fines industriales la porcicultura está dirigida a la crianza de cerdos, así debiendo conocer todos los aspectos que conlleva la crianza de cerdos, esto no excluye para el ámbito familiar." (Beltrán, 2005, pág. 9).

"Es l actividad que está relacionada a la crianza de cerdos, así como la comercialización, y alimentación." (SADER, 2015)

#### <span id="page-32-1"></span>2.1.3. Manual

"Son documentos en donde se plasman procedimientos a través de técnicas designadas a usuarios específicos del área de interés, así logrando una mejor acción hacia las actividades que se requiere realizar dentro de las organizaciones en la vida diaria." (Gonzáles, 2014)

#### <span id="page-32-2"></span>2.1.3.1 Manual de usuario

Es una guía que va dirigida a un grupo de usuarios que están relacionados hacia el tema de interés al que hace mención dicho manual, este lleva una estructura definida por la organización según sea el, caso, por parte un usuario es la persona a la que va dirigido el documento del cual se está elaborando. (Irizarry, 2015, pág. 15)

Puede ser estructurado como forma de documento digital, en forma de libro impreso o también consultado por internet, son documentos técnicos de determinados sistemas que ayudan a dar asistencia para que los usuarios que estén incluidos puedan resolver los problemas presentados en el área correspondiente, estos son incluidos a el hardware de computadora, dispositivos electrónicos o aplicaciones. (Beglobber, 2019)

#### <span id="page-33-0"></span>2.1.4. Relaciones Públicas

Las relaciones públicas son muy importantes en las corporaciones para así poder promocionar productos principalmente, lugares, personas, ideas, actividades entre otras más, se busca tener una comunicación afectiva con los miembros de las empresas teniendo un clima laboral favorable sin problemas entre los usuarios. (Kotler, 2006)

# **Capítulo III**

# <span id="page-34-1"></span><span id="page-34-0"></span>**Desarrollo y metodología**

Al elaborar diagnósticos en las empresas de manera profesional se considera importante utilizar herramientas para la mejor comprensión del problema así como el análisis FODA que es una herramienta muy utilizada para el diagnóstico, esto ayudando a realizar una evaluación y control para poder crear estrategias, así analizando los cuatro puntos que son las fortalezas, amenazas, debilidades y las oportunidades.

Dentro del desarrollo y metodología de la investigación se considera elaborar un cuadro de análisis FODA, obteniendo una matriz en la cual están las debilidades, oportunidades, fortalezas y amenazas de la empresa en el área de marketing y redes sociales a investigar.

#### **Tabla 1**

Cuadro FODA del área de marketing y redes sociales de Pecuarios.com.

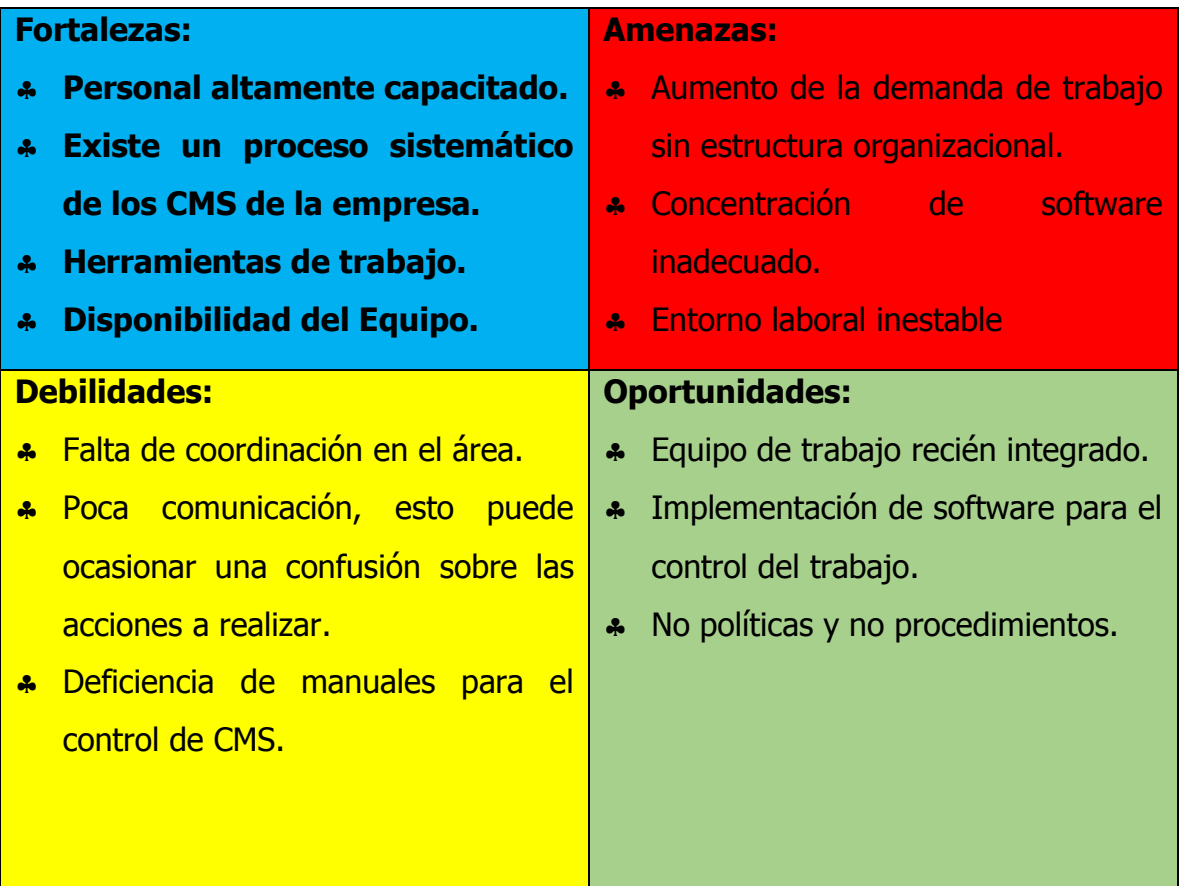

Fuente: Departamento de marketing y redes sociales de la empresa de Pecuarios.com S.A de C.V.;
#### Diagnóstico

Los diagnósticos son importantes en las investigaciones ya que gracias a esto se pueden obtener los resultados, así analizando los efectos y causas de los problemas encontrados en las investigaciones, es por ello que tienen un gran impacto.

Por la falta de un manual de usuario para la correcta publicación de contenidos digitales en Porcicultura causa que dentro del personal exista rotación de personal, continuas interrogaciones por parte de los colaboradores, realizar capacitaciones y adistramento, en los procedimientos causa que exista desperdicio de tiempo por falta de conocimientos, respuestas incorrectas y conocimiento empirico de procedimientos, finalmente dentro del metodo causa que no haya un documento descrito de los lineamientos a seguir y que no exista competencia.

#### **Imagen 3**

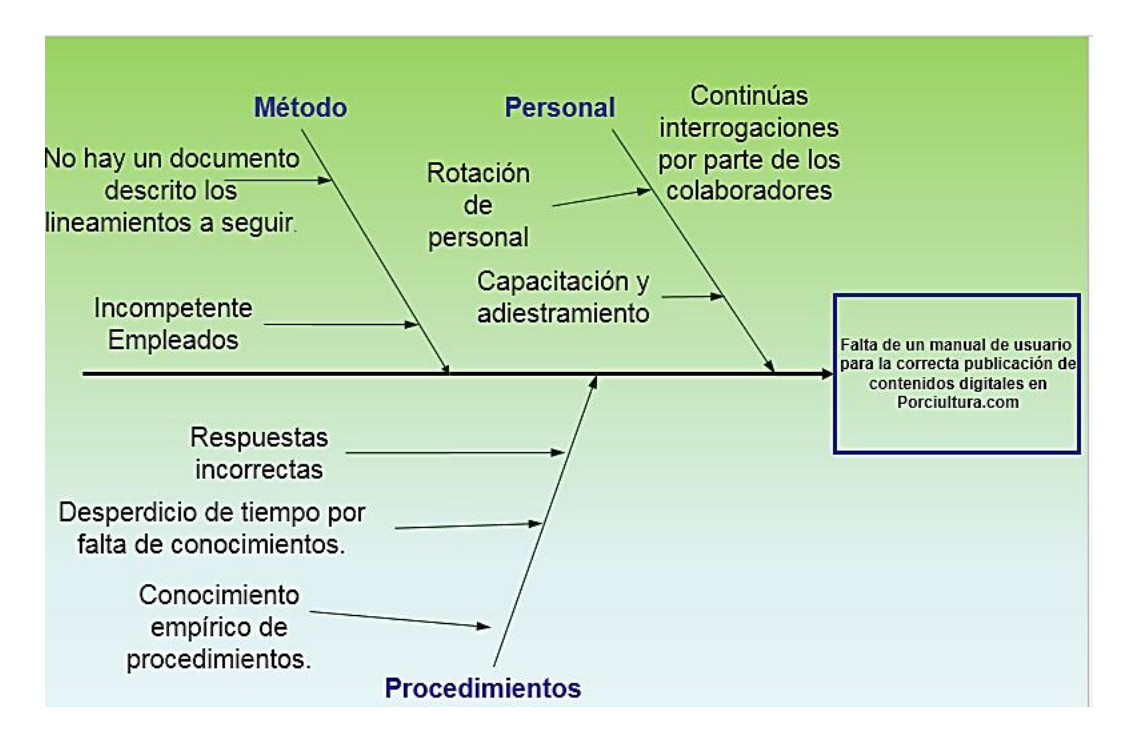

Diagrama de causas y efectos.

Fuente: Creación propia, 2021.

## **3.1 Procedimiento y descripción de las actividades realizadas**

En la empresa Pecuarios.com se detecta un problema, en donde solo tienen acceso los encargados de esta página web, por ende son pocas personas las cuales conocen las funciones de este sitio web, la publicación de contenidos digitales, la realización de cada una de las actividades, las pestañas y el control de toda la información, una vez analizado la problemática se decidió realizar un manual de usuario para la correcta publicación de contenidos digitales en el sitio web, el área en donde se realizó la investigación para el proyecto fue el área de marketing digital y redes sociales teniendo como inició el 23 de agosto para la elaboración del proyecto, para ello se realizó un cronograma de actividades:

#### **Imagen 4**

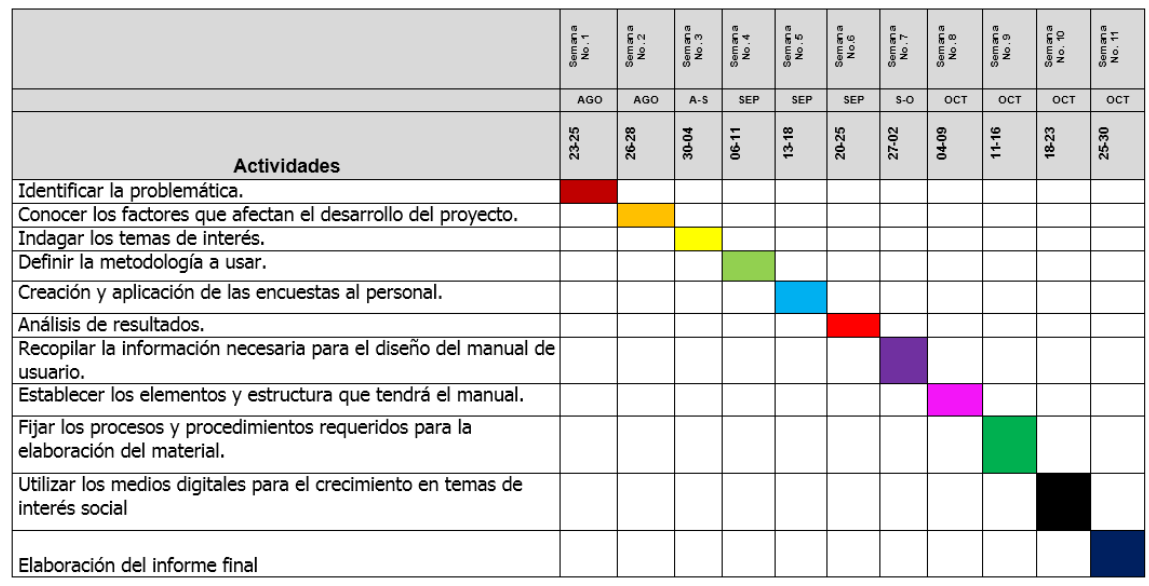

Cronograma de actividades.

Fuente: Creación propia 2021.

Primero se identifica la problemática, indagando con cada miembro del área, las circunstancias en las que se encontraban para la realización de su trabajo.

Posteriormente se buscó conocer los factores que afectarían para el desarrollo del proyecto, teniendo como respuesta; el tiempo, costos, participación de los colaboradores de la empresa y herramientas a usar.

Se definió la metodología a utilizar, la creación de la encuesta, en donde se tomaron puntos importantes para la coherencia y solución del problema, y se realizó un análisis de acuerdo a los resultados obtenidos (puntos que serán abordados detalladamente más a delante).

Se recopiló la información necesaria para la elaboración del manual de usuario, y esto se hizo pidiendo ayuda al personal encargado, mediante reuniones y sesiones virtuales, se explicó cada una de las funciones de la página web, una vez teniendo este conocimiento, prosiguió elegir el tipo de manual que se iba a elaborar, buscando por diferentes medios el manual más viable, eligiendo el manual de usuario ya que se busca operar un sistema, es decir, describir cada uno de los pasos detalladamente para el control y realización de las actividades el dicho sitio.

Una vez teniendo esto en cuenta se procedió a establecer la estructura y los elementos que tendría el manual, fijando los procesos y procedimientos requeridos para la elaboración del material, aquí se muestra cada uno de estos puntos preestablecidos para la creación del contenido:

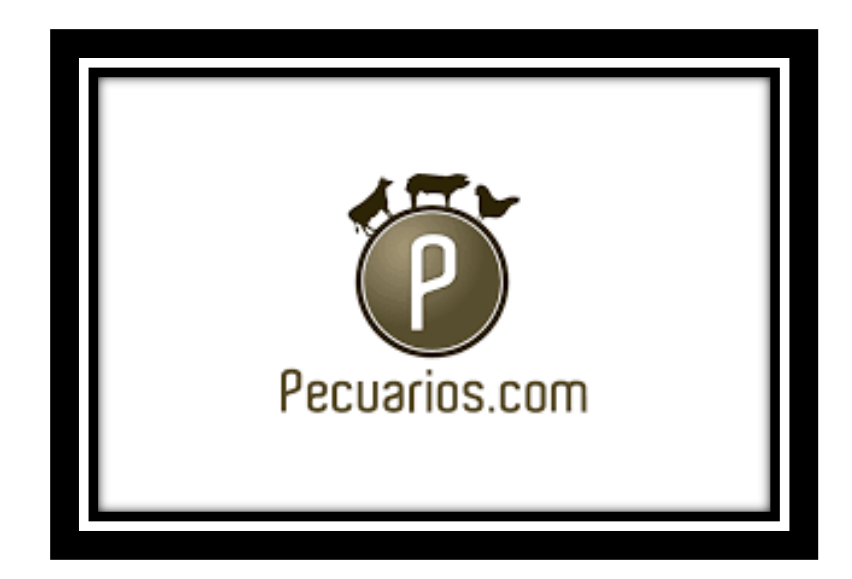

## **LOGO DE LA EMPRESA**

Insertar logo del sitio web que corresponda.

**<Nombre del Proyecto> Manual de Usuario**

Fecha: --/--/AAAA

## [V. 1]

Este documento no deberá ser usado afuera de la empresa o para fines distintos a los establecidos en el manual, sin tener ninguna reproducción, distribución sin el consentimiento de manera escrita la Junta de Pecuarios.com.

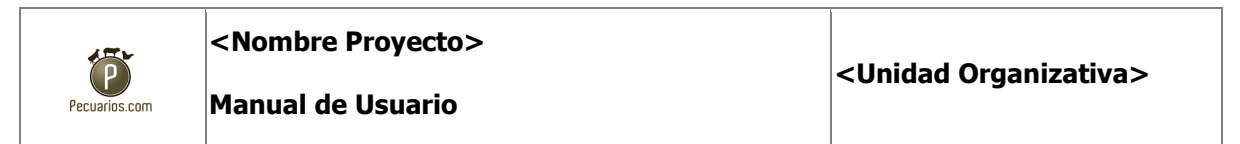

(Encabezado a cada página con logo, nombre de proyecto y nombre de unidad organizativa).

## **ÍNDICE**

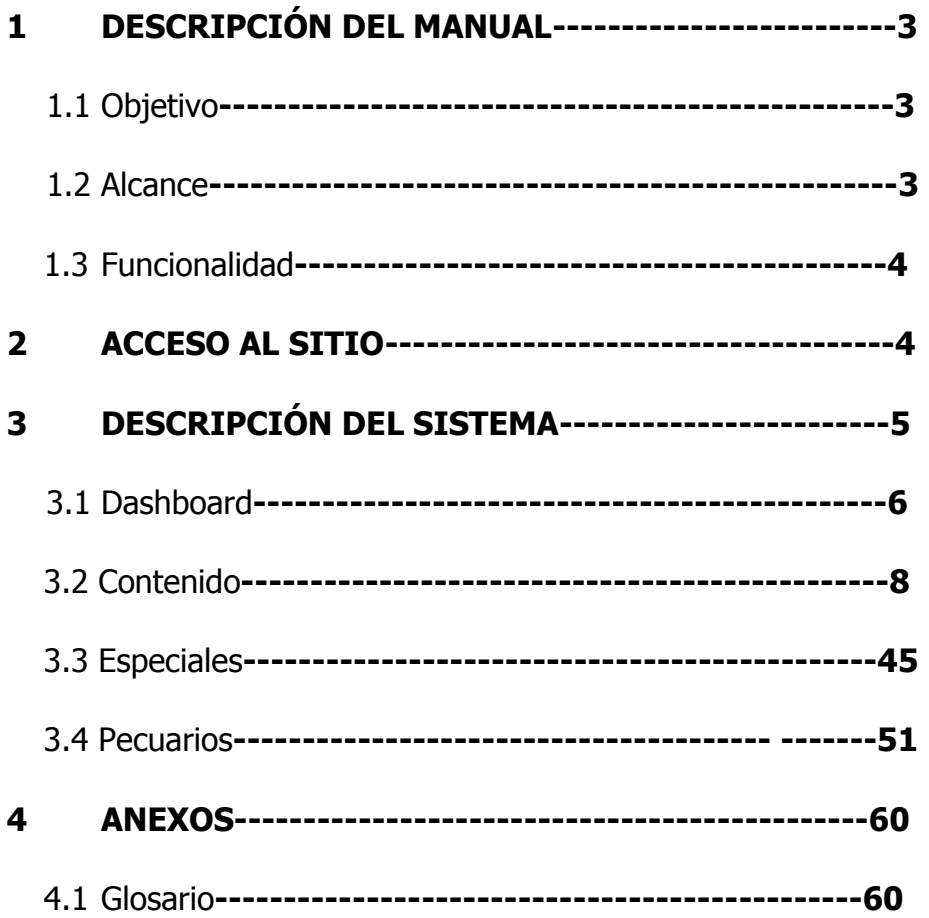

# **1 DESCRIPCIÓN DEL MANUAL**

## **1.1 Objetivo**

<Introducir texto y borrar cuadro>

Descripción del propósito del documento.

## **1.2 Alcance** <Introducir texto y borrar cuadro>

Descripción del alcance para el manual.

## **1.3 Funcionalidad**

<Introducir texto y borrar cuadro>

Se describirá la funcionalidad que el sistema da, a partir de la perspectiva del perfil del cliente del manual. Será utilizado el lenguaje más adecuado al perfil del usuario.

# **2 ACCESO AL SITIO**

<Introducir texto y borrar cuadro>

En este apartado se explica la forma en la que se debe acceder al sitio web, link de acceso y contraseñas designas según sea el caso.

## **1 DESCRIPCIÓN DEL SISTEMA**

Aquí se describe cada una de las partes del CMS del portal web , así como cada una de las ventanas, describiendo su forma de usar y para qué sirve cada uno de los botones y acciones.

Explicando la navegación en la que se debe realizar las actividades que sirven para la realización de los contenidos digitales, de las cuales depende el sitio de Porcicultura.com, utilizando herramientas para la mejor creación del contenido.

# **4 ANEXOS**

<Introducir texto y borrar cuadro>

Anexar glosario.

## **4.1 Glosario**

< Introducir texto y borrar cuadro >

Apartado para colocar los términos utilizados en el manual para ser mejor comprendiso.

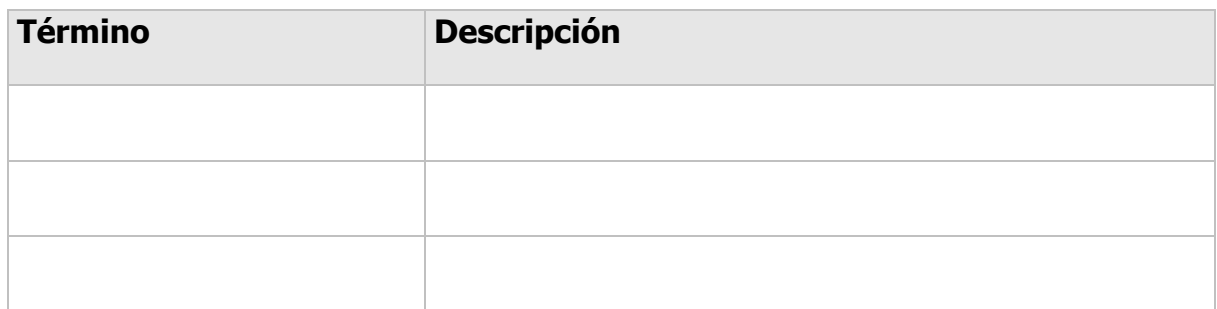

La herramienta utilizada para la creación del manual de usuario será el programa StepShot Guides que es una aplicación de autoría de ayuda funcional y diseñada para crear manuales sin complicaciones, revisiones técnicas de blogs, presentaciones de flujo de trabajo de software y guías paso a paso.

StepShot Guides puede ser utilizado por cualquier persona, hace un mejor uso del tiempo al explicar cómo funcionan las cosas de manera rápida al secuenciar capturas de pantalla que se realizan con cada clic del mouse.

Las características del software incluyen:

- Captura de pantalla múltiple con cada clic del mouse.
- Captura de pantalla individual.
- Anotación de imagen (agregue figuras geométricas y cuadros de texto;

desenfoque y recorte de imágenes, etc.).

- Exportando a PDF.
- Soporte de publicación de Wordpress.

En general, StepShot Guides es un software, que puede ser utilizado por varias personas, sin importar sus habilidades o intereses. La interfaz es fácil de usar y está bien diseñada, por ello se eligió trabajar con este software.

## **3.3 Hipótesis**

El Manual de usuario del sitio web Porcicultura.com logra que el personal de marketing digital y redes sociales pueda crear correctamente las publicaciones de contenidos digitales en la empresa Pecuarios.com.

De acuerdo a esta hipótesis la variable independiente es "Manual de usuario" y la variable dependiente es "crear correctamente".

## **3.2 Alcance y enfoque de la investigación**

3.2.1 Alcance:

El alcance descriptivo es la base utilizada, ya que la ejecución de este alcance se determina por describir, analizar y adquirir, la información, describiendo la problemática presentada en el área de marketing digital y redes sociales por la carencia de un manual de usuario para la correcta publicación de contenidos digitales del departamento, para llegar al entendimiento y comprensión.

También se usa el alcance explicativo para descubrir las causas que se generan con el problema encontrado en la empresa, y se centra en explicar la acción del fenómeno y en la condición que se presenta, tendiendo como base el conocimiento e información adquirida del alcance descriptivo.

## 3.2.2 Enfoque:

El enfoque con el cual es guiada la investigación es mixto, es decir, contiene variables cuantitativas y cualitativas ya que, se hace análisis de información cualitativa, que no tienen una ponderación numérica, y de misma manera se hace análisis de información cuantitativa, que se les pueden dar valores o estimaciones numéricas para el estudio y su interpretación, en combinación de ambos tipos de información, se abarcan cualidades de ambos enfoques de manera armoniosa para poder dar una explicación a la problemática de manera más completa.

El enfoque cuantitativo consiste en analizar y generalizar los resultados obtenidos. La información obtenida se presentará en gráficos de pastel para poder realizar el análisis correspondiente de cada ítem.

Por otra parte, el enfoque cualitativo interpreta y da comprensión de los datos que se vallan obtenido y recabando, solo se basa en identificar datos descriptivos no numéricos para ayudar a proponer mejoras en base a lo que se haya analizado.

## **3.4 Diseño y metodología de la investigación**

En esta sección se describe la manera en que es diseñada la investigación, y los procedimientos metodológicos que conlleva, así mostrando los medios que son utilizados para la adquisición de dicha información la manera del procesamiento de datos y la conclusión.

Dentro del diseño de investigación el tipo que se presenta es "no experimental" puesto que no se manipularán las variables ni se realizará alguna experimentación para observar los efectos que tenga el objeto de estudio, solamente se hará la recopilación de datos sin alguna intervención o alteración.

Se hará una recolección de datos para detallar la situación encontrada de la empresa para establecer la relación causa-efecto que pueda existir en las variables e incidencias existentes, y los posibles efectos que puedan surgir a futuro en base a los datos que se proporcione.

### 3.4.1 Técnica:

Al realizar un manual de usuario de manera eficientemente es importante utilizar herramientas metodológicas que sea de gran utilidad, que tenga una estructura y sea precisa, al tener un enfoque mixto en la investigación se hace uso de técnicas de estudio cuantitativas y cualitativas, es por esto que se implementa un cuestionario, este cuestionario tiene el objetivo de recolectar información de gran relevancia para la investigación para la realización del Manual de Procedimientos.

De igual manera se hace uso de técnicas cualitativas como es la observación ya que con este método se adquiere información acerca de la empresa y también ayuda a analizar la forma en la que trabajan en el área, para la elaboración de este proyecto es posible identificar las problemáticas que tiene la organización actual como es la falta del manual en el área para la correcta publicación de contenidos con esta técnica.

## **3.5 Selección de muestra:**

Para el estudio y la implementación del presente proyecto se estará tomando a consideración un total de 13 personas que corresponden al número total de encargados del área de Marketing que actualmente cuentan con el acceso al sistema interno.

Ya que es un área con una cantidad reducida de empleados se toman como referencia a los de un solo departamento.

Ocupando la siguiente fórmula para determinar la muestra:

$$
n = \frac{N * Z^2 * P(1 - P)}{(N - 1)e^2 + Z^2 * P(1 - P)}
$$

En donde:

 $N=13$  $Z=80% = 1.28$   $P = .5$  $e = .05$ 

Sustituyendo:

$$
n = \frac{13*(1.28)^{2}*.5(1-.5)}{(13-1).05^{2}+(1.28)^{2}*.5(1-.5)} = 12.11
$$

Finalmente, la muestra será de 12 personas, para encuestar.

## **3.6 Recolección de datos:**

La recolección de datos permitirá a que se pueda responder las preguntas sobre la investigación y así realizar una evaluación de los resultados y mejorar las tendencias y posibilidades futuras.

Existen distintas técnicas y métodos de recolección de datos.

En este caso se aplicará una encuesta a los 12 trabajadores del área para determinar si consideran viable el proyecto y al mismo tiempo poder detectar deficiencias en el área, la forma en la se recolectó fue con la ayuda de Survio, así utilizando las herramientas tecnológicas que son fáciles de utilizar ya que tiene grandes ventajas para poder recabar la información requerida.

## 3.6.1. Selección del instrumento

La presente investigación como antes se menciona se realizará del tipo no experimental, ya que se pretende estudiar y analizar las razones por las que los contenidos de las páginas de la empresa PECUARIOS.COM pueden llegar a tener ciertas deficiencias en su utilización cotidiana y el tiempo que le toma al personal capacitarse para usar la plataforma interna llamada "CMS".

Con un diseño longitudinal emplearemos el análisis de los cambios a través del tiempo en este caso el porcentaje de eficiencia antes y después de la aplicación del manual de usuario como apoyo a nuevos empleados, recopilando los datos y determinar si funcionalidad.

## 3.6.2 Aplicación del Instrumento y Preparación de Datos

Una vez seleccionado y estructurado el instrumento se procedió a aplicar el instrumento, la forma en la que se aplicó, fue que primero se eligió la cantidad de muestra con la fórmula aplicada los cuales fueron 12 trabajadores del área a estudiar, posteriormente a esto con la ayuda de Survio se procedió a vaciar la encuesta elaborada, para después enviar por medio de un link a las 12 personas que fungen como muestra, una vez obtenido los resultados de la encuesta realizada se realizó una tabulación correspondiente para poder analizar los datos, así como la realización de gráficas de pastel de cada una de las preguntas con sus respectivas respuestas y mostradas en porcentaje el número de respuesta a cada inciso, gracias a esto se pudieron tratar los datos y así elaborar el análisis correspondiente.

Datos obtenidos:

#### **Grafico 1**

Problemas trabajando en los sitios de Pecuarios.com S.A de C.V.

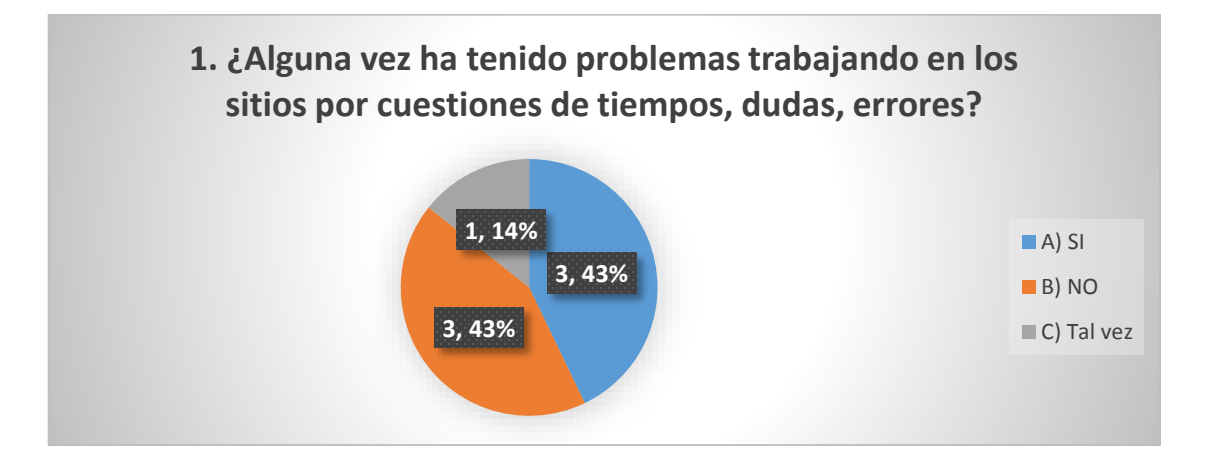

Fuente: Departamento de marketing y redes sociales de la empresa de Pecuarios.com S.A de C.V.,

2021

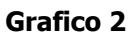

Capacitación para el desempeño de funciones de Pecuarios.com S.A de C.V.

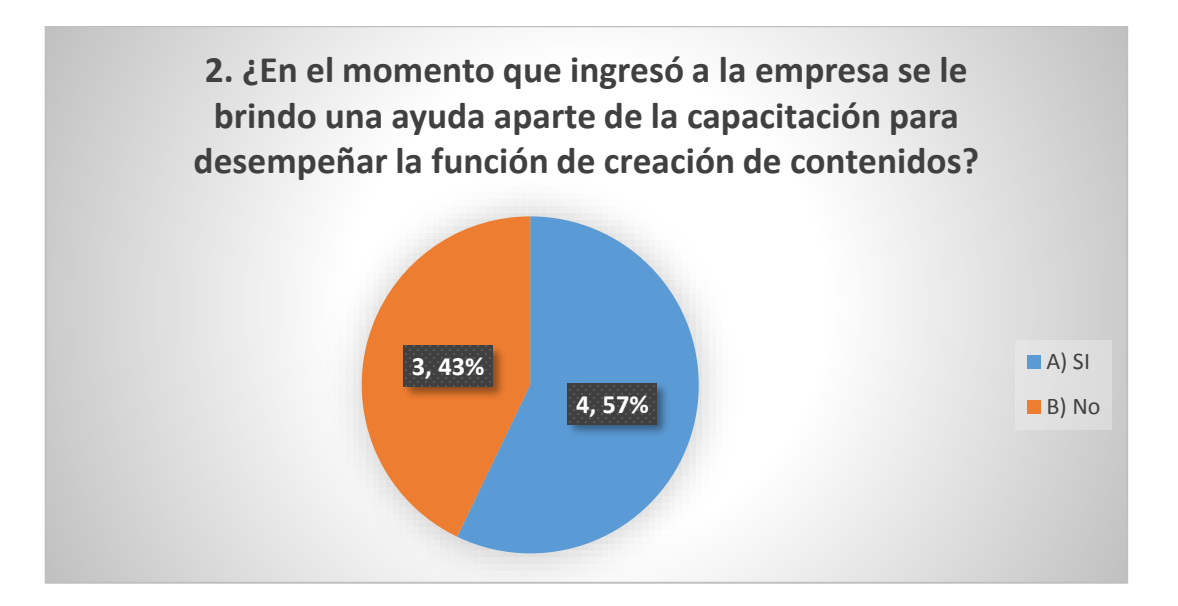

Fuente: Departamento de marketing y redes sociales de la empresa de Pecuarios.com S.A de C.V., 2021.

#### **Grafico 3**

Conocimiento del CMS de Pecuarios.com S.A de C.V.

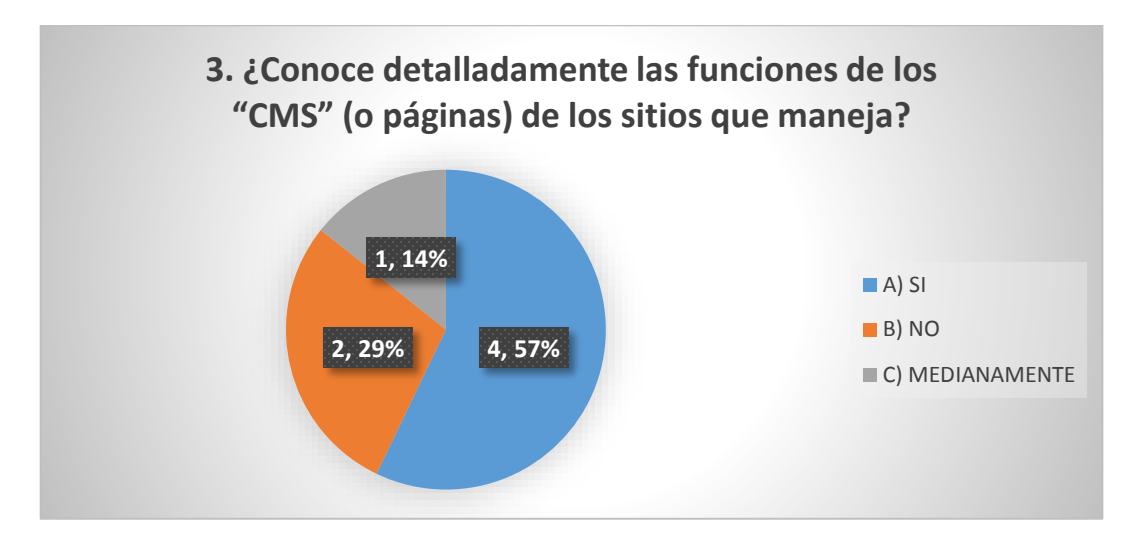

Fuente: Departamento de marketing y redes sociales de la empresa de Pecuarios.com S.A de C.V., 2021.

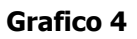

Errores en el manejo de los sitios de Pecuarios.com S.A de C.V.

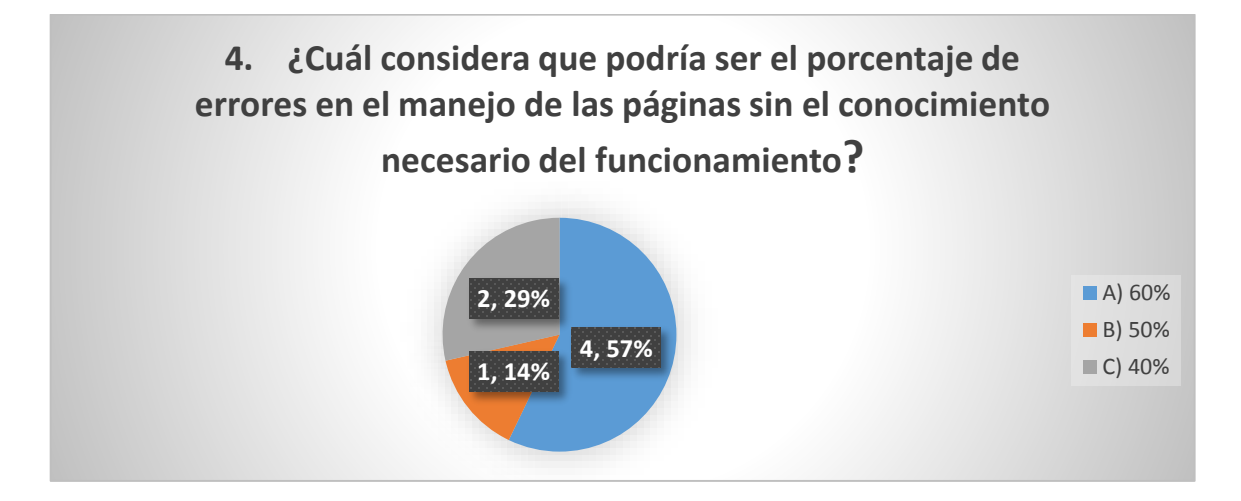

Fuente: Departamento de marketing y redes sociales de la empresa de Pecuarios.com S.A de C.V., 2021.

**Grafico 5**

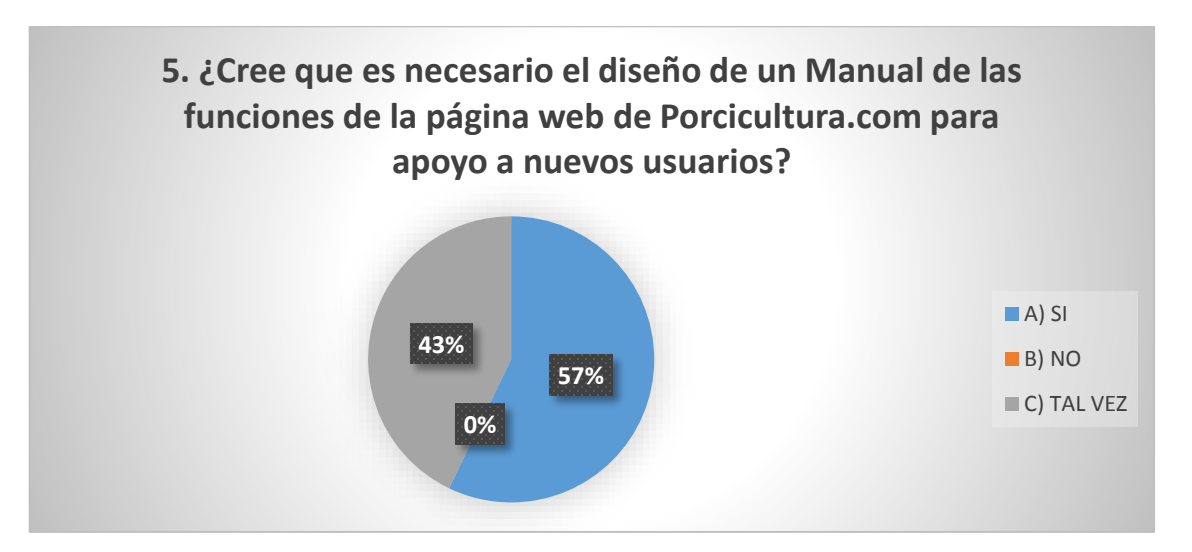

Necesidad del diseño de un manual para Porcicultura.com

Fuente: Departamento de marketing y redes sociales de la empresa de Pecuarios.com S.A de C.V.,

2021.

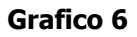

Factibilidad del manual para Pecuarios.com S.A de C.V.

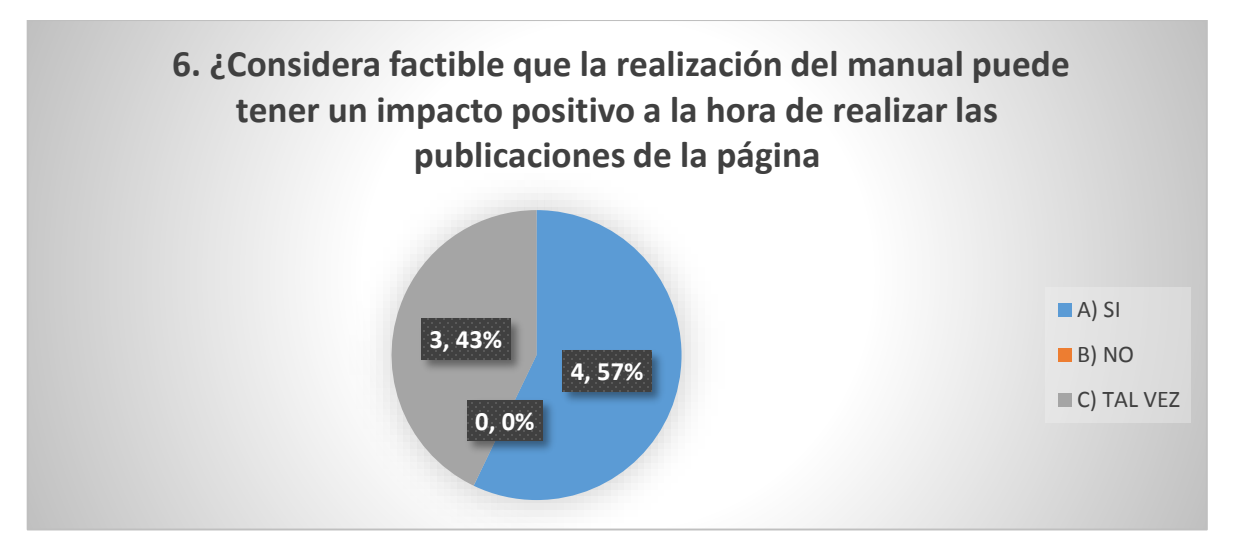

Fuente: Departamento de marketing y redes sociales de la empresa de Pecuarios.com S.A de C.V.,

2021.

**Grafico 7**

Implementación del manual de Porcicultura,com.

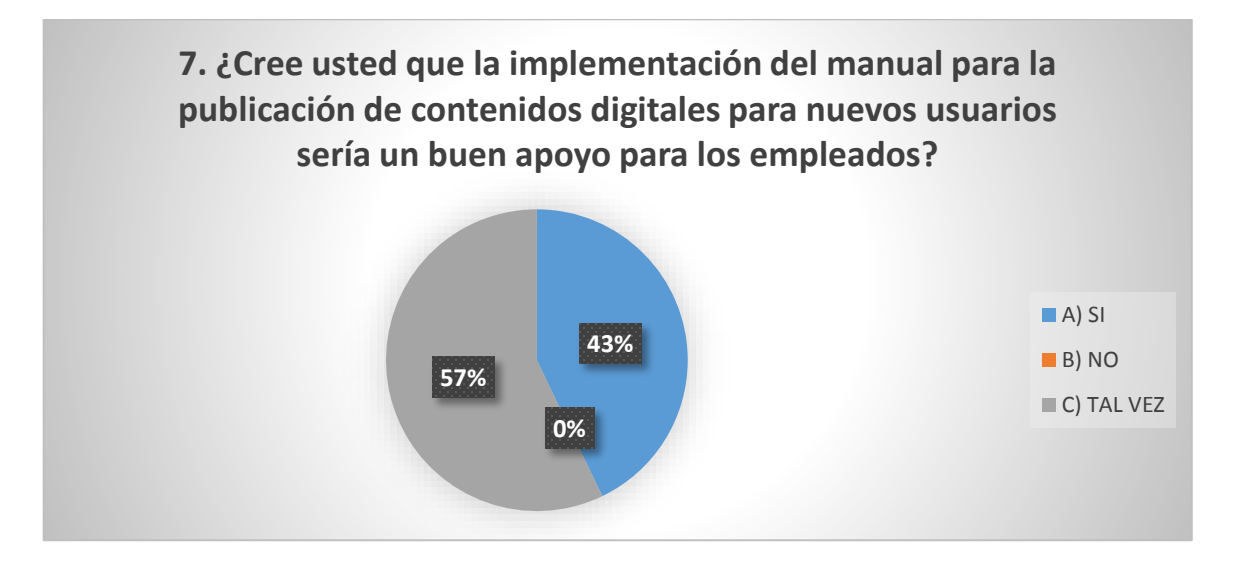

Fuente: Departamento de marketing y redes sociales de la empresa de Pecuarios.com S.A de C.V., 2021.

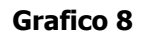

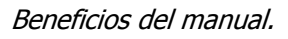

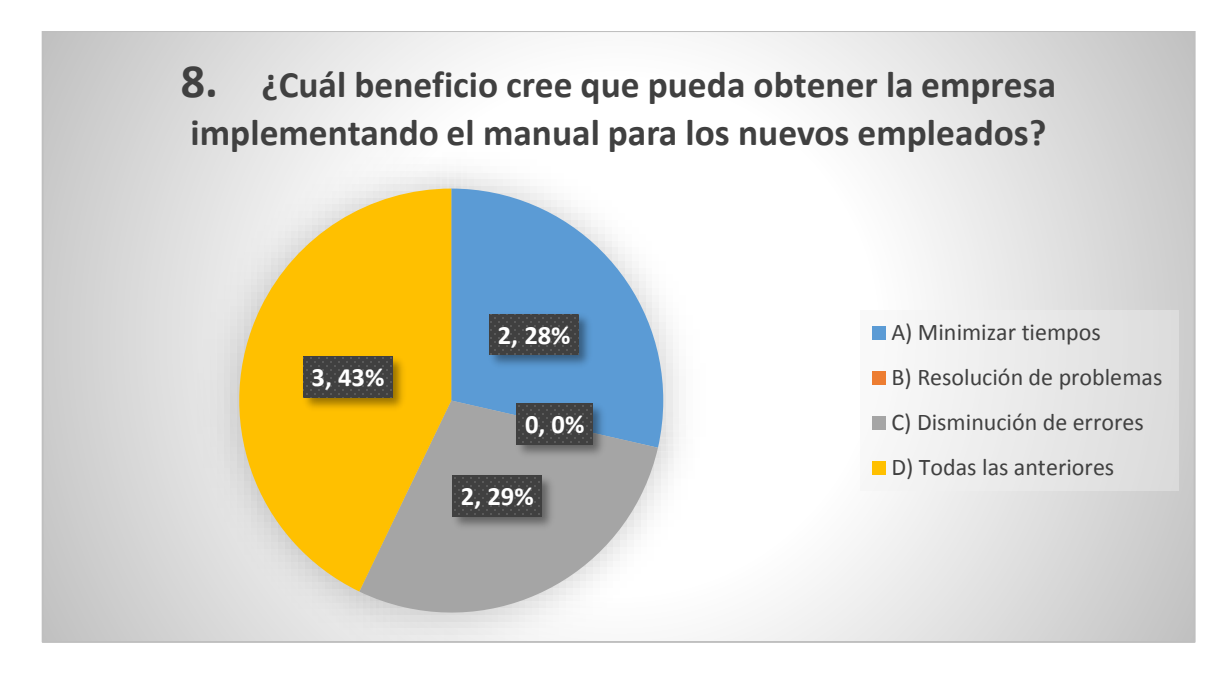

Fuente: Departamento de marketing y redes sociales de la empresa de Pecuarios.com S.A de C.V., 2021.

## **3.7 Análisis de datos**

De acuerdo a la información recopilada en la encuesta aplicada al área de Marketing digital se pudieron rescatar los siguientes puntos:

La empresa cuenta con el personal capacitado para el manejo de los CMS sin embargo, no todo el personal en su inicio trabajando en la empresa logra una efectividad inmediata mediante la capacitación, ya que no se tiene el suficiente tiempo para brindar más que una breve explicación a los nuevos empleados para el manejo de dicho sitio.

También el porcentaje de error que se considera a partir de que nuevos usuarios sin la experiencia comiencen a manipular y programar las publicaciones de la página es elevado.

De igual manera la mayoría coincide que es una buena estrategia la implementación del manual de usuario para crear nuevos contenidos digitales como un apoyo extra para que los nuevos usuarios puedan trabajar sin problemas.

Además, se rescata que los empleados están conscientes de las deficiencias que ocasiona no darle tiempo que puede ser utilizado para otra actividades y trabajar sobre la marcha, sin embargo esto provoca un mal manejo de la eficiencia al trabajar.

## **3.8 Descripción de operación.**

Una vez elaborado el manual se llevó a la autorización de este, mediante una junta de la asamblea de Pecuarios.com, así dando por hecho por parte del encargado la implementación del manual para el sitio de Porcicultura.com, en donde se otorgó el poder del documento así como una hoja de control en donde se registra las actualizaciones de las versiones, ya que el CMS de la empresa sufre de constantes cambios.

El proceso será distribuir al área y los usuarios que deben tener disponible los procedimientos, así capacitando al personal y dar seguimientos a los procesos de implementación, logrando formar excelentes resultados.

Este documento lo posee el encargado del área de marketing y redes sociales, así compartiéndolo a los usuarios que tengan dudas de cómo realizar algún procedimiento, o al ingreso de algún empleado nuevo.

**Capítulo IV Resultado**

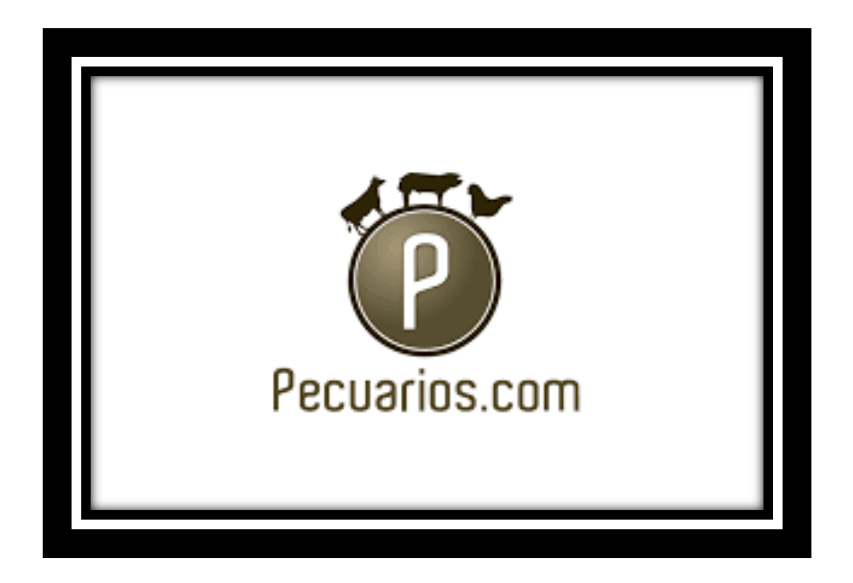

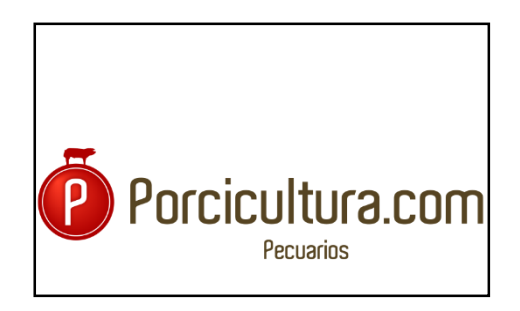

## **Manual de Usuario de Porcicultura.com**

Fecha: 18/Oct/2021

[Versión 001]

Este documento no deberá ser usado afuera de la empresa o para fines distintos a los establecidos en el manual, sin tener ninguna reproducción, distribución sin el consentimiento de manera escrita la Junta de Pecuarios.com.

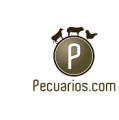

# **ÍNDICE**

- 1 DESCRIPCIÓN DEL MANUAL 3
- 1.1 Objetivo 3
- 1.2 Alcance 3
- 1.3 Funcionalidad4
- 2 ACCESO AL SITIO 4
- 3 DESCRIPCIÓN DEL SISTEMA 5
- 3.1 Dahsboard 6
- 3.2 Contenido 8
- 3.4 Pecuarios 57
- 4 Anexo 68
- 4.1 Glosario 68

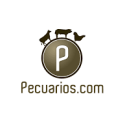

### 1 DESCRIPCIÓN DEL MANUAL

### 1.1 Objetivo

El objetivo del presente manual es servir de guía a los usuarios del área de marketing y redes sociales de la empresa de Pecuarios.com para la correcta publicación de contenidos digitales en Porcicultura.com.

### 1.2 Alcance

Este manual será dirigido al personal encargado de creación de contenido de Pecuarios.com, dicha información extraída de la página web Porcicultura.com.

Servirá como guía de trabajo describiendo de manera detallada como está conformado la página web, así como el procedimiento para elaborarlo de manera adecuada.

Facilitará la capacitación y adiestramiento del personal utilizando como herramienta el manual de usuario.

Logrará la reglamentación y uniformidad de los procedimientos para la página Porcicultura.com.

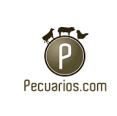

### 1.3 Funcionalidad

Este documento técnico intentará dar asistencia a los usuarios del Sistema de gestión de contenidos para el sitio web de Porcicultura.com, su función será que podrá ser comprendido por cualquier usuario que sea integrado a la empresa y así teniendo mejor entendimiento de las actividades a realizar en el sitio web de Porcicultura, fungiendo como una herramienta importante deseo de la organización.

## 2 ACCESO AL SITIO

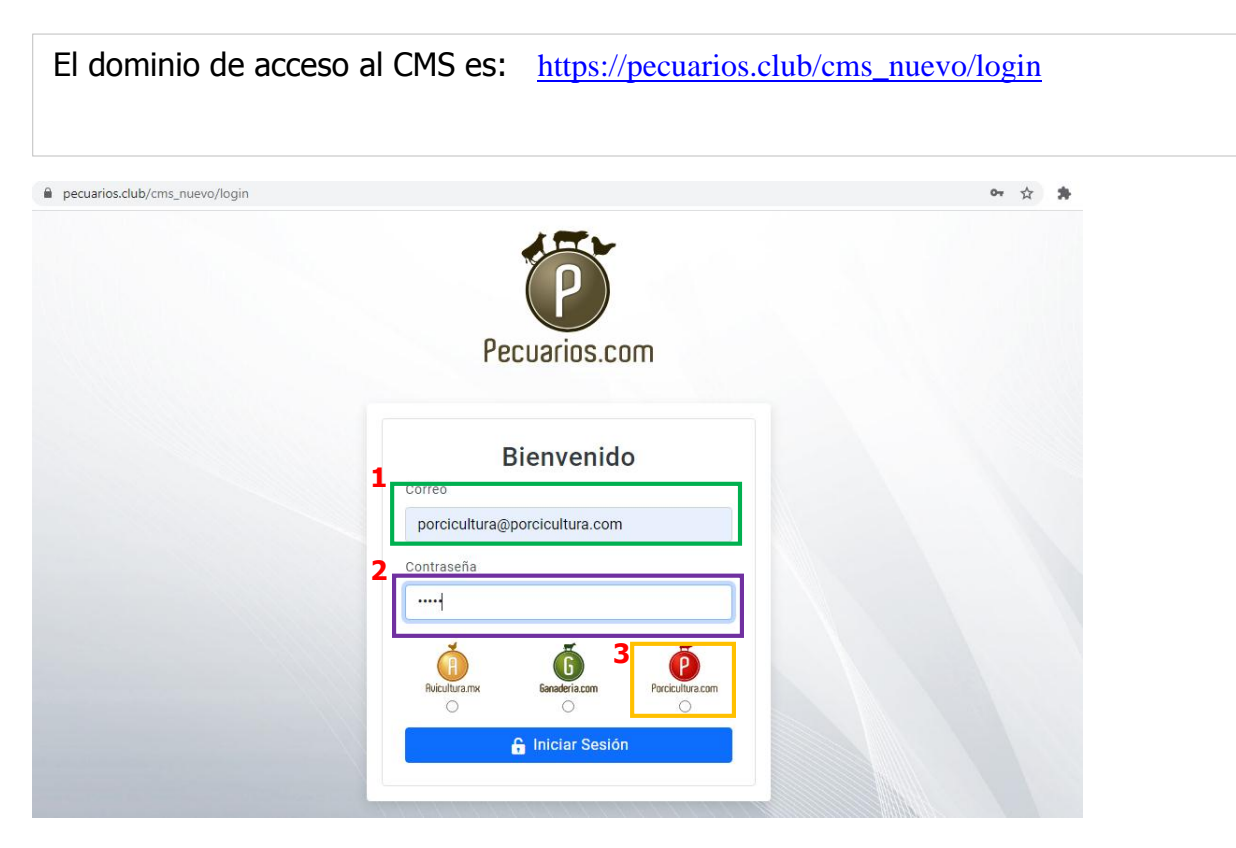

- 1. Insertar Correo correspondiente.
- 2. Colocar contraseña.
- 3. Elegir el sitio de Porcicultura.com para ingresar/editar.

La información proporcionada en este manual es confidencial. Cualquier manera de copia o divulgación de este documento está prohibida por Pecuarios.com S.A de C.V.

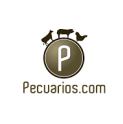

## 3 DESCRIPCIÓN DEL SISTEMA

Una vez ingresando al CMS del sitio, aparecerá un menú el cual consta de los siguientes datos, todo esto es administrado para la funcionalidad del sitio de Porcicultura.com.

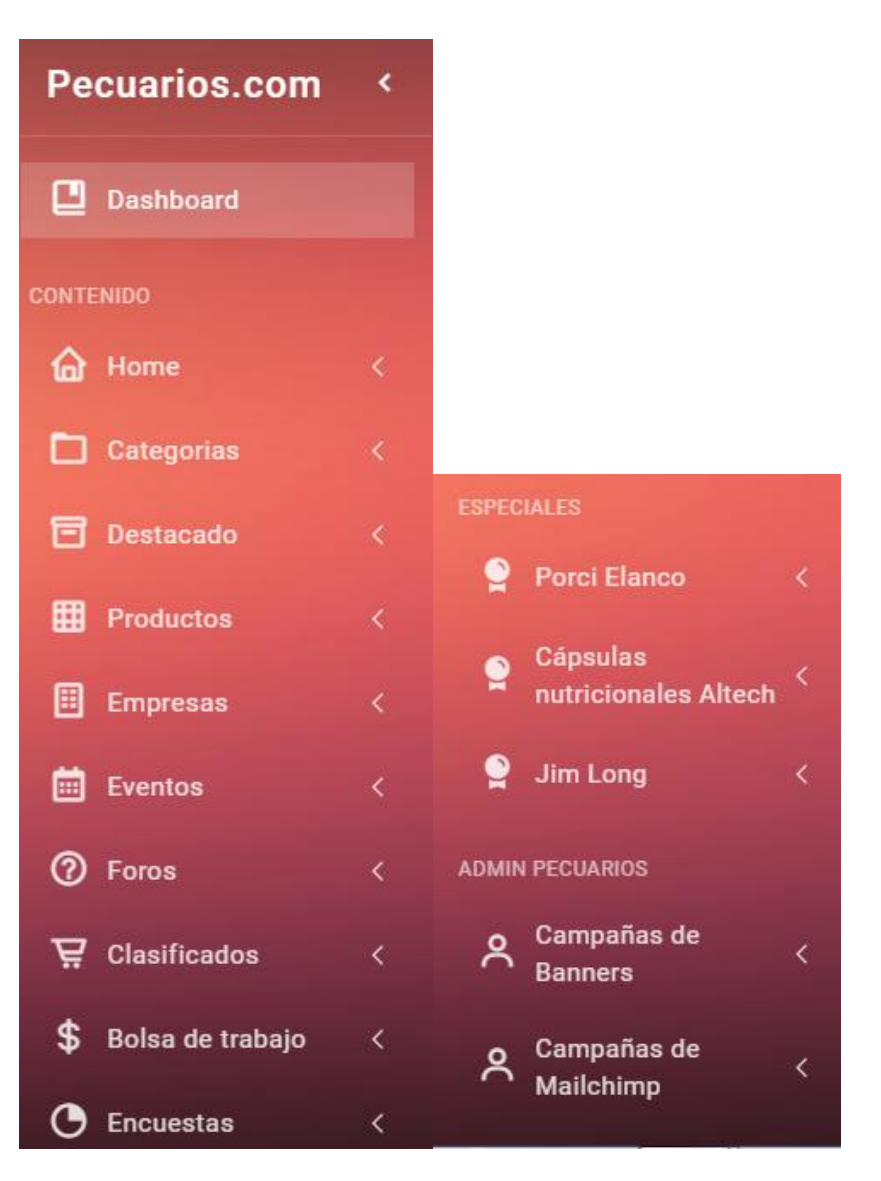

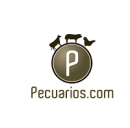

## 3.1 Dahsboard

El Dashboard, consta de los datos generales del sitio de Porcicultura.com.

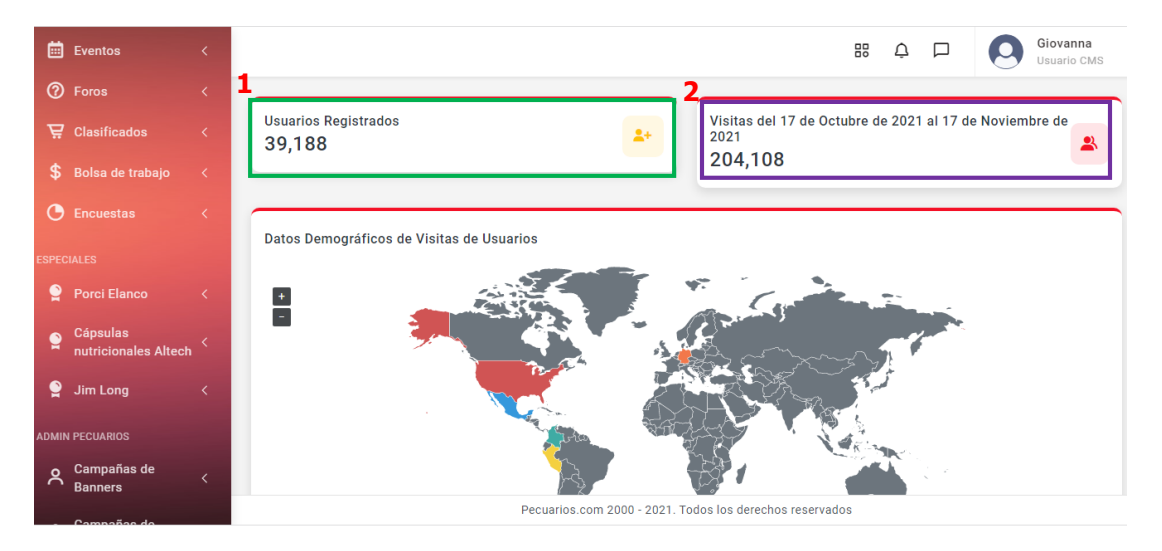

- 1. Cantidad de usuarios registrados.
- 2. Cantidad de usuarios no registrados.

Se muestra sólo los datos de aquellos usuarios que estén registrados en el sitio web, mostrando el top de los 5 países que tiene más usuarios registrados en la página (Datos demográficos).

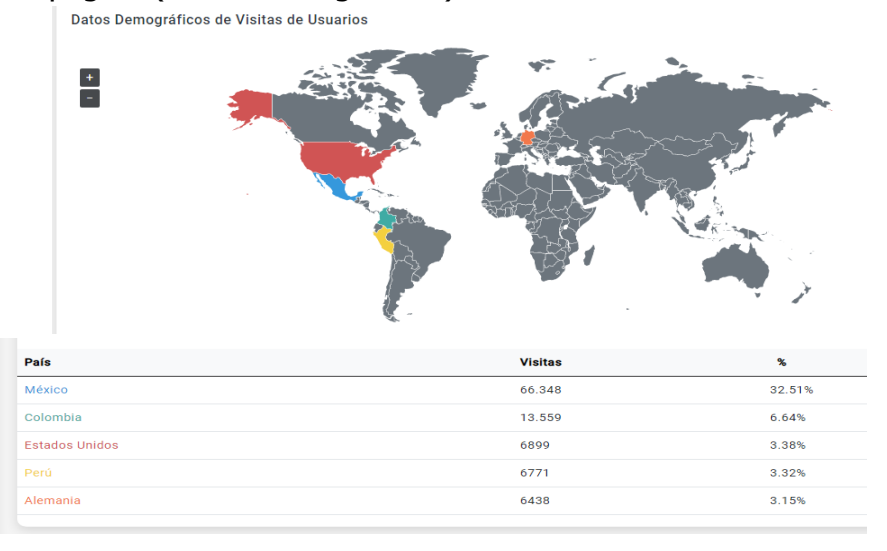

La información proporcionada en este manual es confidencial. Cualquier manera de copia o divulgación de este documento está prohibida por Pecuarios.com S.A de C.V.

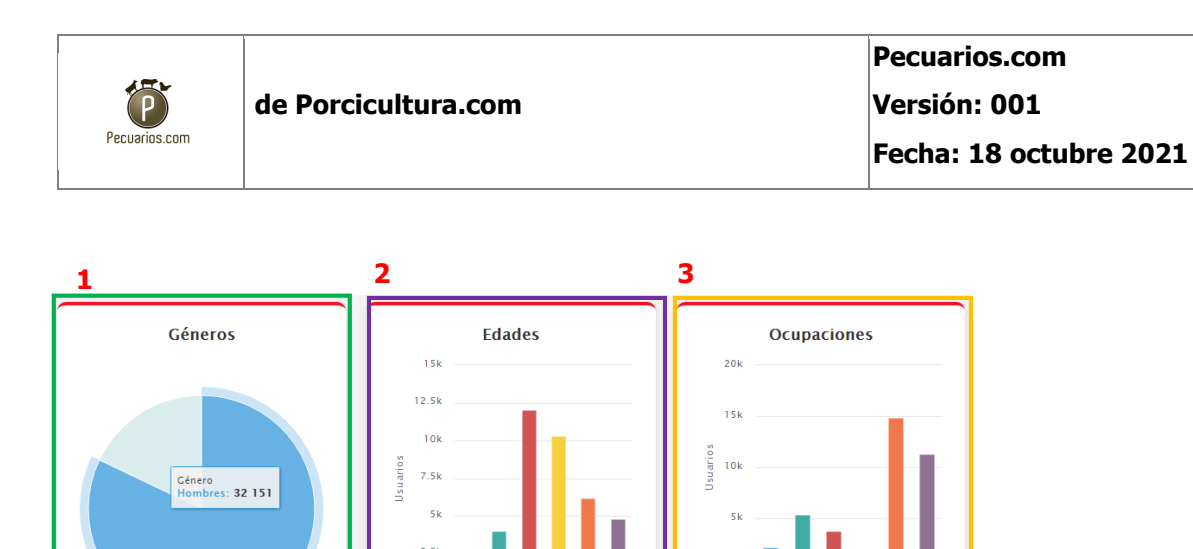

- 1. Género, porcentaje de hombre y mujeres que están registrados.
- 2. Rango de edades de los usuarios registrados.
- 3. Ocupación de los usuarios registrados.

Datos del sitio web.

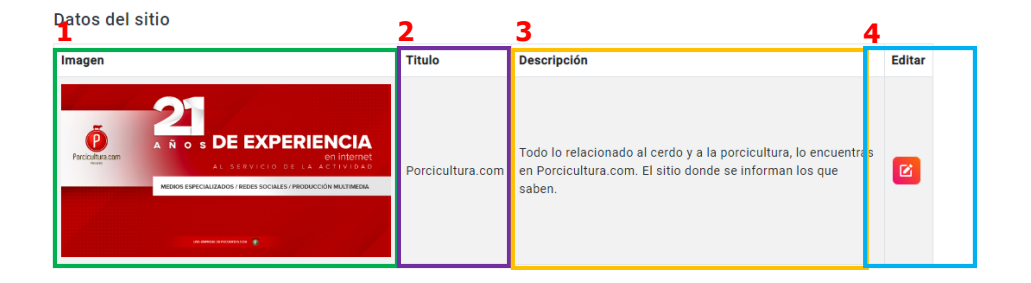

- 1. Insertar la imagen que será mostrada al compartir la URL de Porcicultura.com.
- 2. Título del sitio web (Porcicultura.com).
- 3. Descripción del sitio que será mostrado en la página.
- 4. Clic para editar campos generales del sitio.

La información proporcionada en este manual es confidencial. Cualquier manera de copia o divulgación de este documento está prohibida por Pecuarios.com S.A de C.V.

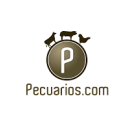

### 3.2 Contenido

### **Home**

## **Marquesina**

La marquesina es mostrada en el sitio web en la parte de Home (Ver más…):

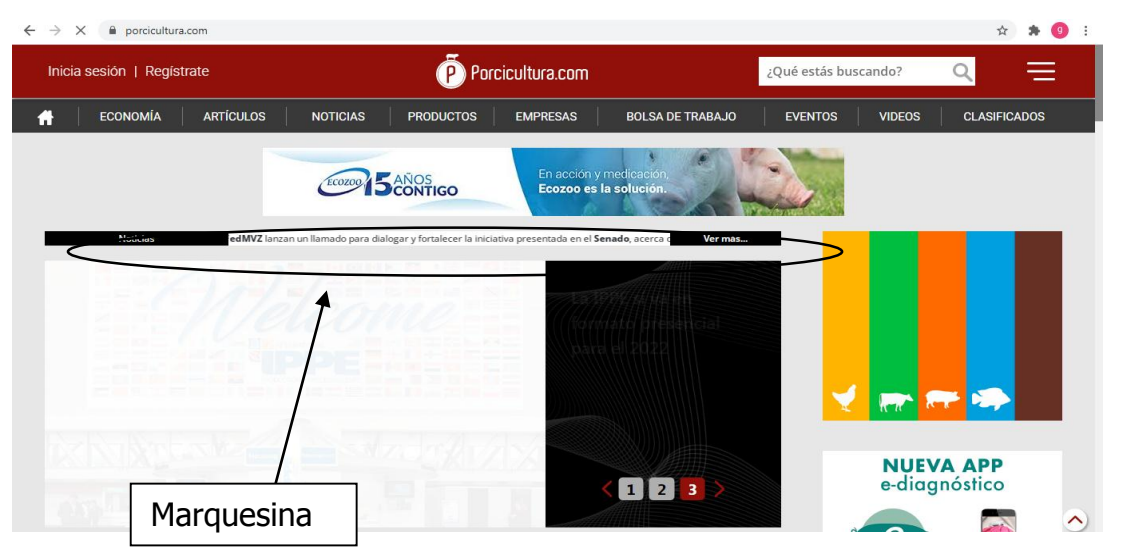

Dentro del CMS se muestran todas las marquesinas, así como se puede crear una nueva marquesina.

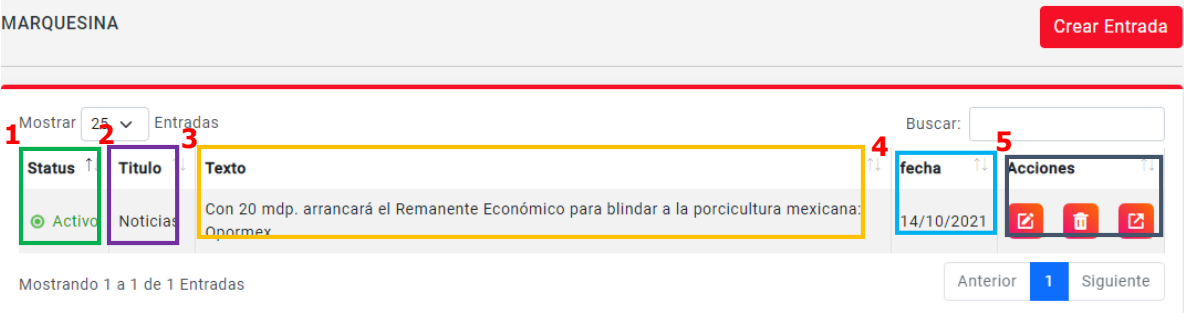

- 1. Estado activo o inactivo.
- 2. Titulo (Muestra si es una noticia, artículo, etc).
- 3. En el apartado texto muestra toda la información de la marquesina.
- 4. Fecha de publicación.

La información proporcionada en este manual es confidencial. Cualquier manera de copia o divulgación de este documento está prohibida por Pecuarios.com S.A de C.V.

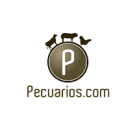

5. Acciones a realizar, (Editar contenido, eliminar, o ir a la publicación en el sitio).

Para crear una nueva entrada se realiza lo siguiente:

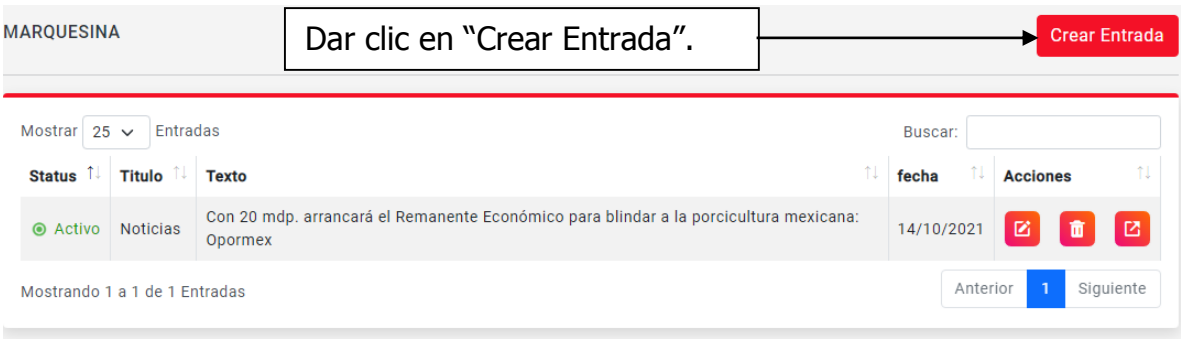

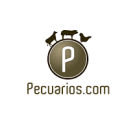

Aparecerán los siguientes campos a llenar.

#### **Agregar Marquesina**

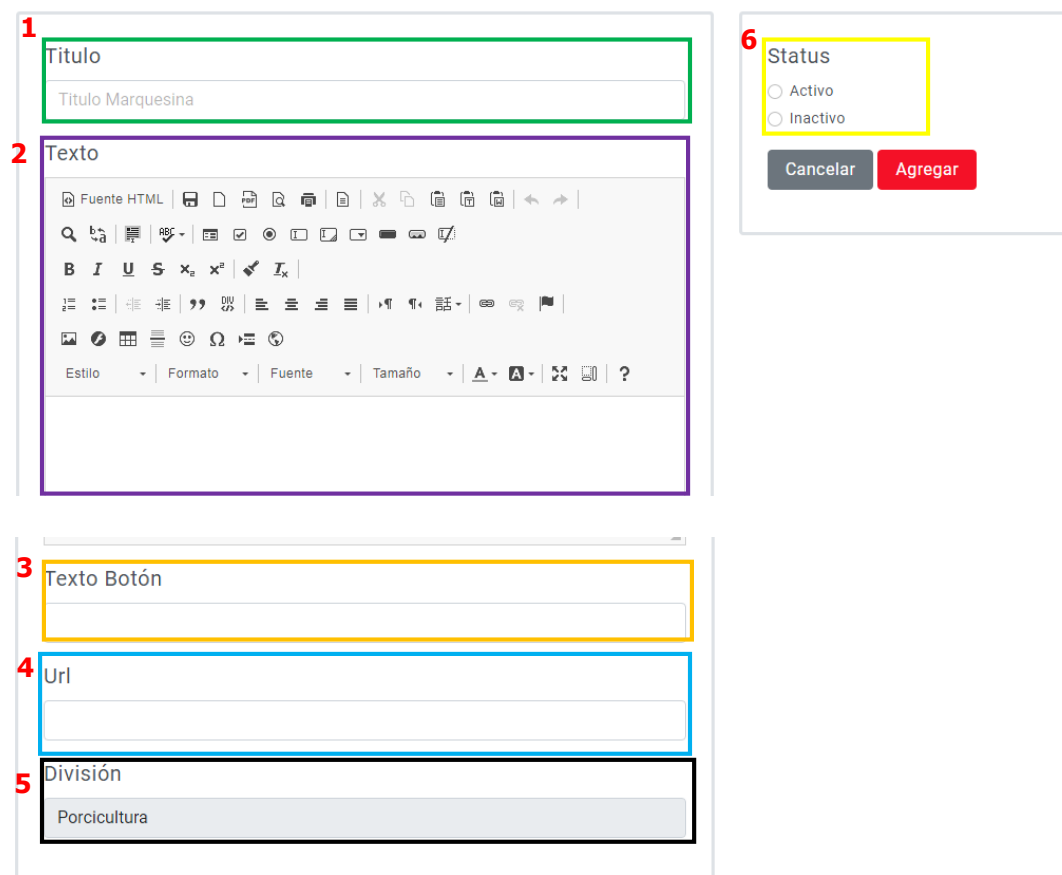

- 1. Colocar nombre del título de acuerdo a lo estipulado para el contenido.
- 2. En el apartado texto se ingresará toda la información de la marquesina:
	- Clic en Archivo, para crear un nuevo documento o imprimir.
	- Editar, rehacer, deshacer, cortar, copiar, pegar, copiar como texto, seleccionar todo buscar y reemplazar.
	- Clic en Archivo, para crear un nuevo documento o imprimir.

La información proporcionada en este manual es confidencial. Cualquier manera de copia o divulgación de este documento está prohibida por Pecuarios.com S.A de C.V.

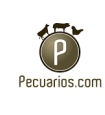

- Insertar videos, imagen, enlaces, caracteres especiales, línea Horizontal, Anclar, saltos de página, colocar fecha y hora, espacio de no separación y plantilla.
- Para el formado es la forma que se dará al texto, así dando varias opciones de estilos, colores, fuentes y demás características.
- Insertar tabla o editar
- 3. Colocar el texto que funcionará como botón.
- 4. Insertar URL correspondiente a la marquesina.

5. La división a la que pertenece la marquesina, en este caso no se moverá, ya que apare como automático la opción de Porcicultura.

6. El apartado de estatus activo o inactivo para publicar la nota, así como agregar la marquesina.

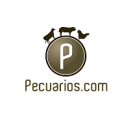

## **Categorías**

Sección en donde se muestra todas las categorías de las empresas que se encuentran dadas de alta en el sitio.

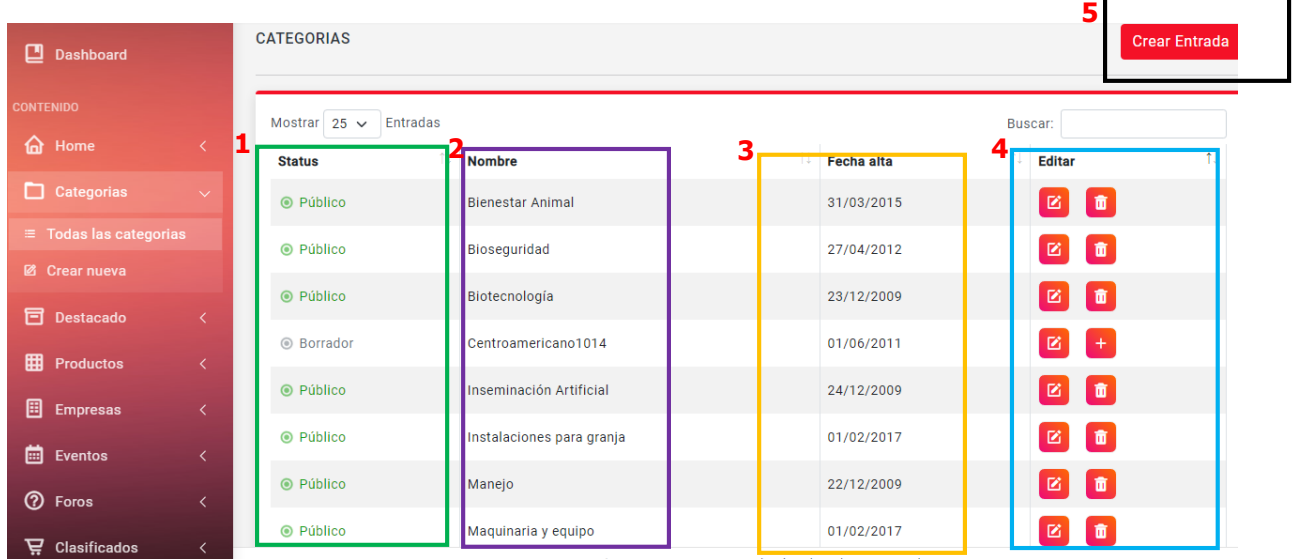

- 1. Muestra el estatus de aquellas que están en público, inactivo o borrador.
- 2. Nombre completo dela categoría.
- 3. La fecha en la que fue dada de alta cada una de las empresas en el sitio.
- 4. La opción de editar o eliminar el contenido de las empresas.
- 5. Para crear una nueva categoria, se da click en la parte que dice " Crear entrada".

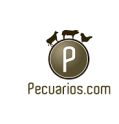

Una vez dando clic en crear entrada aparecerán los siguientes datos para ingresar el contenido correspondiente.

Agregar Categoría

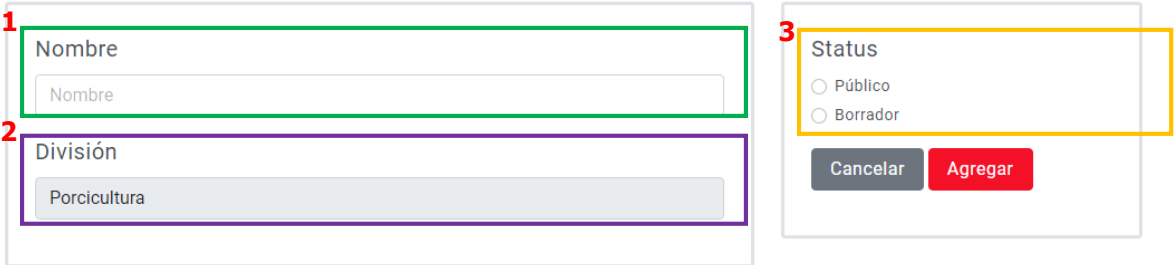

- 1. Insertar nombre de categoría.
- 2. La división a la que pertenece la marquesina, en este caso no se moverá, ya que apare como automático la opción de Porcicultura.
- 3. Colocar el status, público (que lo puedan ver), borrador (que está en desarrollo y que su autor va a modificando).

La información proporcionada en este manual es confidencial. Cualquier manera de copia o divulgación de este documento está prohibida por Pecuarios.com S.A de C.V.

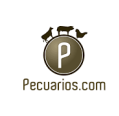

## **Destacados**

Todas las entradas

Muestra una tabla en general de todas las secciones que tiene el sitio como son los mostrados en la barra izquierda:

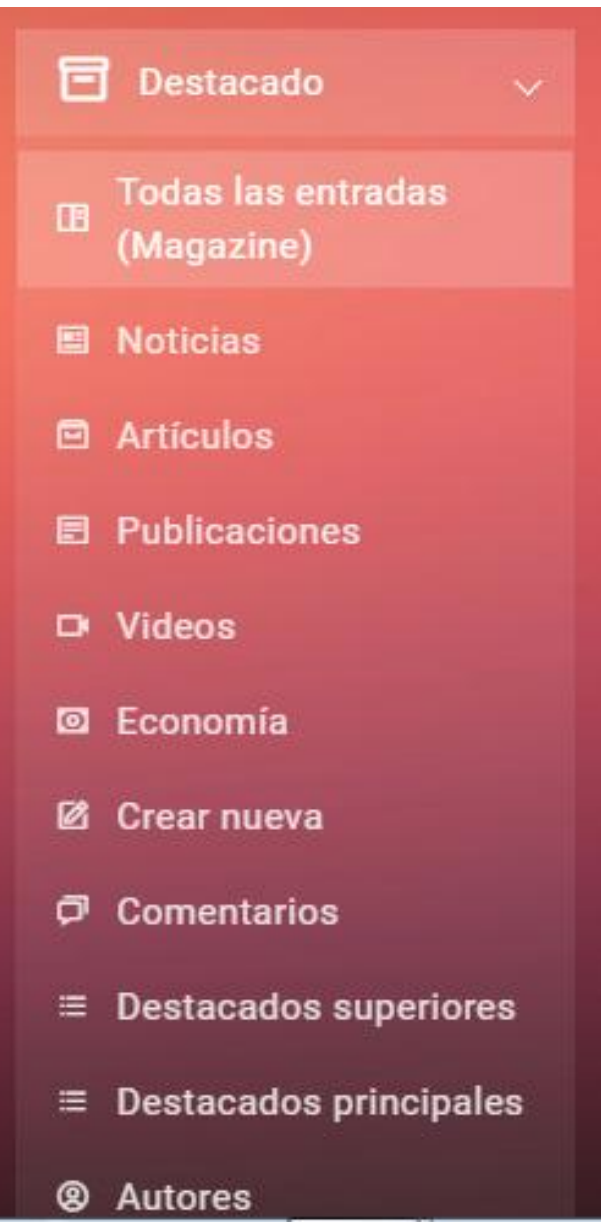

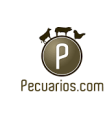

Vista general de todas las secciones en donde se puede editar cada una de estas, en donde muestra la opción para editar, título, Secciones, Fecha en la que se publica, fuente de consulta, las vistas que ha tenido hasta la fecha, y estatus a mostrar.

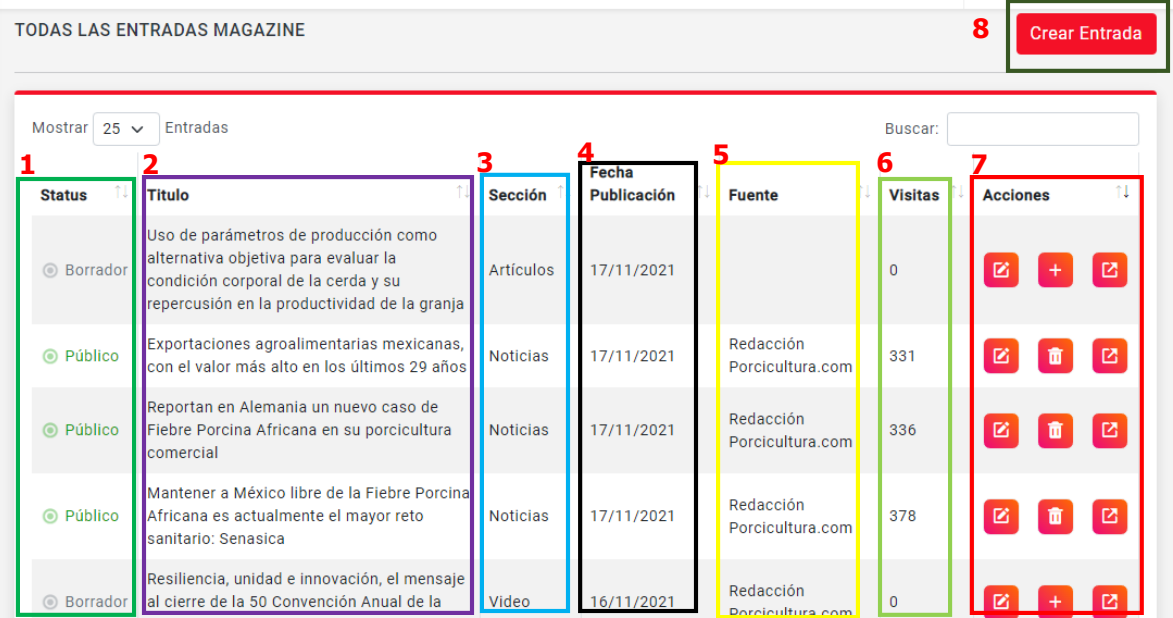

- 1. Muestra el estatus de aquellas que están en público, inactivo o borrador.
- 2. Título asignado por parte del administrador para el contenido.
- 3. Sección a la que corresponde el contenido ya sea Artículos, noticias, Video, Economía, Publicaciones.
- 4. Aquí muestra la fecha en la que fue publicado el contenido
- 5. Se coloca la fuente de donde fue redactado, ya sea parte interna de la empresa o parte externa de algún otro autor.
- 6. Representa el número de visitas que se ha tenido hasta la fecha de análisis desde que este fue publicado.

La información proporcionada en este manual es confidencial. Cualquier manera de copia o divulgación de este documento está prohibida por Pecuarios.com S.A de C.V.

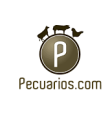

- 7. La opción de editar, eliminar el contenido o ir al sitio de Porcicultura.com en donde se encuentra.
- 8. Para crear una nueva categoria, se da click en la parte que dice " Crear entrada".

Nota: No se debe duplicar título, porque el sitio no sabrá que mostrar.

Para cada sección es mostrada de manera individual para la mejor visualización de cada una de estas, y editar según sea el caso, casi todas las secciones están estructuradas de la misma manera en donde muestra la opción estatus a mostrar, título, Secciones, Fecha en la que se publica, fuente de consulta, las vistas que ha tenido hasta la fecha, y las acciones (la opción de editar, eliminar el contenido o ir al sitio de Porcicultura.com en donde se encuentra), solo varia en publicaciones y economía en la columna de sección, de allí en fuera las demás son iguales.

#### Noticias:

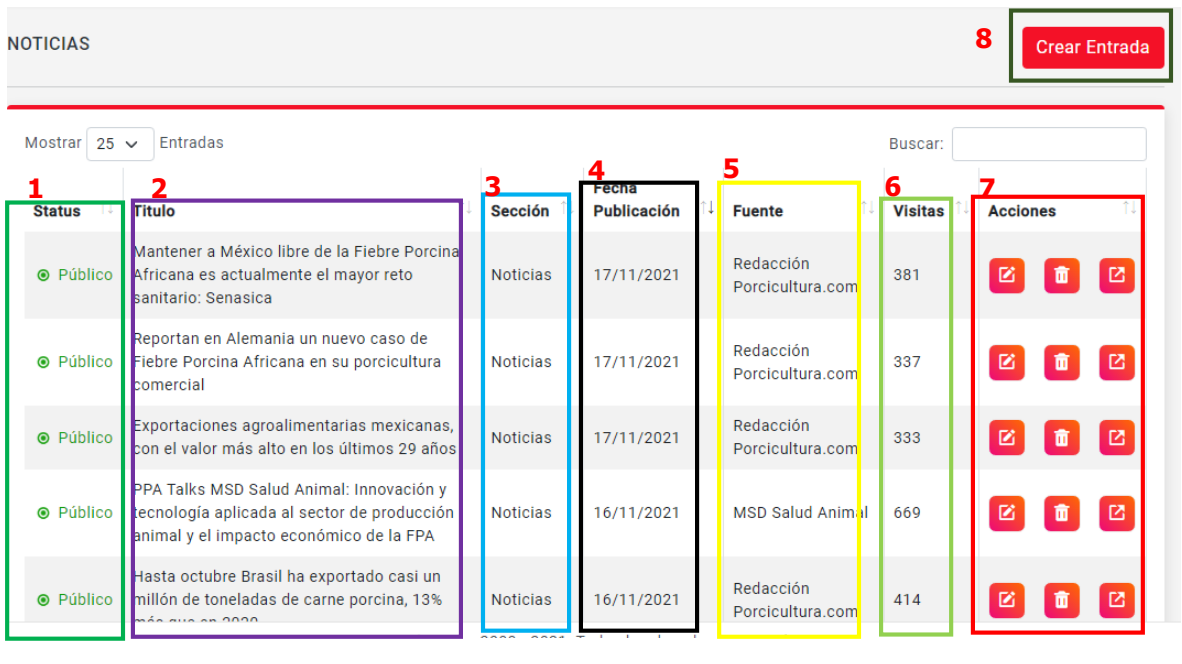

La información proporcionada en este manual es confidencial. Cualquier manera de copia o divulgación de este documento está prohibida por Pecuarios.com S.A de C.V.

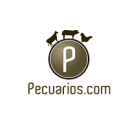

## Artículos:

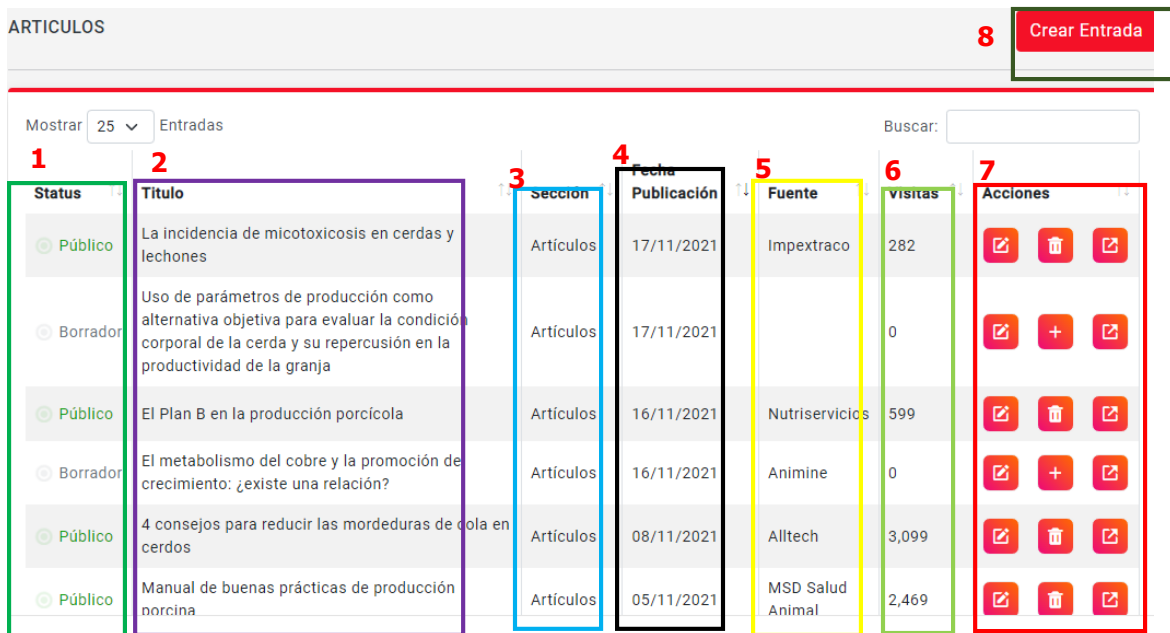

### Publicaciones:

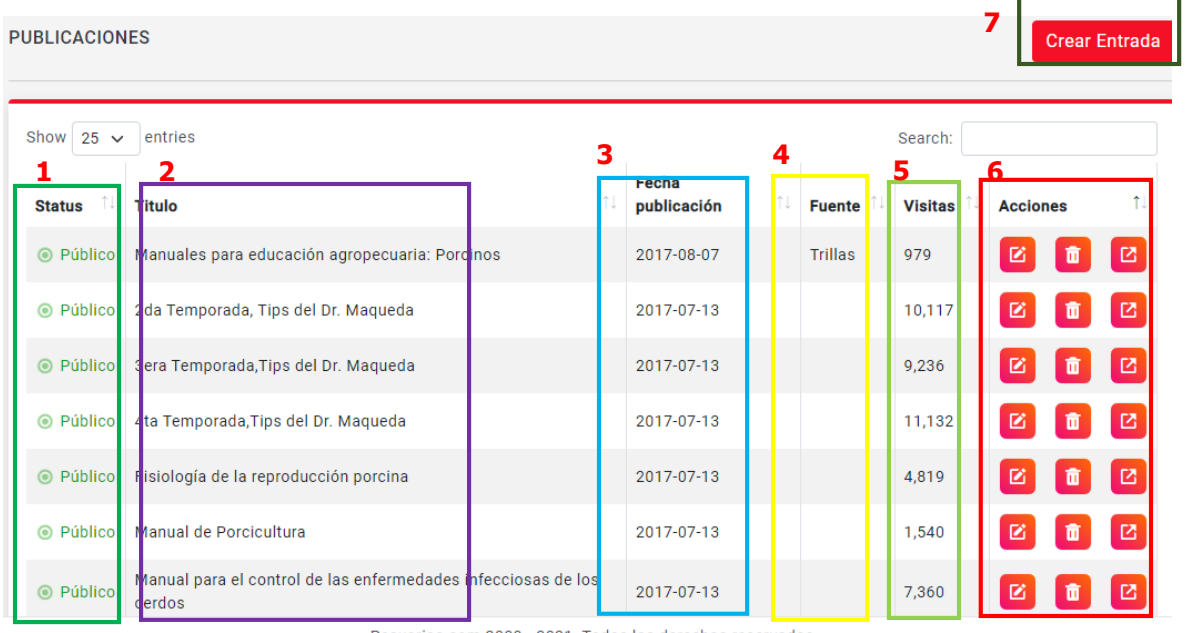

Pecuarios.com 2000 - 2021. Todos los derechos reservados

La información proporcionada en este manual es confidencial. Cualquier manera de copia o divulgación de este documento está prohibida por Pecuarios.com S.A de C.V.
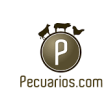

- 1. Muestra el estatus de aquellas que están en público, inactivo o borrador.
- 2. Título asignado por parte del administrador para el contenido.
- 3. Aquí muestra la fecha en la que fue publicado el contenido.
- 4. Se coloca la fuente de donde fue redactado, ya sea parte interna de la empresa o parte externa de algún otro autor.
- 5. Representa el número de visitas que se ha tenido hasta la fecha de análisis desde que este fue publicado.
- 6. La opción de editar, eliminar el contenido o ir al sitio de Porcicultura.com en donde se encuentra.
- 7. Para crear una nueva categoria, se da click en la parte que dice " Crear entrada".

#### Videos:

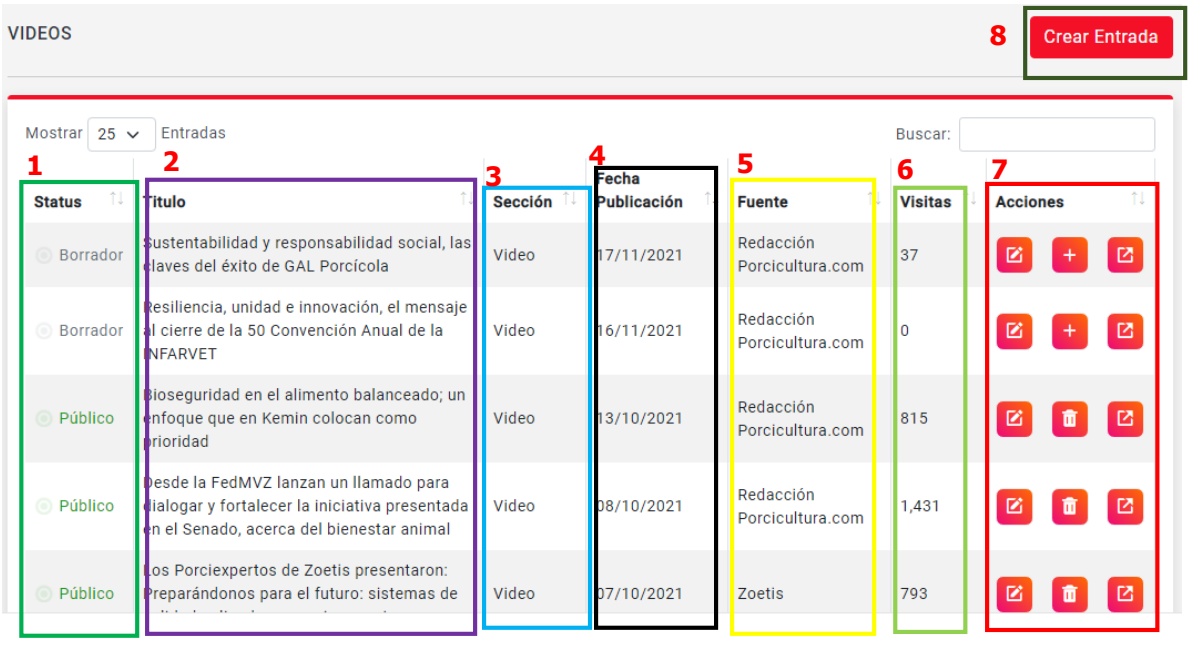

La información proporcionada en este manual es confidencial. Cualquier manera de copia o divulgación de este documento está prohibida por Pecuarios.com S.A de C.V.

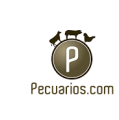

# Economía:

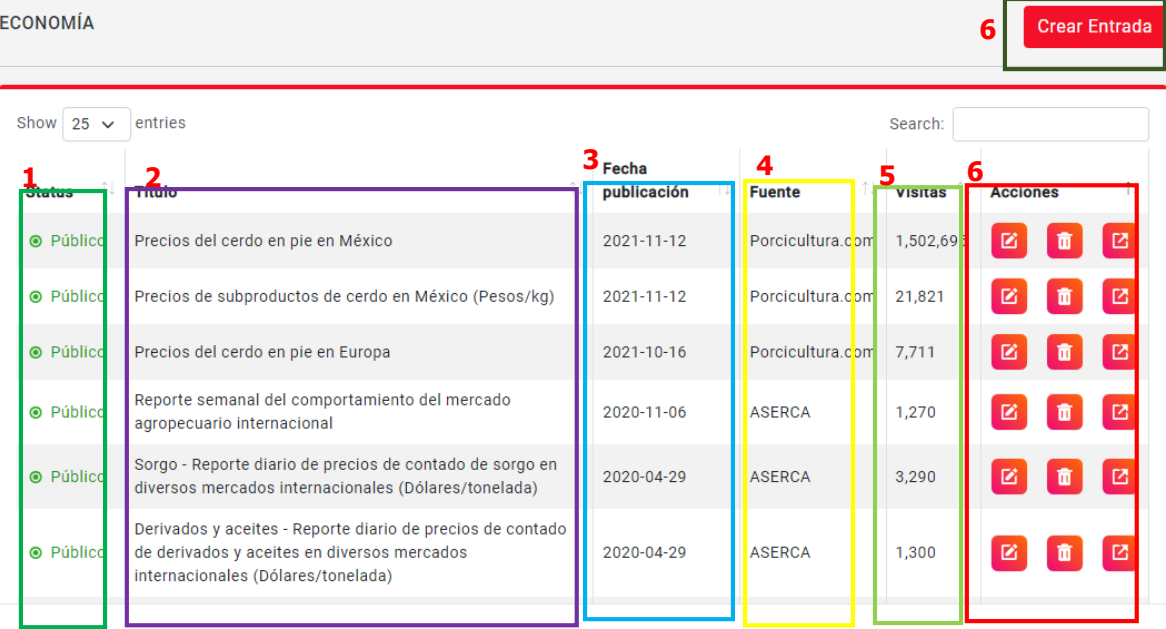

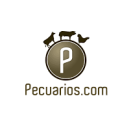

Para crear una nueva entrada se debe de tomar los siguientes aspectos a considerar.

**Agregar Magazine** 

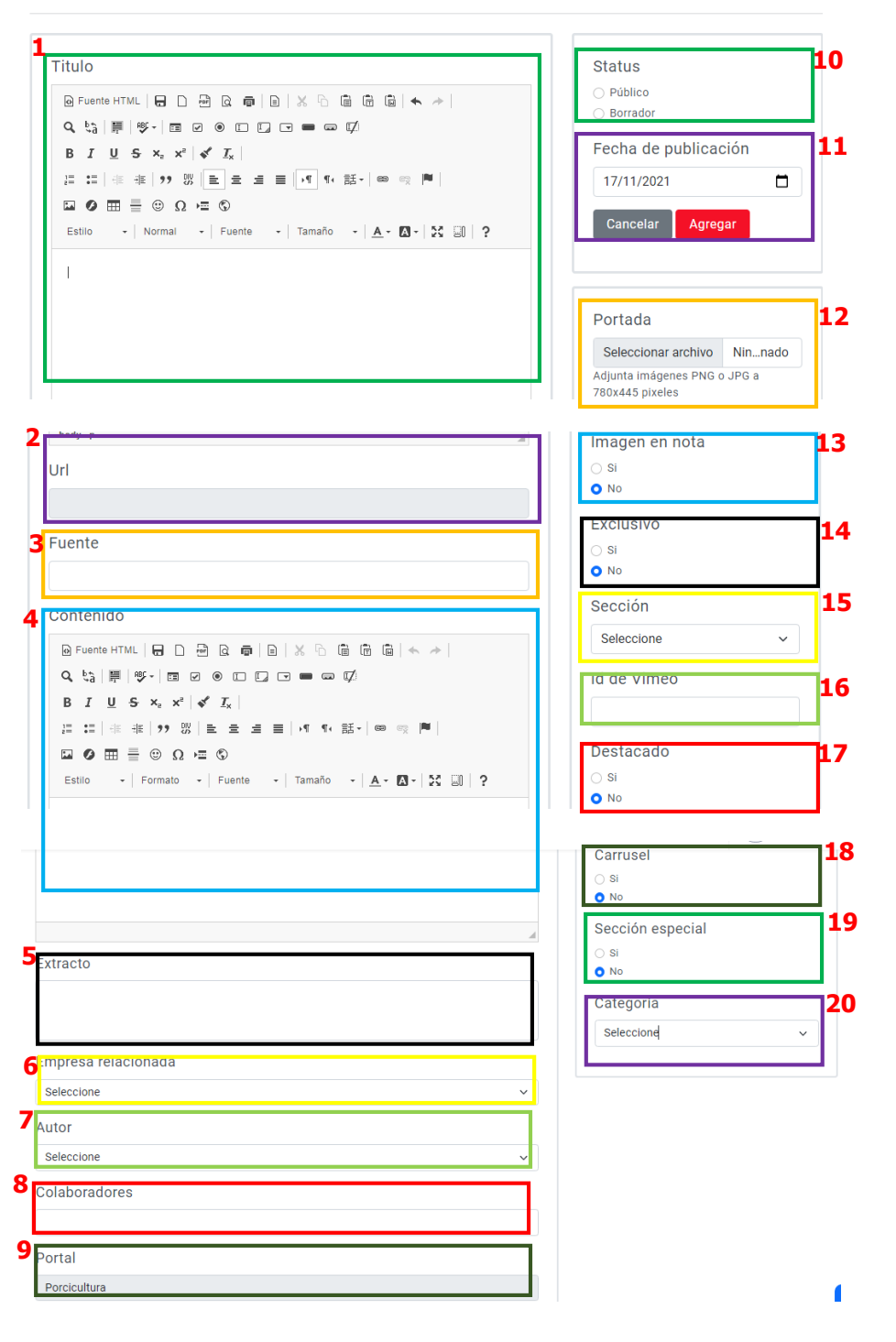

La información proporcionada en este manual es confidencial. Cualquier manera de copia o divulgación de este documento está prohibida por Pecuarios.com S.A de C.V.

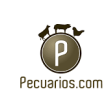

- 1. Crear título con el formato que desee dependiendo de lo que se va a publicar.
- 2. De acuerdo al título se generará automáticamente la URL.
- 3. Se coloca la fuente de donde fue redactado, ya sea parte interna de la empresa o parte externa de algún otro autor.
- 4. Insertar contenido con el formato que desee, y dependerá de la publicación y lo que el administrador considere.
- 5. Insertar el texto que será el extracto, debe ser un resumen corto del contenido.
- 6. Seleccionar la empresa con la que está relacionada el contenido, ya que al dar clic arrojara un listado de todas las empresas registradas.
- 7. Elegir el nombre del autor.
- 8. Colocar el nombre de los colaboradores.
- 9. El portal a la que pertenece el contenido, en este caso no se moverá, ya que apare como automático la opción de Porcicultura.
- 10.Muestra el estatus de aquellas que están en público, inactivo o borrador.
- 11.Agregar la fecha en la que es publicado el contenido.
- 12.Colocar imagen para la portada que será mostrada a la hora de compartir el link, en formato PNG o JPG a 780 pixeles x 445 pixeles.
- 13.Elegir "Si" o "No" se mostrará la imagen en nota.
- 14.Colocar "Si" o "No" será exclusivo.
- 15.Seleccionar la sección que corresponde el contenido.
- 16.Colocar la identificación de Vimeo, sólo si es video.
- 17.Escoger "Si" o "No" estará en la sección de especial, sólo contenido relacionado al FPA.

La información proporcionada en este manual es confidencial. Cualquier manera de copia o divulgación de este documento está prohibida por Pecuarios.com S.A de C.V.

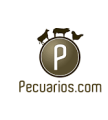

- 18.Elegir "Si" o "No" será destacado, para ser mostrado en la parte de superior de cada sección.
- 19.Seleccionar "Si" o "No" tendrá carrusel.
- 20.Colocar el tipo de categoría que es el contenido.

**Comentarios** 

Aquí se muestra los comentarios que realizan los usuarios hacia el sitio de Porcicultura.

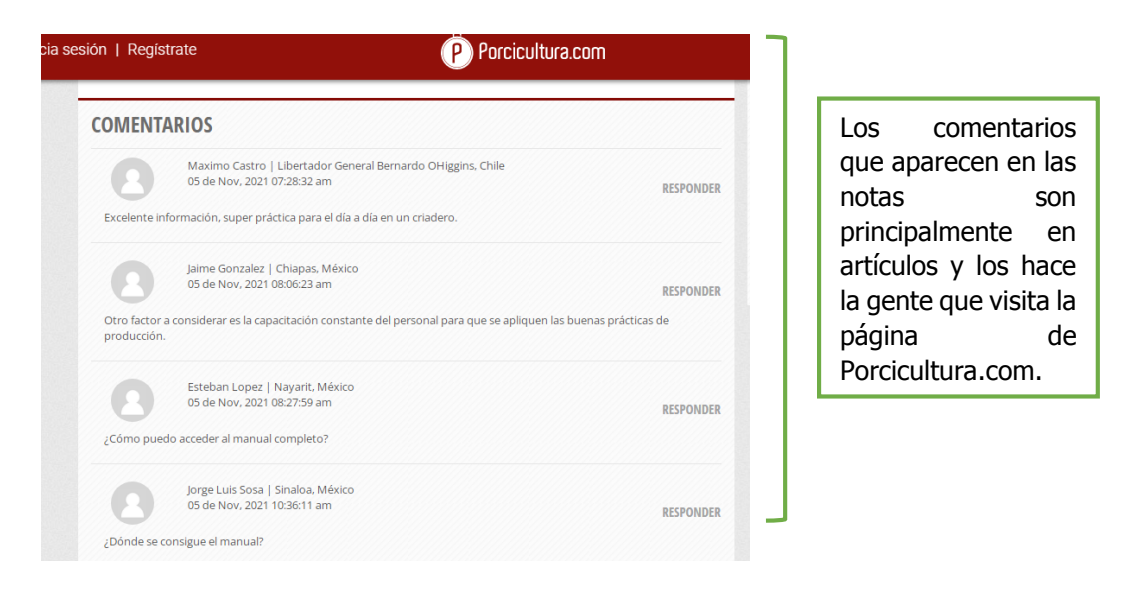

El administrador del CMS tiene el control de estos comentarios, puede editar, aprobar o no el comentario.

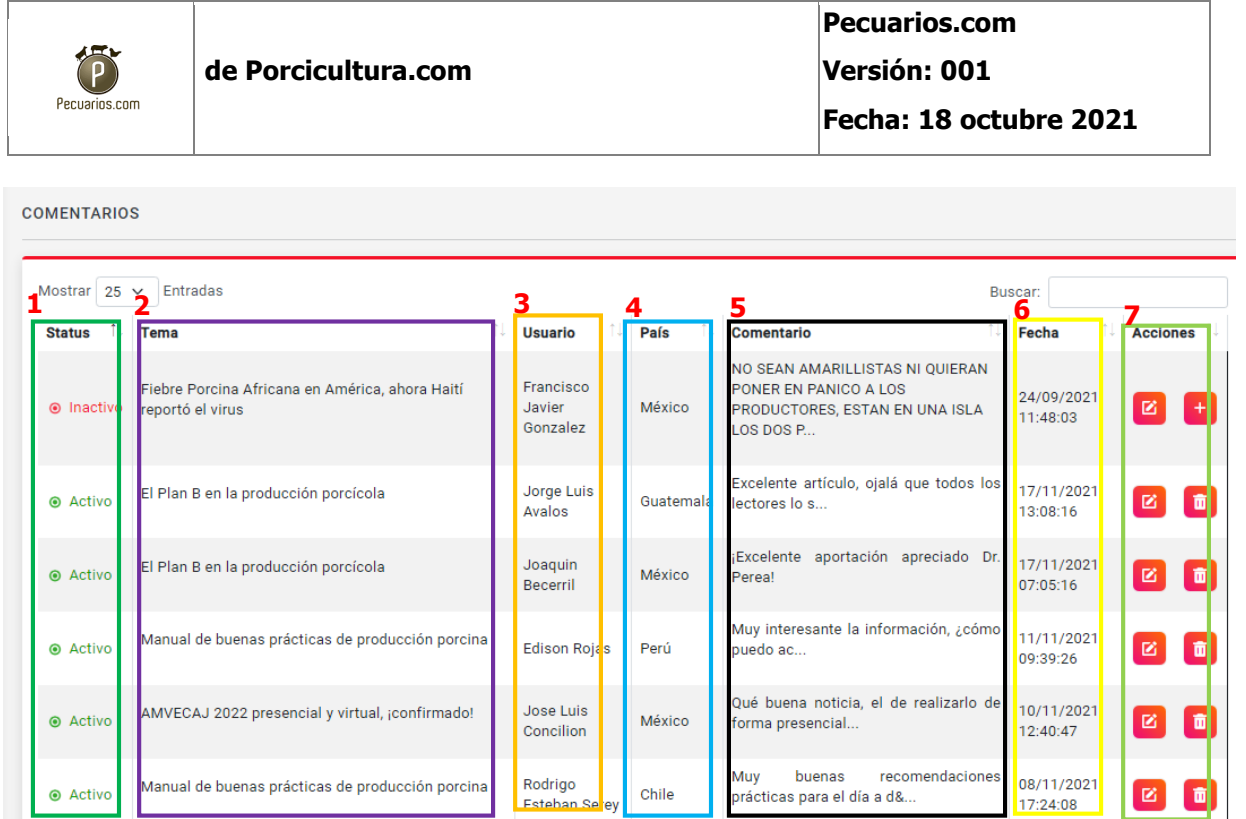

- 1. Muestra el estatus de aquellas que están en público, inactivo o borrador, el botón de aprobar es para cambiar el estatus del comentario, si es apropiado o no, se puede desactivar y en ese momento ya no será visible para los usuarios.
- 2. Tema del que se está comentando en la publicación.
- 3. Nombre del usuario que realizó el comentario.
- 4. País, se coloca el país de donde es el usuario del comentario.
- 5. Comentarios realizados por parte de los usuarios.
- 6. Fecha en la que fue colocado el comentario, así como la hora.
- 7. En el cuadro de "Acciones" sirve para poder modificar el comentario que se desea conservar ya se alguna falta de ortografía, alguna palabra etc. Se tiene el acceso para editar el comentario o eliminarlo si así se desea.

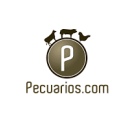

#### Desatacados superiores

Se observa una lista de aquellas publicaciones que serán destacados superiores, podiendo editar o crear una nueva.

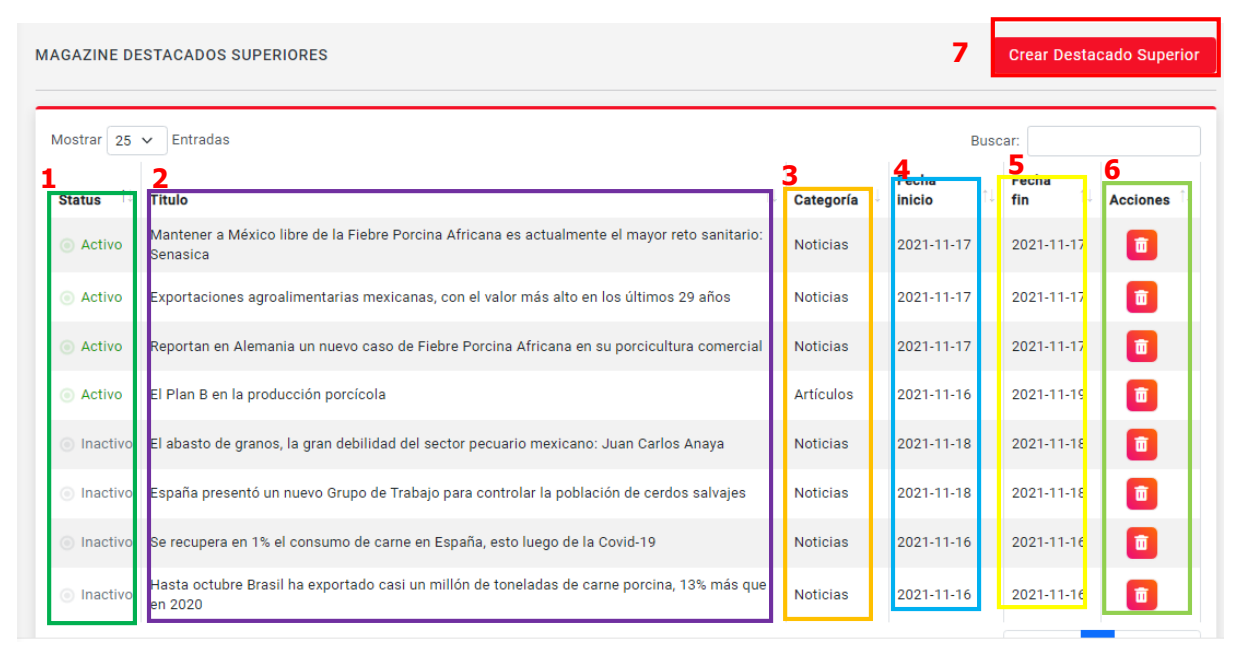

- 1. Muestra el estatus de aquellas que están en público, inactivo o borrador, el botón de aprobar es para cambiar el estatus de la publicación, si es apropiado o no, se puede desactivar y en ese momento ya no será visible para los usuarios.
- 2. Titulo asignado, y que será mostrado en el sitio.
- 3. Categoría a la que corresponde el contenido ya sea Artículos, noticias, Video, Economía, Publicaciones.
- 4. Fecha de inicio que será mostrado el contenido destacado superior.
- 5. Fecha de fin hasta que será mostrado el contenido destacado superior.
- 6. En el botón de acciones solo aparece la opción de eliminar.
- 7. Dar clic en la opción de crear Destacado superior si se desea crear una nueva.

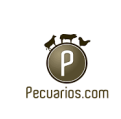

Llenar los datos correspondientes pata crear destacado superior:

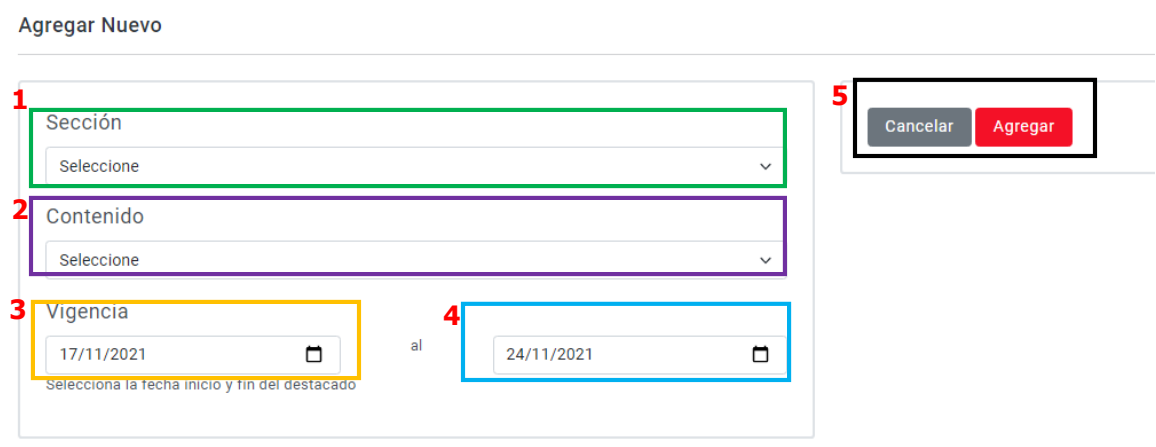

- 1. Sección a la que corresponde el contenido ya sea Artículos, noticias, Video, Economía, Publicaciones.
- 2. Elegir el contenido que será mostrado en el destacado superior.
- 3. Fecha de inicio que será mostrado el contenido destacado superior.
- 4. Fecha de fin hasta que será mostrado el contenido destacado superior.
- 5. Dar clic en la opción de agregar, para crear un nuevo Destacado superior.

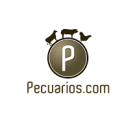

Destacados principales:

Se observa una lista de aquellas publicaciones que serán destacados principales, podiendo editar o crear una nueva.

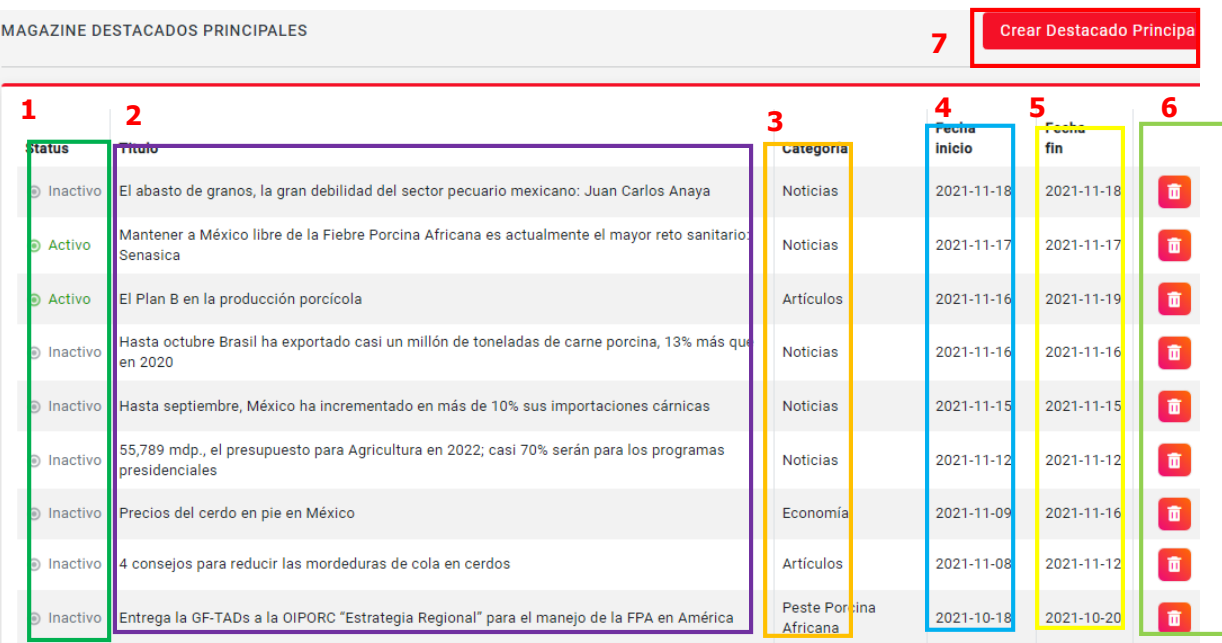

- 1. Muestra el estatus de aquellas que están en público, inactivo o borrador, el botón de aprobar es para cambiar el estatus de la publicación, si es apropiado o no, se puede desactivar y en ese momento ya no será visible para los usuarios.
- 2. Titulo asignado, y que será mostrado en el sitio.
- 3. Categoría a la que corresponde el contenido ya sea Artículos, noticias, Video, Economía, Publicaciones.
- 4. Fecha de inicio que será mostrado el contenido destacado principal.
- 5. Fecha de fin hasta que será mostrado el contenido destacado principal.
- 6. En el botón de acciones solo aparece la opción de eliminar.
- 7. Dar clic en la opción de crear Destacado principal si se desea crear una nueva.

La información proporcionada en este manual es confidencial. Cualquier manera de copia o divulgación de este documento está prohibida por Pecuarios.com S.A de C.V.

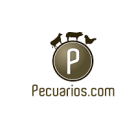

Llenar los datos correspondientes pata crear destacado principal:

#### **Agregar Nuevo**

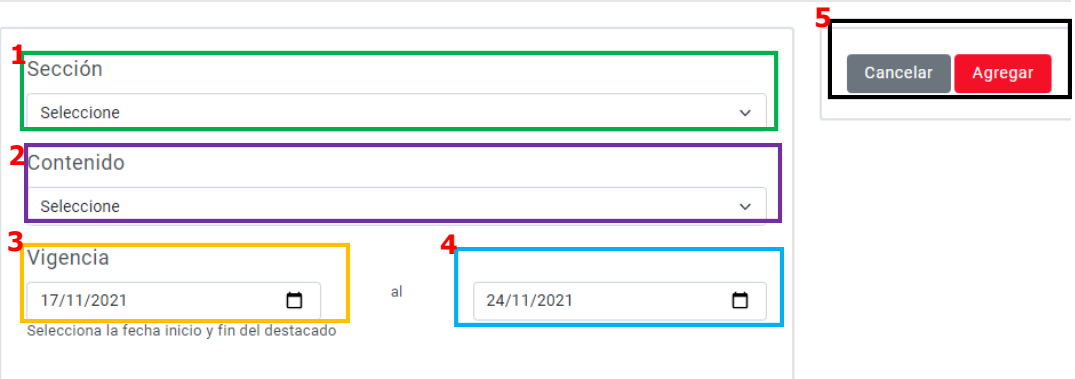

- 1. Sección a la que corresponde el contenido ya sea Artículos, noticias, Video, Economía, Publicaciones.
- 2. Elegir el contenido que será mostrado en el destacado principal.
- 3. Fecha de inicio que será mostrado el contenido destacado principal.
- 4. Fecha de fin hasta que será mostrado el contenido destacado principal.
- 5. Dar clic en la opción de agregar, para crear un nuevo Destacado principal.

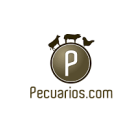

#### Autor

Datos generales del autor para mostrar su biografía dentro del sitio.

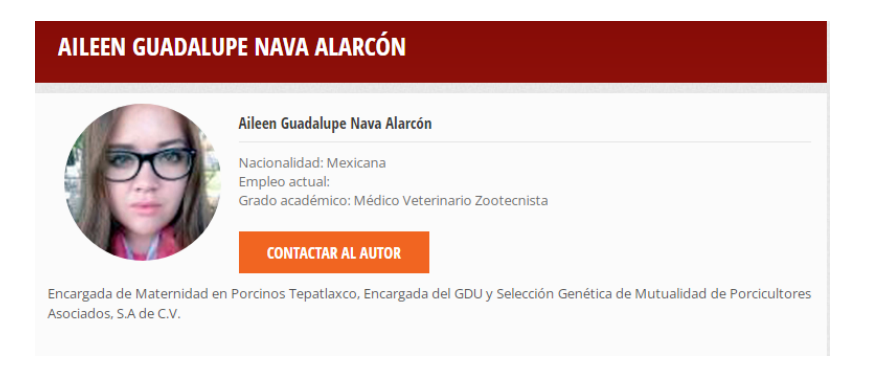

# Dentro de CMS se muestra así:

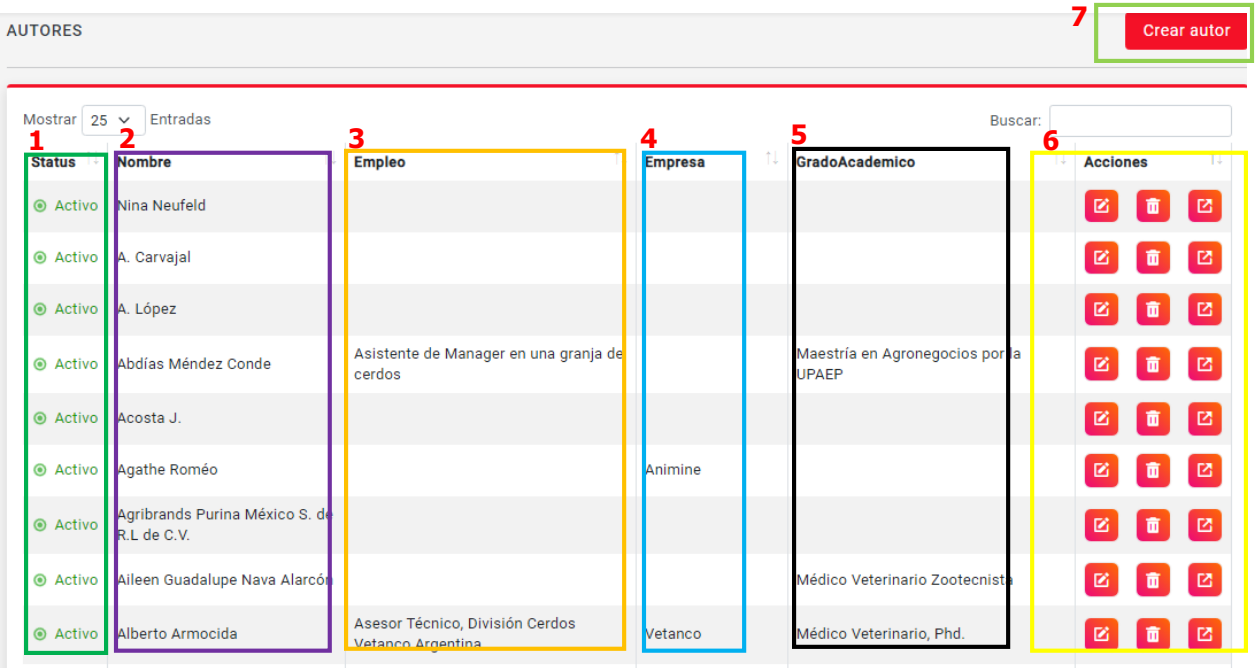

- 1. Estatus de aquellos autores que están en público, activo o inactivo.
- 2. Nombre del autor según corresponda.
- 3. Opción en donde aparece el cargo de empleo en el que se encuentra.
- 4. Nombre de la empresa en la que pertenece.
- 5. Grado académico del autor.

La información proporcionada en este manual es confidencial. Cualquier manera de copia o divulgación de este documento está prohibida por Pecuarios.com S.A de C.V.

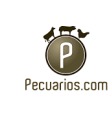

- 6. Botón de acciones sirve para poder modificar el comentario que se desea conservar ya se alguna falta de ortografía, alguna palabra etc. Se tiene el acceso para editar el comentario, eliminarlo si así se desea, o de ir al sitio en donde se muestra los autores.
- 7. Dar clic en crear autor si se desea agregar uno nuevo.

Para crear nuevo autor se debe de llenar lo siguiente:

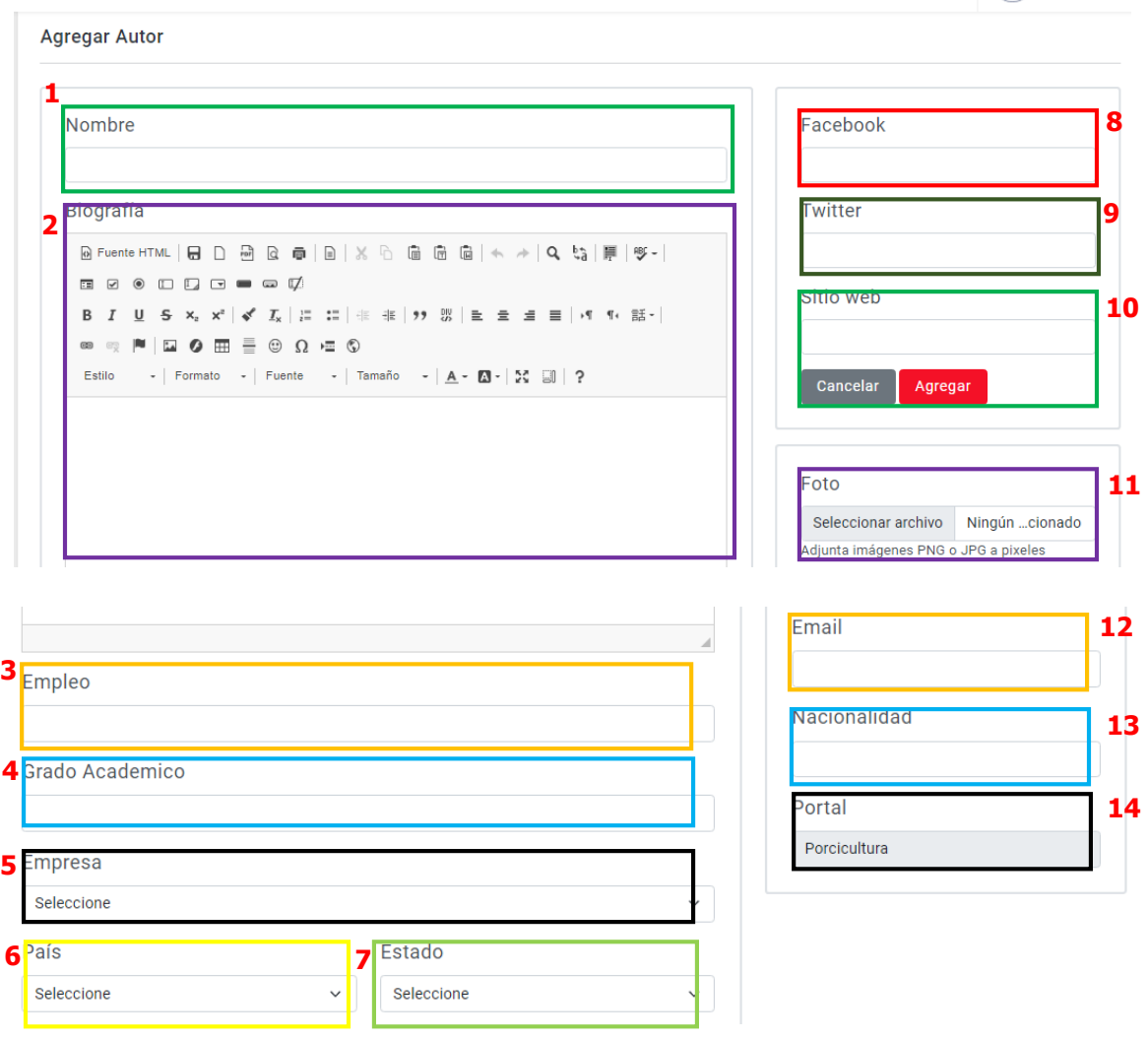

- 1. Colocar nombre de autor.
- 2. Biografía resumida de autor.
- 3. Empleo que tiene actualmente.

La información proporcionada en este manual es confidencial. Cualquier manera de copia o divulgación de este documento está prohibida por Pecuarios.com S.A de C.V.

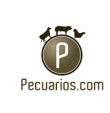

- 4. Grado académico del autor.
- 5. Nombre de la empresa en la que pertenece.
- 6. País del autor.
- 7. Seleccionar estado al que pertenece.
- 8. Colocar el Facebook personal del autor.
- 9. Colocar el Twitter personal del autor.
- 10.Insertar nombre del sitio web.
- 11.Colocar foto del autor en formato PNG o JPG
- 12.Email personal del autor.
- 13.Nacionalidad a la que pertenece.
- 14.El portal a la que pertenece el contenido, en este caso no se moverá, ya que apare como automático la opción de Porcicultura.

La información proporcionada en este manual es confidencial. Cualquier manera de copia o divulgación de este documento está prohibida por Pecuarios.com S.A de C.V.

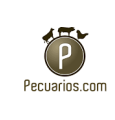

# **Productos**

Dentro del sitio web de Porcicultura.com, se coloca en el apartado de productos, una lista de todos los productos que están registrados en el sitio.

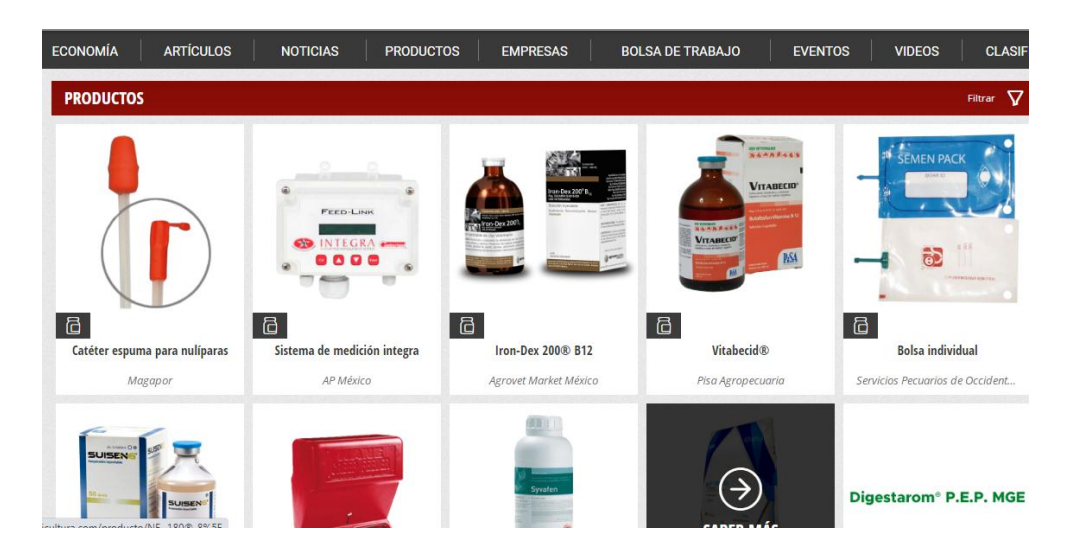

En el control de CMS se observa, una lista de todos los productos de las empresas que están registrados, el orden que están es alfabéticamente, es decir de forma ascendente de la A-Z o descendente de la Z-A, en relación al nombre de la empresa y sus productos.

La información proporcionada en este manual es confidencial. Cualquier manera de copia o divulgación de este documento está prohibida por Pecuarios.com S.A de C.V.

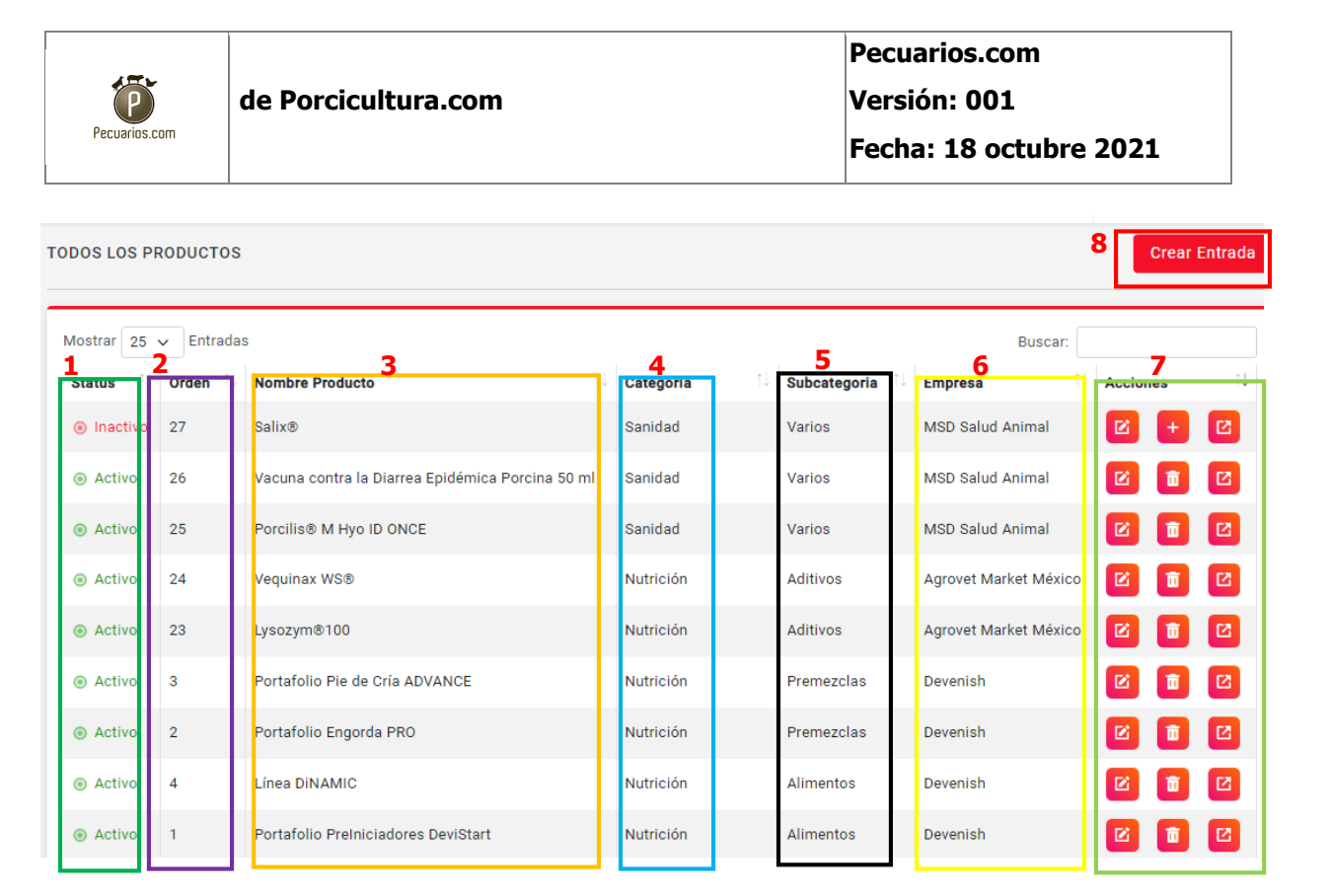

- 1. Estatus de aquellos productos que están en público, activo o inactivo.
- 2. Número de orden en el que se encuentra su posición.
- 3. Nombre completo del producto.
- 4. La categoría a la que pertenece dicho producto.
- 5. Subcategoría del producto.
- 6. El producto muestra el nombre de la empresa que fue creada.
- 7. Botón de acciones sirve para poder modificar los campos que se desea conservar ya se alguna falta de ortografía, alguna palabra etc. Se tiene el acceso para editar, eliminarlo si así se desea, o de ir al sitio en donde se muestra los productos.
- 8. Dar clic en crear entrada si se desea agregar un nuevo producto.

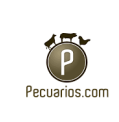

Para crear un nuevo nombre de producto en el sitio se tiene:

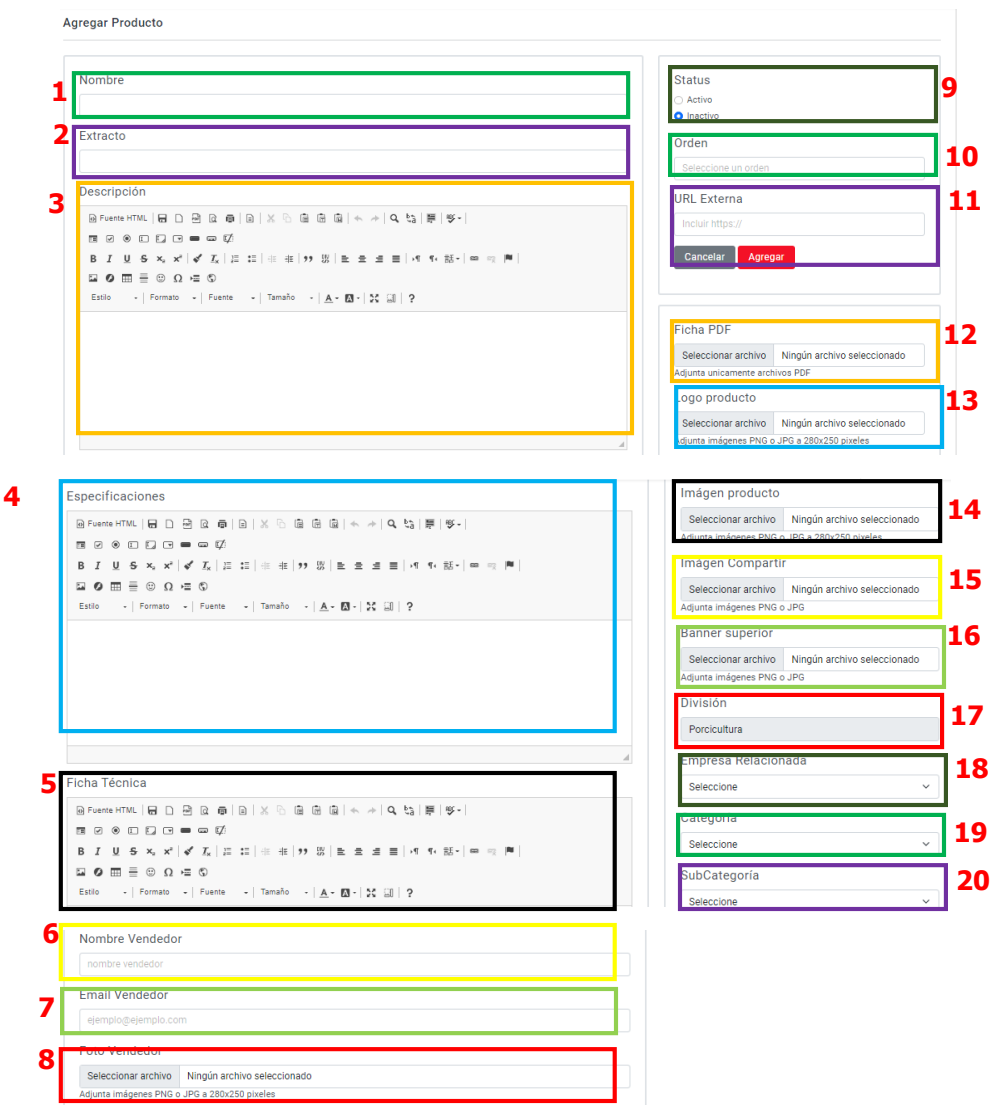

- 1. Colocar nombre del producto.
- 2. Insertar el texto que será el extracto, debe ser un resumen corto del producto.
- 3. Colocar la descripción del producto, con sus características.
- 4. Especificar los detalles del producto a ofrecer.
- 5. Agregar una ficha técnica del producto, con un breve texto.

La información proporcionada en este manual es confidencial. Cualquier manera de copia o divulgación de este documento está prohibida por Pecuarios.com S.A de C.V.

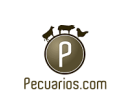

- 6. Nombre completo del vendedor.
- 7. Agregar el correo electrónico del vendedor.
- 8. Foto (Adjunta imágenes PNG o JPG a 280x250 pixeles) de la empresa vendedora.
- 9. Estatus de aquellos productos que serán mostrados en público, activo o inactivo.
- 10.Elegir el número de posición que será visto en la lista.
- 11.Agregar Url externa si existe del producto.
- 12.Elegir un archivo para una ficha técnica PDF si lo tiene el producto.
- 13.Insertar imagen del logo del nombre de producto (Adjunta imágenes PNG o JPG a 280x250 pixeles).
- 14.Colocar una imagen del producto (Adjunta imágenes PNG o JPG a 1235x250 pixeles).
- 15.Seleccionar una imagen en formato PNG o JPG en imagen compartir (es la imagen que se muestra al copiar y pegar la URL del producto).
- 16.Seleccionar la imagen en PNG o JPG a 1235x500 pixeles para el banner superior.
- 17. Elegir la división del portal de Porcicultura.
- 18.Seleccionar el nombre de la empresa relacionada al producto.
- 19.Insertar la categoría a la que pertenece.
- 20.Subcategoría del producto.

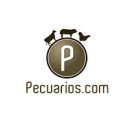

#### **Empresas**

Todas las empresas

Se muestra una lista de solo las empresas que están dadas de alta con el sitio.

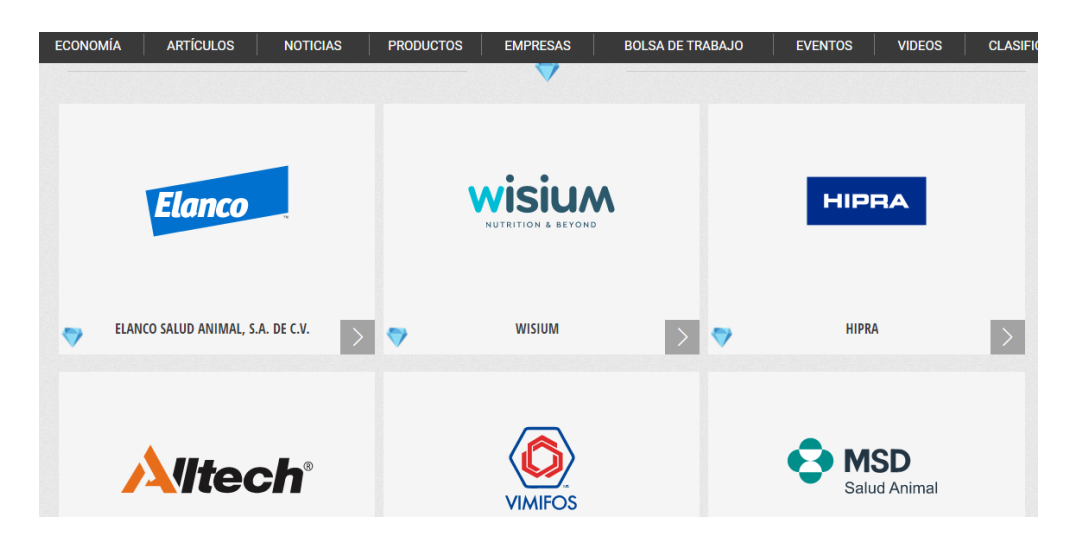

Dentro del CMS aparece una lista de todas las empresas registradas en el sitio.

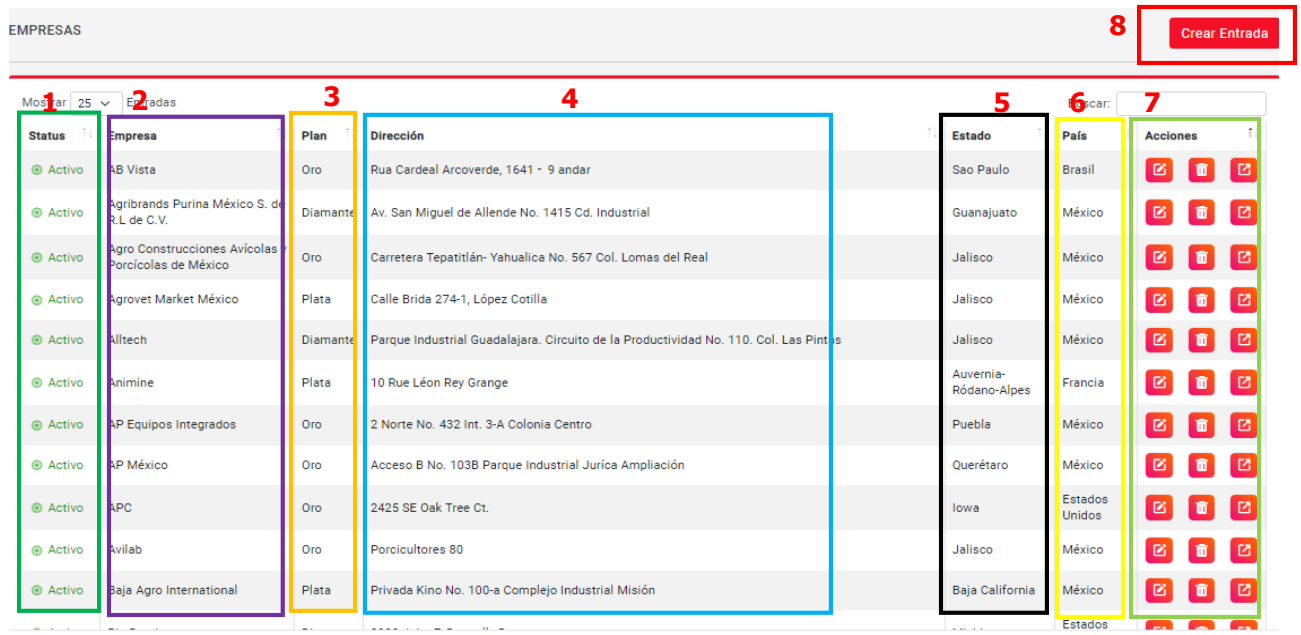

La información proporcionada en este manual es confidencial. Cualquier manera de copia o divulgación de este documento está prohibida por Pecuarios.com S.A de C.V.

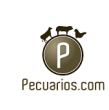

- 1. Si se encuentra actualmente activo o inactivo.
- 2. Colocar el nombre completo de la empresa.
- 3. Plan en el que está (Oro, plata, diamante).
- 4. Colocar dirección completa.
- 5. Estado en el que pertenece.
- 6. País al que pertenecen.
- 7. Botón de acciones sirve para poder modificar los campos que se desea conservar ya se alguna falta de ortografía, alguna palabra etc. Se tiene el acceso para editar, eliminarlo si así se desea, o de ir al sitio en donde se muestra las empresas.
- 8. Clic para crear entrada, crear un nuevo producto en el sitio.

La información proporcionada en este manual es confidencial. Cualquier manera de copia o divulgación de este documento está prohibida por Pecuarios.com S.A de C.V.

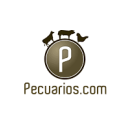

Para crear una nueva empresa en la sección se debe de dar clic en "Crear nueva empresa" y llenar los campos.

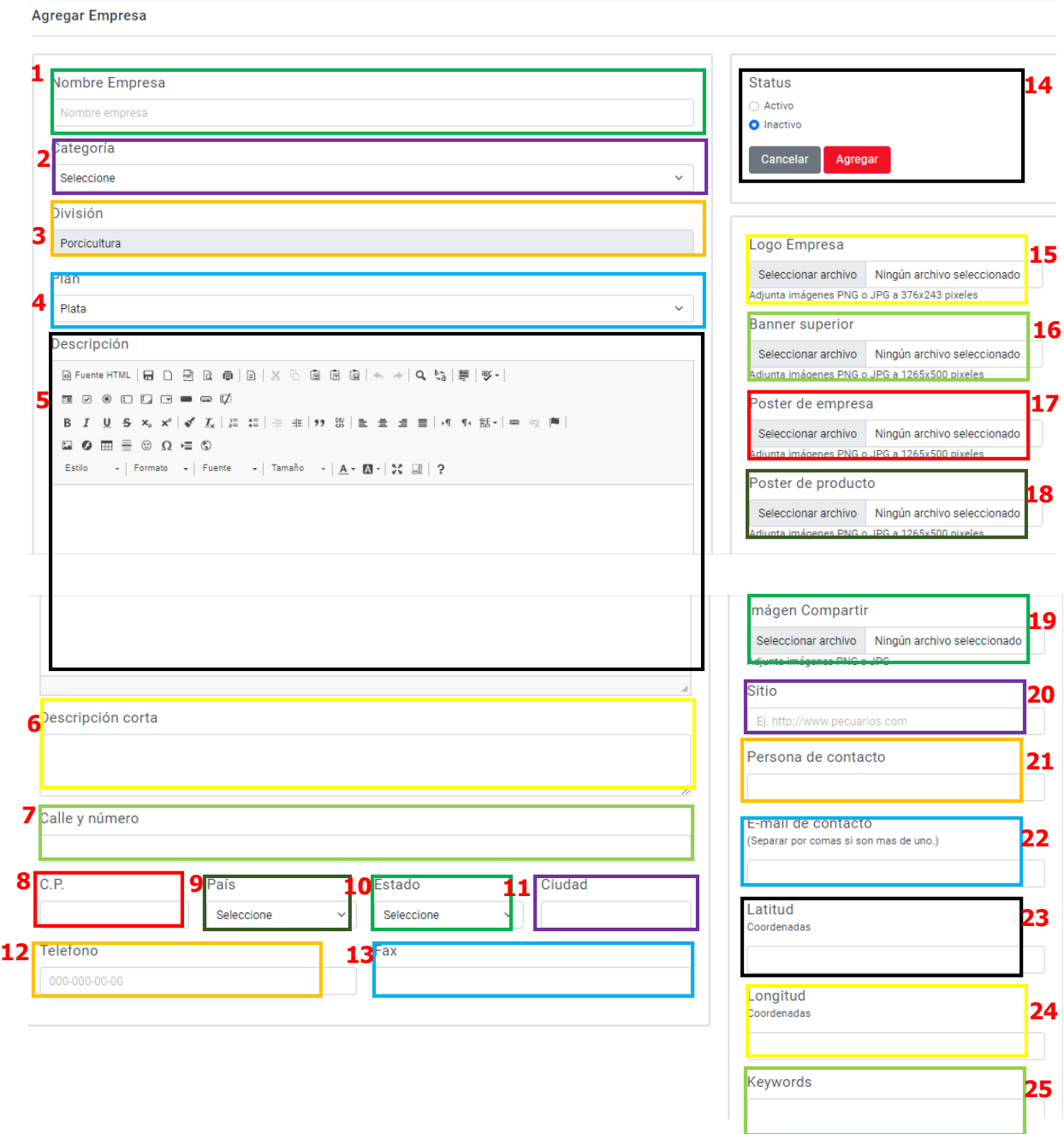

1. Colocar el nombre completo de la empresa.

La información proporcionada en este manual es confidencial. Cualquier manera de copia o divulgación de este documento está prohibida por Pecuarios.com S.A de C.V.

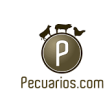

- 2. Seleccionar la categoría a la que pertenece.
- 3. Elegir la división del portal de Porcicultura.
- 4. Plan en el que está (Oro, plata, diamante).
- 5. Colocar la descripción general de la empresa, con sus características.
- 6. Colocar la descripción corta de la empresa, con sus características, la cual se verá al compartir el link.
- 7. Insertar el domicilio de la organización calle y número.
- 8. Escribir el código postal de la dirección.
- 9. País al que pertenecen.
- 10.Estado en el que pertenece.
- 11.Escribir el nombre de la ciudad.
- 12.Teléfono de la empresa.
- 13.Fax si es que cuenta.
- 14.Agregar Estatus de aquellas empresas que serán mostrados en público, activo o inactivo.
- 15.Insertar imagen del logo del nombre de la empresa (Adjunta imágenes PNG o JPG a 376x243 pixeles).
- 16.Seleccionar la imagen en PNG o JPG a 1265x500 pixeles para el banner superior.
- 17.Poster de empresa (adjunta imágenes PNG o JPG a 1265x500 pixeles).
- 18.Poster del producto (Adjunta imágenes PNG o JPG a 1265x500 pixeles).
- 19. Imagen para compartir (Adjunta imágenes PNG o JPG).
- 20.Agregar Url externa si existe de la empresa.
- 21.Colocar el nombre de la persona a la que se contactará.
- 22.Agregar el E-mail de contacto (Separar por comas si son más de uno.)
- 23.Proporcionar las coordenadas latitud.

La información proporcionada en este manual es confidencial. Cualquier manera de copia o divulgación de este documento está prohibida por Pecuarios.com S.A de C.V.

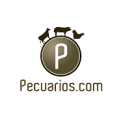

- 24.Colocar las coordenadas de longitud para que se pueda apreciar la ubicación en un mapa.
- 25.Palabras clave que hagan distinguir a la empresa.

### **Categorías**

En esta parte aparece el nombre de las categorías que se encuentran registradas en el sitio de Porcicultura, en donde se puede editar o eliminar, y la fecha en la que se dio de alta.

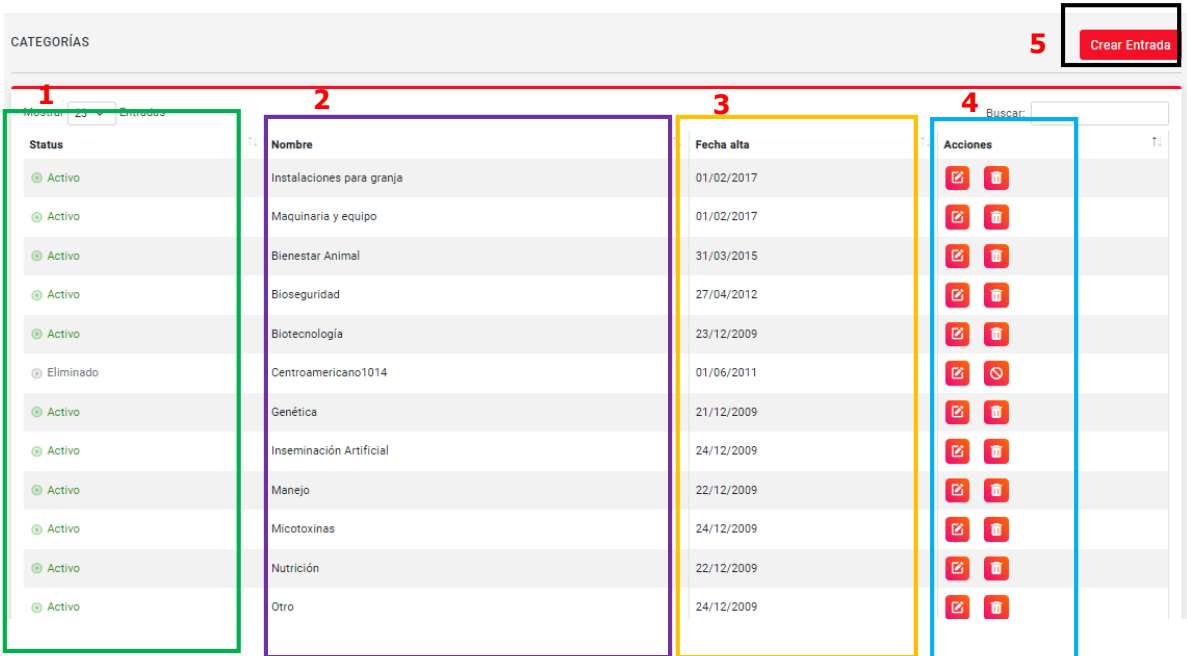

- 1. Botón en la que aparece el status, activo, inactivo o eliminado.
- 2. Nombre completo de la categoría.
- 3. Fecha en la que fue dada de alta cada categoría.
- 4. Botón de acciones así para eliminar o ir.

5. Dar clic en crear entrada, para crear una nueva categoría en el sitio.<br>Agregar Categoría Empresa

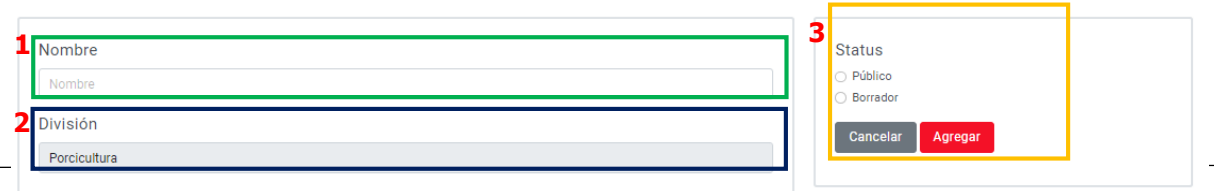

La información proporcionada en este manual es confidencial. Cualquier manera de copia o divulgación de este documento está prohibida por Pecuarios.com S.A de C.V.

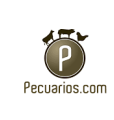

Para crear una nueva categoría, dar clic en crear nueva categoría, y solicitara la siguiente información.

- 1. Nombre de la categoría,
- 2. Portal (Porcicultura), este ya está por defecto, ya que es de este sitio.
- 3. Elegir si la categoría de la empresa ya sea público o borrador.

# **Evento**

Todos los eventos

Dentro el sitio de porcicultura esta un apartado de eventos en donde se deslizan aquellos eventos relacionados al sector porcicultor.

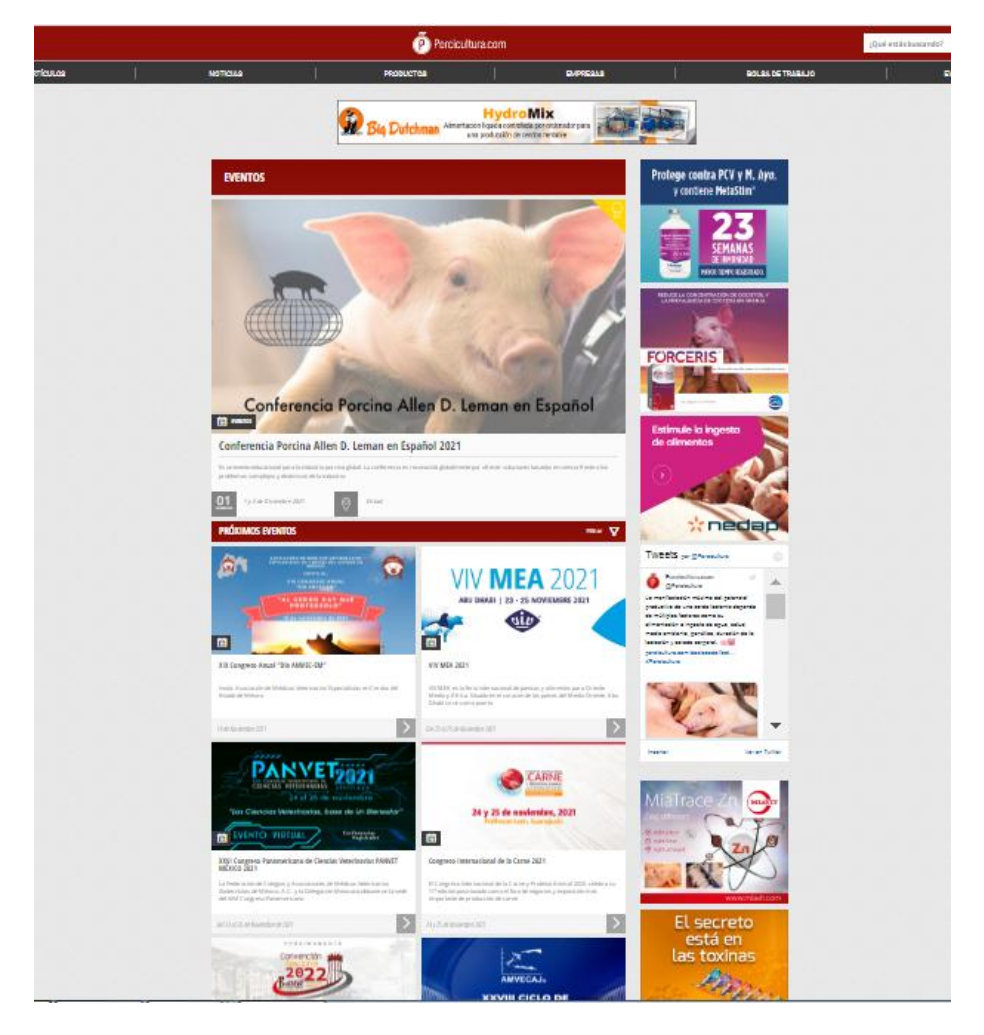

La información proporcionada en este manual es confidencial. Cualquier manera de copia o divulgación de este documento está prohibida por Pecuarios.com S.A de C.V.

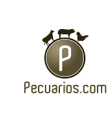

En el control del CMS muestra una lista de los eventos que están registrados en la página web de porcicultura.

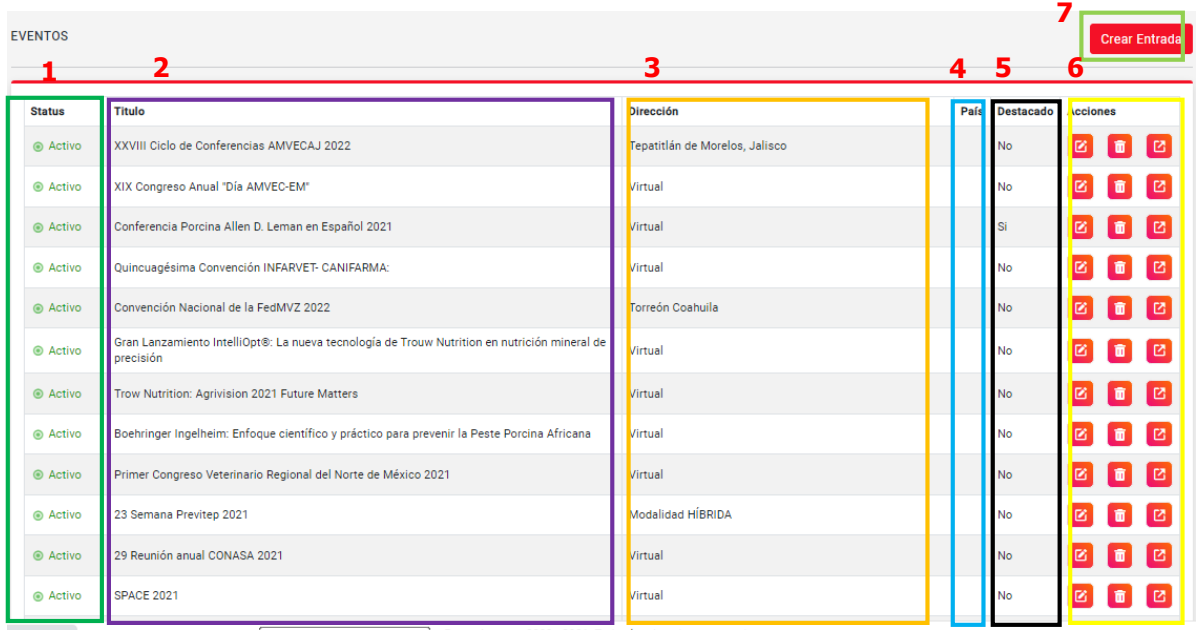

- 1. Botón en la que aparece el status, activo, inactivo o eliminado.
- 2. Titulo (Nombre del evento).
- 3. Dirección (en donde se realizará el evento ya sea presencial o virtual),
- 4. El país en donde se realiza.
- 5. si se mostrara en destacados o no, es decir en la parte de arriba de la sección.
- 6. Tiene el botón de acciones para editar, eliminar o ir al sitio web en donde se encuentra el evento.
- 7. Dar clic en crear entrada si se realizará un nuevo evento.

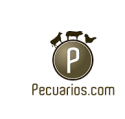

#### Crear un evento

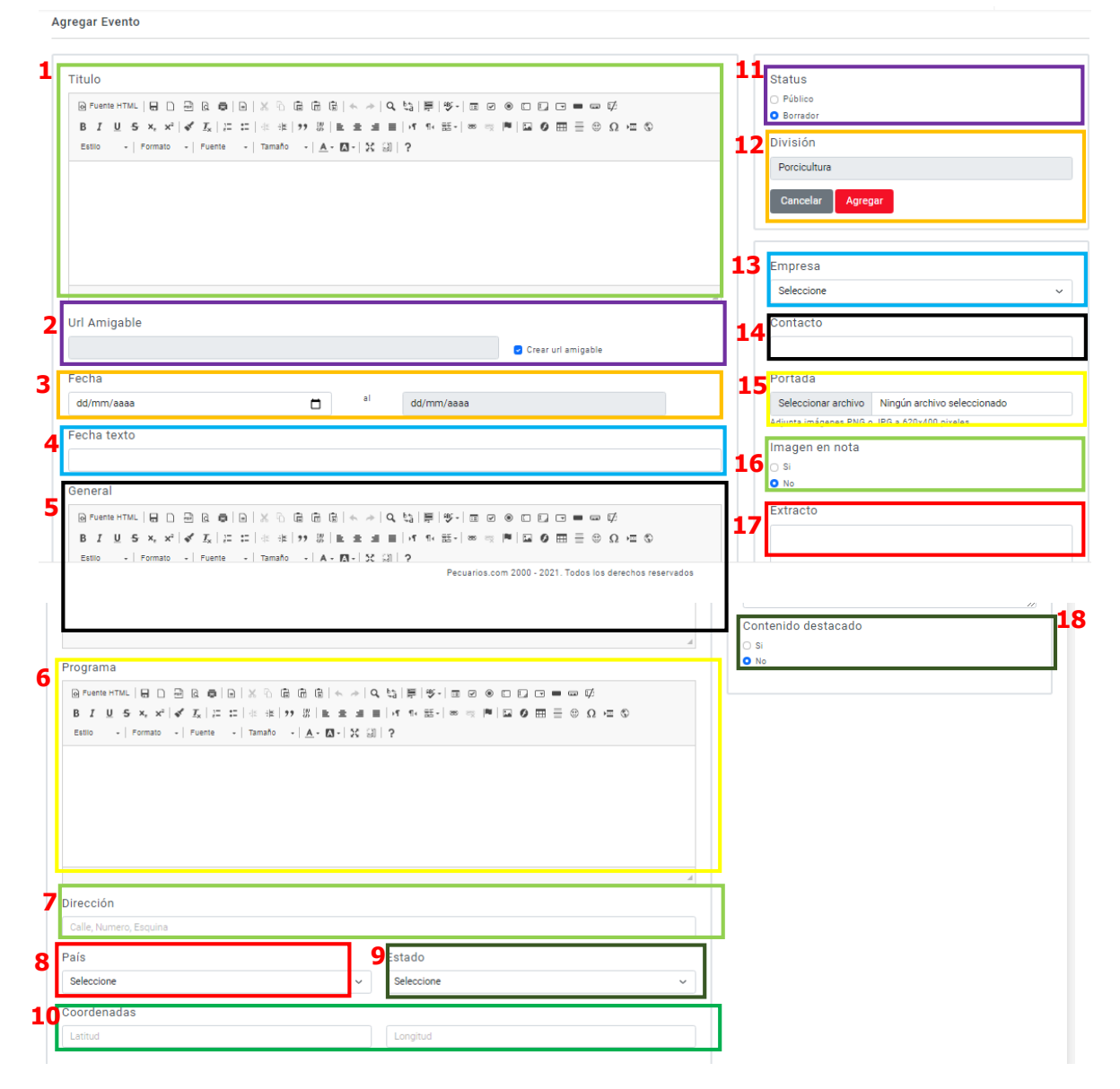

- 1. Insertar el nombre del evento
- 2. La creación de la URL que en automático se crea al colocar título.
- 3. Fecha de inicio a fin
- 4. Colocar la fecha del evento en texto.
- 5. Insertar un texto general de los detalles del evento.

La información proporcionada en este manual es confidencial. Cualquier manera de copia o divulgación de este documento está prohibida por Pecuarios.com S.A de C.V.

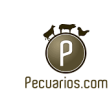

- 6. Programa en el que consta el evento, horarios y nombres de conferencias o las actividades que se van a realizar.
- 7. La dirección es muy importante ya que puede ser de alguna cede o centro de convención.
- 8. Colocar el País correspondiente
- 9. Insertar el estado correspondiente al evento.
- 10.Latitud y Longitud: Este apartado es importante ya que son las coordenadas exactas para que los usuarios puedan identificar de mejor manera ingresando en el mapa.
- 11.Botón en la que aparece el status, activo, inactivo o eliminado.
- 12.Portal (Porcicultura), este ya está por defecto, ya que es de este sitio.
- 13.Seleccionar el nombre de la empresa que realiza el evento.
- 14.Correo que aparecerá en contacto para pedir informes del evento.
- 15.Adjuntar la imagen que tendrá de portada al compartir la URL (PNG o JPG a 620x400 pixeles)
- 16.Seleccionar si tendrá imagen en nota o no.
- 17.Colocar un pequeño extracto, que es el contenido que se muestra al compartir la URL del evento, es decir una descripción corta del evento.
- 18.Elegir "Si" o "NO" será un contenido destacado.

La información proporcionada en este manual es confidencial. Cualquier manera de copia o divulgación de este documento está prohibida por Pecuarios.com S.A de C.V.

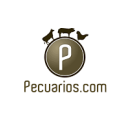

### **Foros**

Todos los foros

En la sección de foros está en una lista para poder controlar los foros que se crean, los mensajes que tiene y respuestas, así el administrador del CMS podrá fungir como moderador.

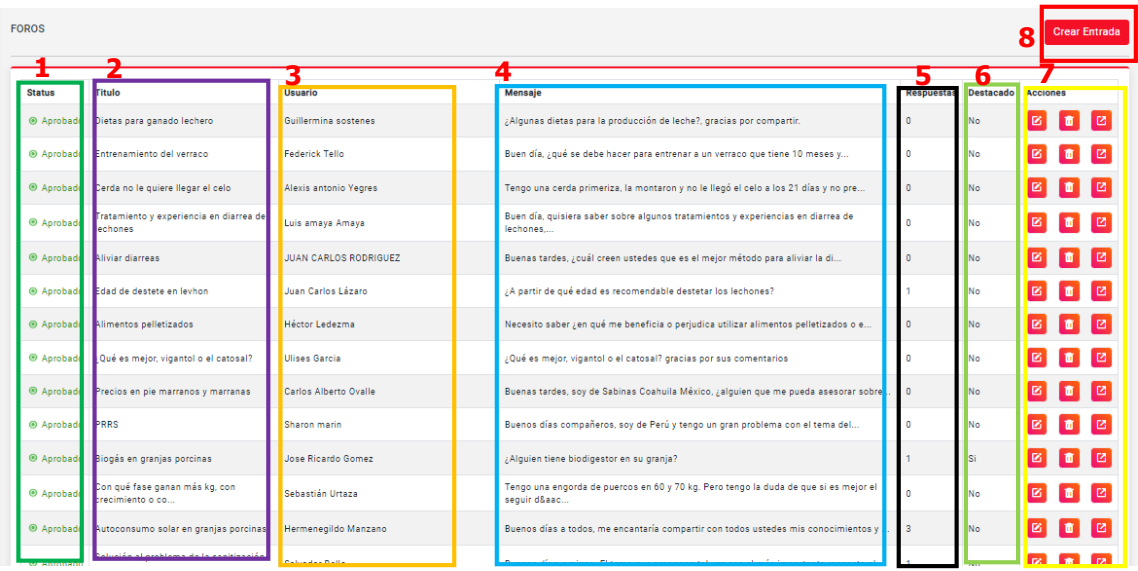

- 1. Si se encuentra aprobado o no.
- 2. Título del foro a discutir.
- 3. Nombre del usuario que realizo el comentario.
- 4. El mensaje (Pregunta del tema).
- 5. Muestra el número de los likes del comentario.
- 6. Muestra el número dislikes del comentario.
- 7. Tiene el botón de acciones para editar, eliminar o ir al sitio web en donde se encuentra el evento.
- 8. Dar clic en crear entrada si se realizará un nuevo Foro.

La información proporcionada en este manual es confidencial. Cualquier manera de copia o divulgación de este documento está prohibida por Pecuarios.com S.A de C.V.

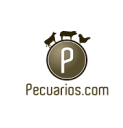

# Crear foro

Si el administrador requiere crear un nuevo foro desde el CMS deberá colocar el título, tema, descripción de foro con estilo y formato al texto.

**Agregar Foro** 

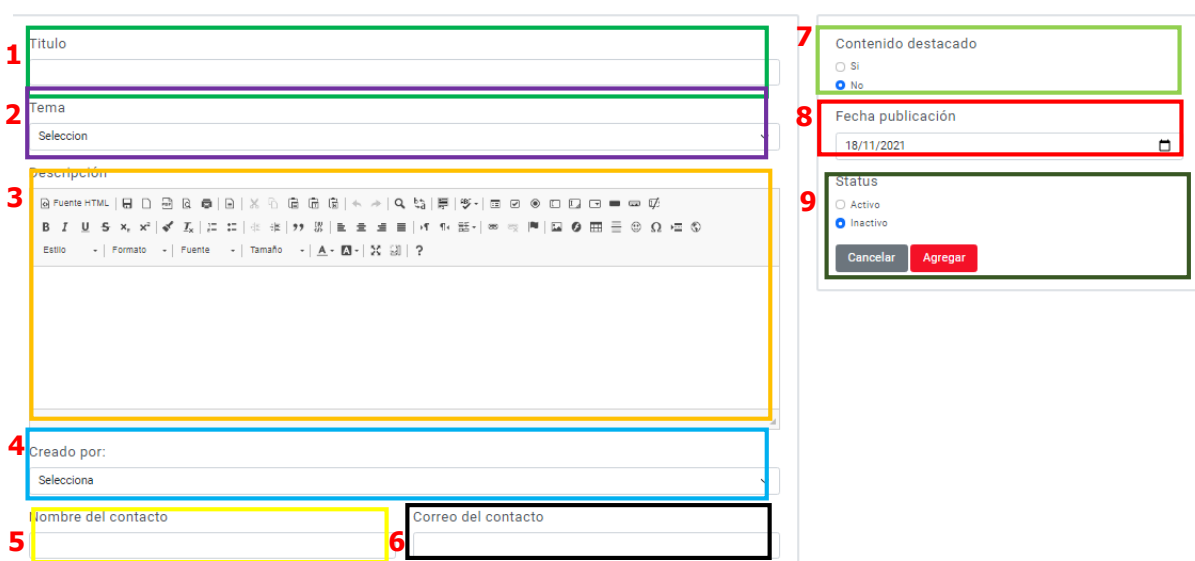

- 1. Colocar el título del nuevo foro.
- 2. Seleccionar el tema del que se hablará.
- 3. Realizar una breve descripción del tema del que se tratara en el foro.
- 4. Seleccionar por quién fue creador.
- 5. Colocar el nombre completo del editor del nuevo foro.
- 6. correo del contacto del editor del nuevo foro.
- 7. Seleccionar si el foro será de contenido destacado o no.
- 8. y asignar la fecha de publicación.
- 9. Elegir el status que estará el nuevo foro, ya sea activo o inactivo.

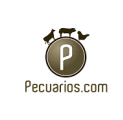

# **Clasificados**

### **Todos los clasificados**

En esta sección los usuarios pueden colocar los anuncios de algunos productos relacionados al sector.

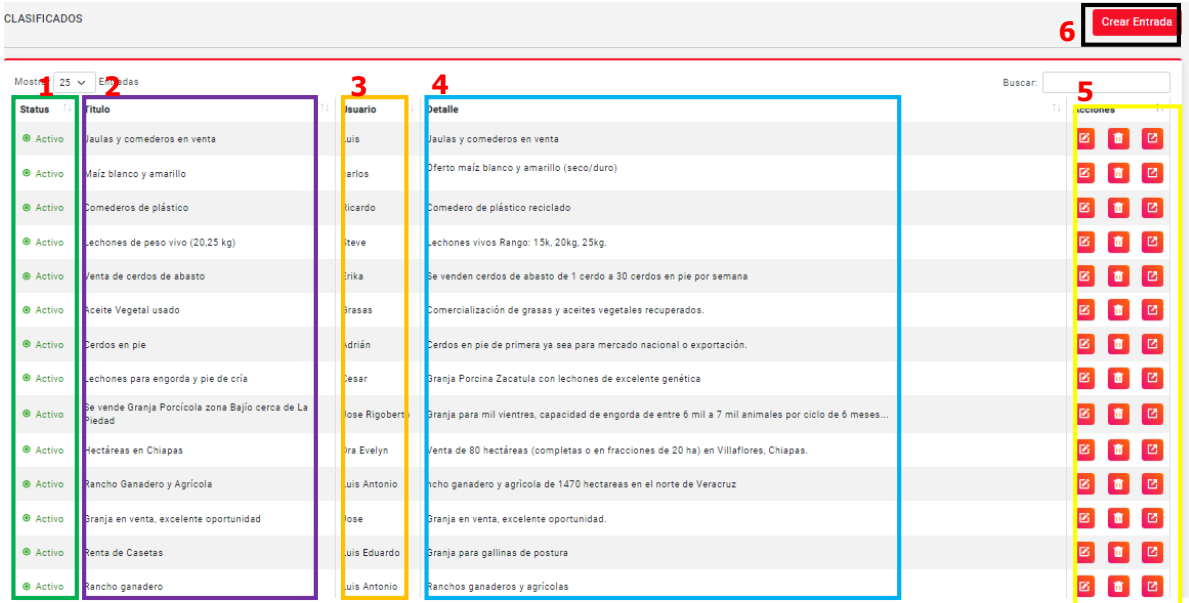

- 1. Status que estará el clasificado, ya sea activo o inactivo.
- 2. El nombre del título.
- 3. El nombre del usuario que creó el anuncio.
- 4. Los detalles del anuncio.
- 5. El botón con las opciones de eliminar, editar o ir.
- 6. Clic en crear entrada si se requiere crear un nuevo clasificado.

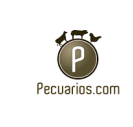

### **Crear nuevo**

En crear nuevo clasificado, solicita el siguiente:

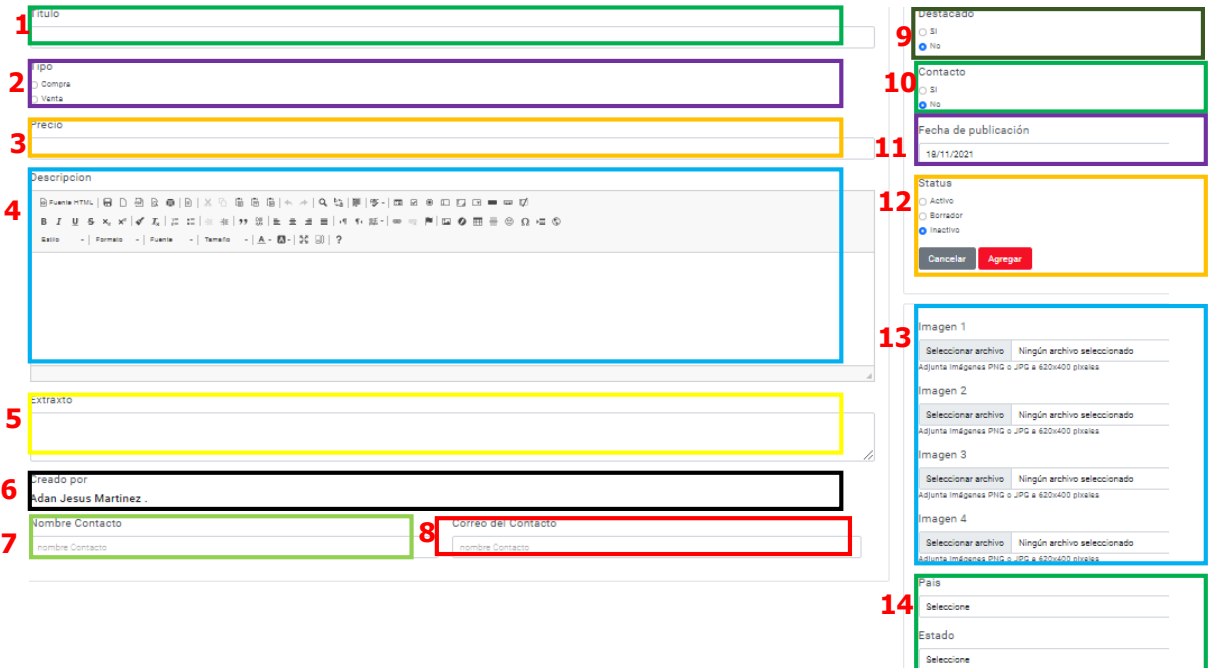

- 1. Se tiene que colocar el título.
- 2. Tipo de anuncio si será venta o compra.
- 3. El precio del producto.
- 4. Una descripción del anuncio.
- 5. Extracto, es la parte que aparece como breve texto al compartir la URL.
- 6. nombre del creador.
- 7. Nombre de contacto.
- 8. Colocar el correo de la persona que será el contacto.
- 9. Elegir "Si" o "NO" será un contenido destacado.
- 10.Seleccionar "Si" o "NO" mostrará el contacto.
- 11.Elegir la fecha de publicación.
- 12.Status del contenido en activo o inactivo.

La información proporcionada en este manual es confidencial. Cualquier manera de copia o divulgación de este documento está prohibida por Pecuarios.com S.A de C.V.

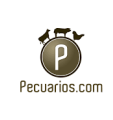

- 13.Adjuntar las imágenes PNG o JPG a 620x400 pixeles que se requieran.
- 14.Seleccionar país y estado según corresponda.

# **Bolsa de trabajo**

Todas las vacantes

Se observa una lista de todas las vacantes que han sido publicadas por parte de los usuarios que están registrados en el sitio de Purcicultura.com.

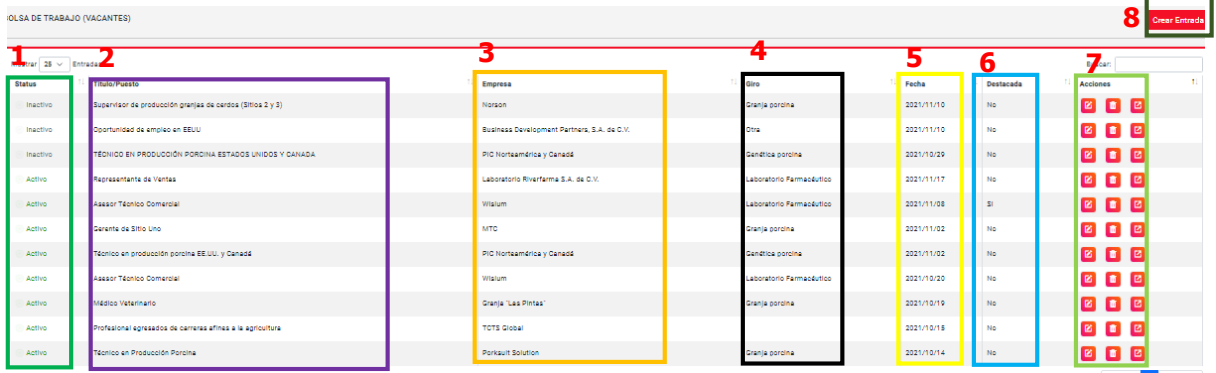

- 1. Status que estará el clasificado, ya sea activo o inactivo.
- 2. El título del puesto.
- 3. El nombre de la empresa que solicita la empresa.
- 4. Giro de la empresa.
- 5. si se mostrará en destacados o no.
- 6. El botón con las opciones de eliminar, editar o ir.
- 7. Clic en crear entrada para crear nueva vacante.

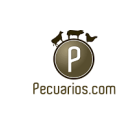

**Fecha: 18 octubre 2021**

#### Crear nuevo

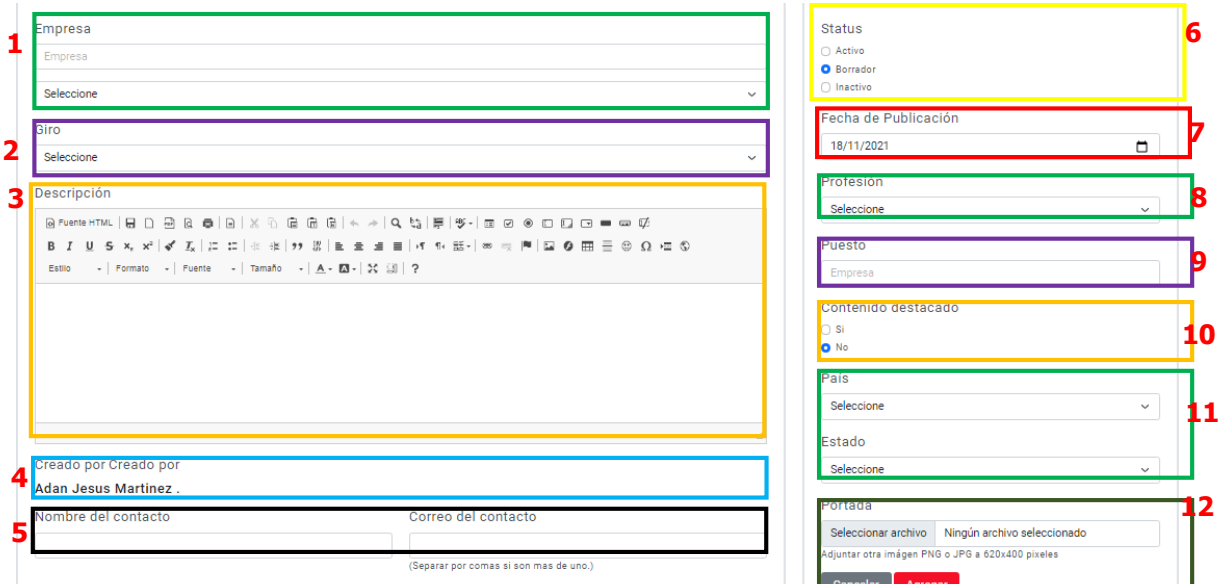

- 1. Se tiene que colocar el nombre.
- 2. Giro de la empresa.
- 3. Descripción del puesto.
- 4. Nombre del creador.
- 5. Nombre y correo del contacto.
- 6. Status que muestra si estará en activo, inactivo o será borrador.
- 7. Fecha en la que será publicado.
- 8. La profesión que se solicita para la vacante.
- 9. Puesto que se quiere cubrir
- 10.Si se mostrará en contenido destacado o no.
- 11.Seleccionar país y estado según corresponda.
- 12.Adjuntar la imagen que tendrá de portada al compartir la URL (PNG o JPG a 620x400 pixeles).

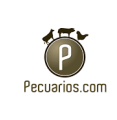

# **Encuesta**

Se lanzan ciertas preguntas al sector porcicola, en el enlistado están todas las encuestas que se han realizado.

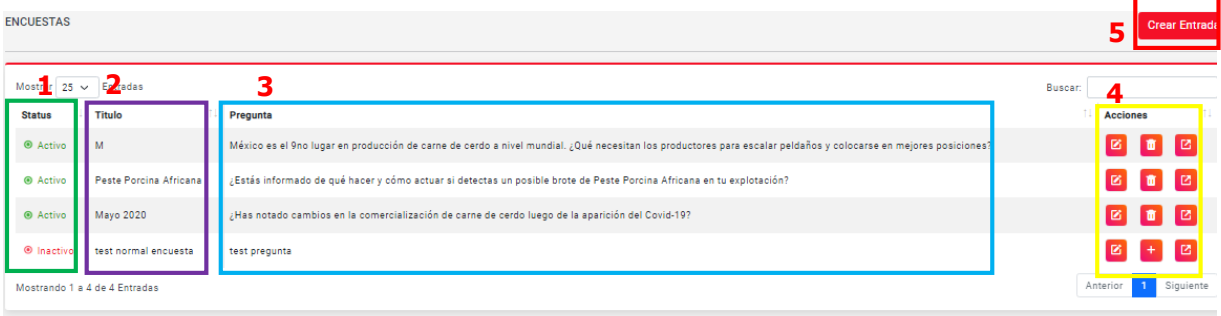

- 1. Status de la encuesta, si está activo o inactivo.
- 2. Colocar un texto que será el título.
- 3. Muestra la pregunta que fue lanzada para contestar la encuesta.
- 4. Botón con las acciones a realizar, editar, eliminar, o ir hacia la encuesta que está en el sitio.
- 5. Clic en crear entrada para crear nueva encuesta.

La información proporcionada en este manual es confidencial. Cualquier manera de copia o divulgación de este documento está prohibida por Pecuarios.com S.A de C.V.

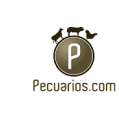

#### **Fecha: 18 octubre 2021**

### **Crear nueva**

Agregar encuesta

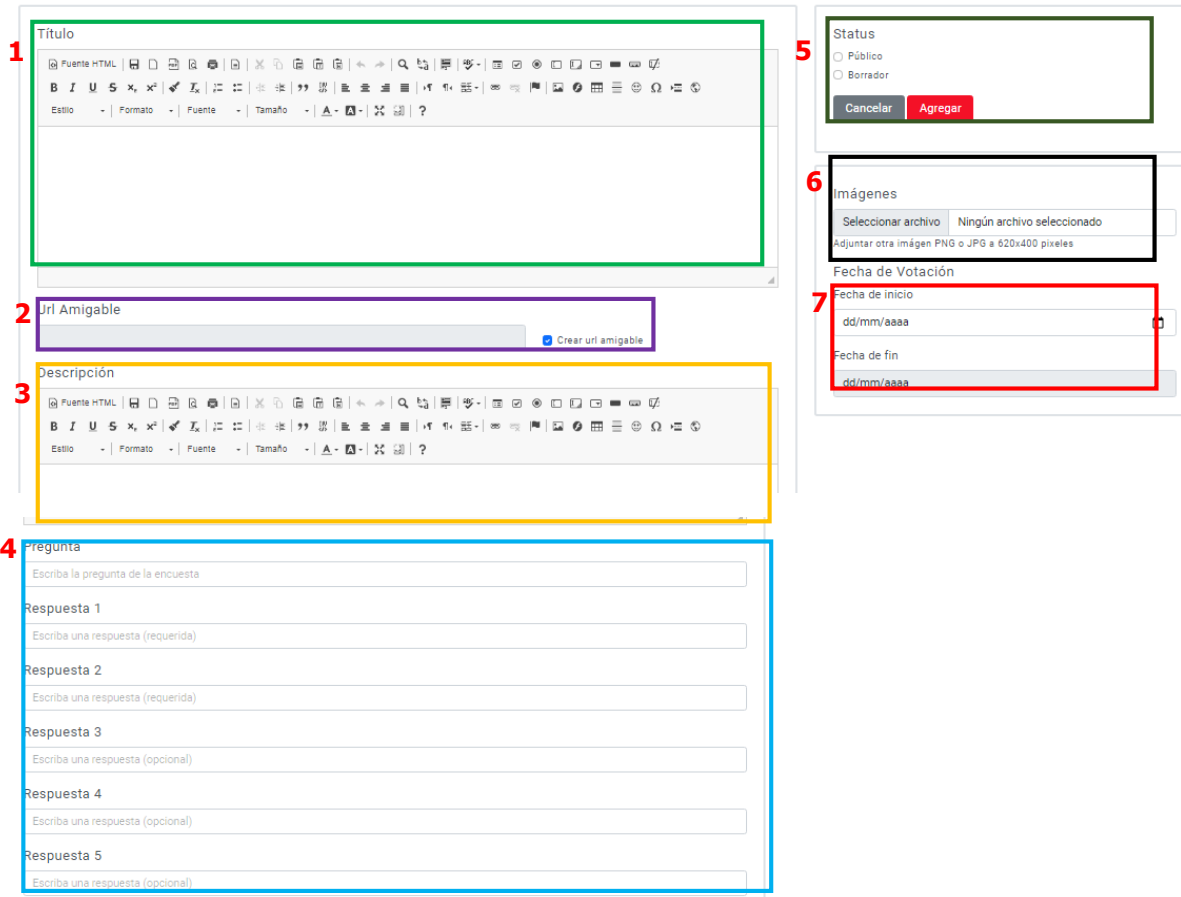

- 1. Colocar el título.
- 2. Se genera en automático una URL al insertar el título de la encuesta.
- 3. Una breve descripción de lo que trata la encuesta.
- 4. La pregunta y sus posibles respuestas según sea el tema.
- 5. Colocar si el contenido será publico o borrador.
- 6. Adjuntar imágenes PNG o JPG a 620x400 pixeles.
- 7. Seleccionar el rango que abarcara la fecha de la encuesta inicio y fin.

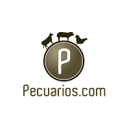

### 3.3 Especiales

Son 3 secciones (Porci Elanco, Capsulas Nutricionales Alltech, Jim Long), en Porci Bayer y capsulas nutricionales son videos que se observan en el sitio web.

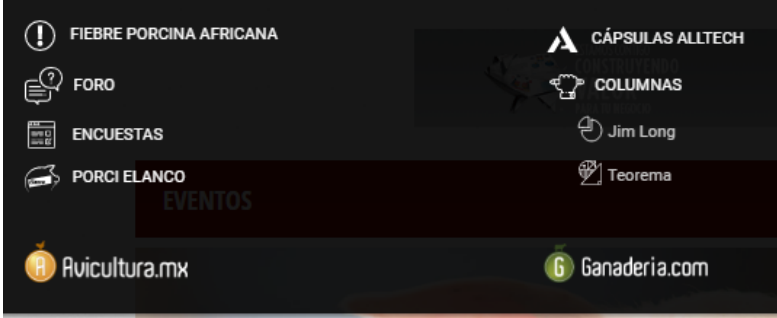

# Porci Elanco

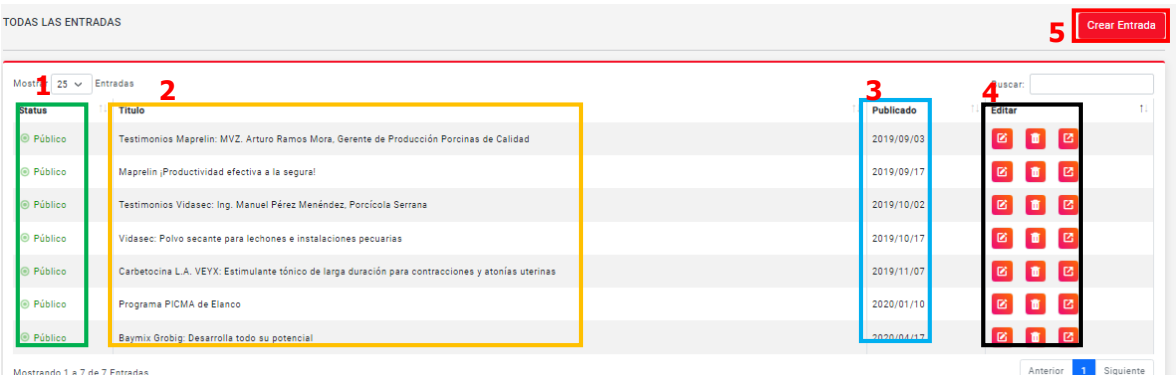

- 1. En la primera columna aparece el status de público o inactivo
- 2. En la sección muestra una lista de todos los títulos.
- 3. Fecha publicada.
- 4. Botón de acciones con la opción de editar, eliminar o ir al sitio.
- 5. Para crear un nuevo contenido en Porci Elanco dar clic en crear entrada.

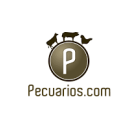

Para crear un nuevo contenido en esta sección de Porci Bayer.

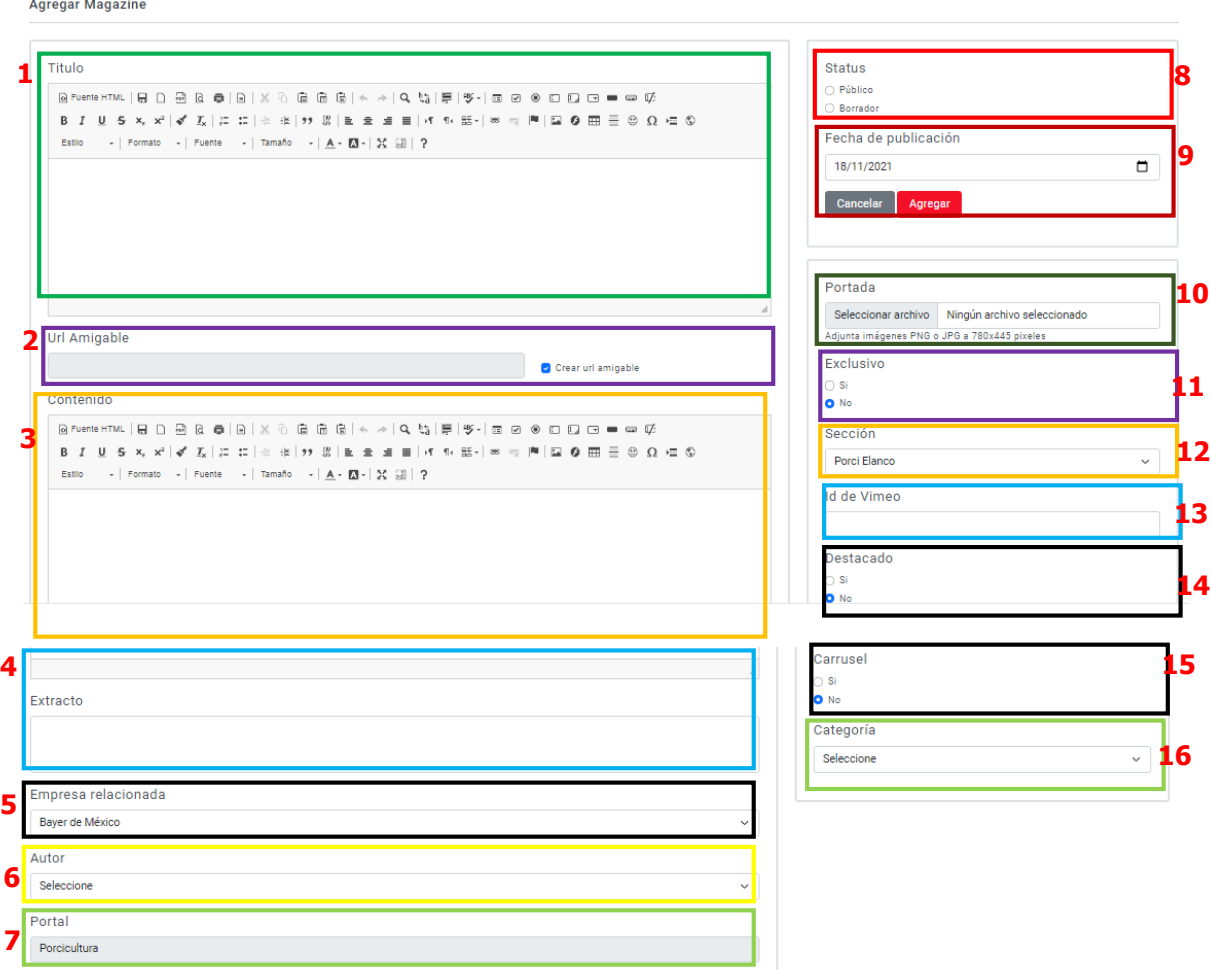

- 1. Se debe colocar el título.
- 2. Se genera en automático una URL al insertar el título.
- 3. Contenido (elegir estilo y formato del texto).
- 4. Describir un texto corto en la sección extracto, que es el texto que se mostrará al compartir la URL.
- 5. Empresa relacionada (no se modifica a Bayer de México).
- 6. Nombre del autor.

La información proporcionada en este manual es confidencial. Cualquier manera de copia o divulgación de este documento está prohibida por Pecuarios.com S.A de C.V.
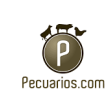

- 7. Portal (Porcicultura), que será seleccionado por defecto.
- 8. En la barra de la parte derecha colocar si será público o borrador.
- 9. Insertar la fecha en la que será publicado.
- 10.Adjuntar imágenes para la portada en formato PNG o JPG a 780x445 pixeles.
- 11.Elegir si será o no exclusivo.
- 12.La sección (Porci Elanco).
- 13.La identificación para el video.
- 14.Seleccionar sí o no será destacado.
- 15.Si se mostrará el carrusel o no.
- 16.Por último la categoría en la que pertenece.

#### **Capsulas Nutricionales Alltech**

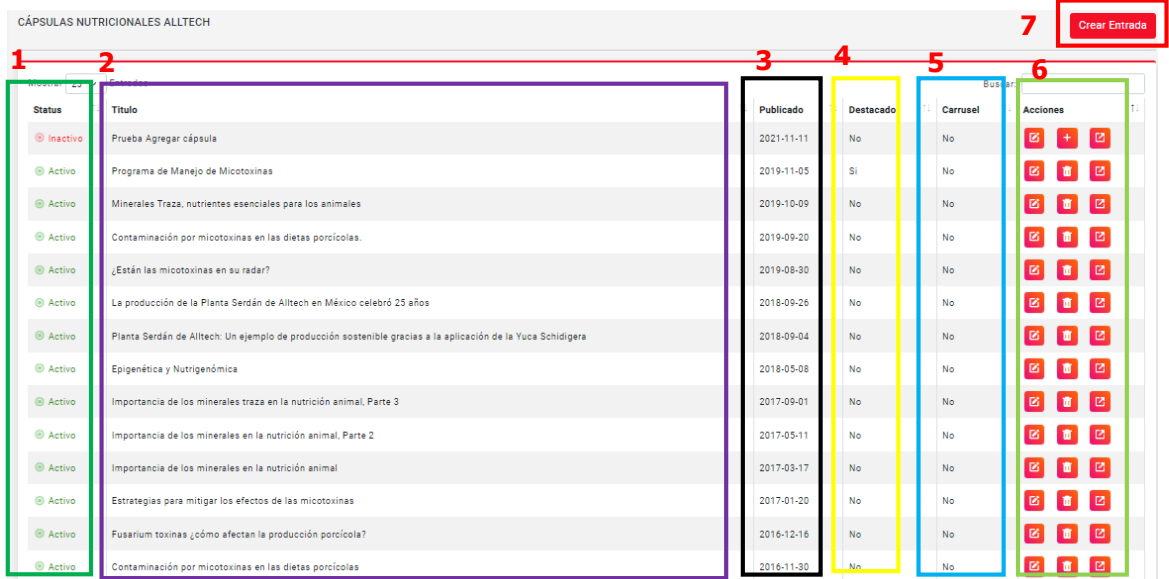

- 1. En la primera columna aparece el status de público o inactivo.
- 2. En la sección muestra una lista de todos los títulos.
- 3. Fecha publicada.
- 4. Columna que menciona si estará en la parte destacada o no.

La información proporcionada en este manual es confidencial. Cualquier manera de copia o divulgación de este documento está prohibida por Pecuarios.com S.A de C.V.

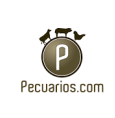

- 5. Mostrar si es o no carrusel.
- 6. Botón de acciones con la opción de editar, eliminar o ir al sitio.
- 7. Para crear un nuevo contenido en capsulas nutricionales Alltech dar clic en crear entrada.

#### **Agregar Capsula AllTech**

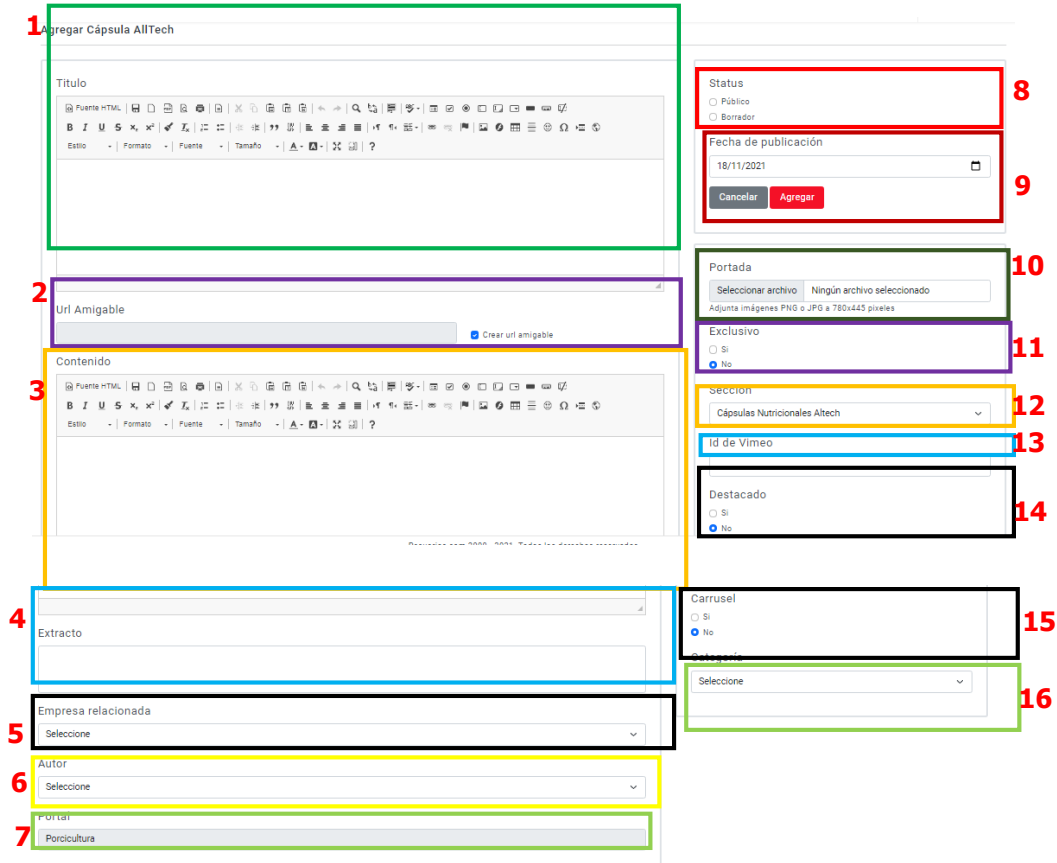

- 1. Se debe colocar el título.
- 2. Se genera en automático una URL al insertar el título.
- 3. Contenido (elegir estilo y formato del texto).
- 4. Describir un texto corto en la sección extracto, que es el texto que se mostrará al compartir la URL.
- 5. Empresa relacionada.

La información proporcionada en este manual es confidencial. Cualquier manera de copia o divulgación de este documento está prohibida por Pecuarios.com S.A de C.V.

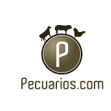

- 6. Nombre del autor.
- 7. Portal (Porcicultura), que será seleccionado por defecto.
- 8. En la barra de la parte derecha colocar si será público o borrador.
- 9. Insertar la fecha en la que será publicado.
- 10.Adjuntar imágenes para la portada en formato PNG o JPG a 780x445 pixeles.
- 11.Elegir si será o no exclusivo.
- 12.La sección (Capsula Nutricionales AllTech).
- 13.La identificación para el video.
- 14.Seleccionar sí o no será destacado.
- 15.Si se mostrará el carrusel o no.
- 16.Por último la categoría en la que pertenece.

#### **Branding**

Para crear un branding en capsula nutricional Alltech esta sección especial solo se debe de colocar la foto de portada que se verá al copiar el link, y la URL.

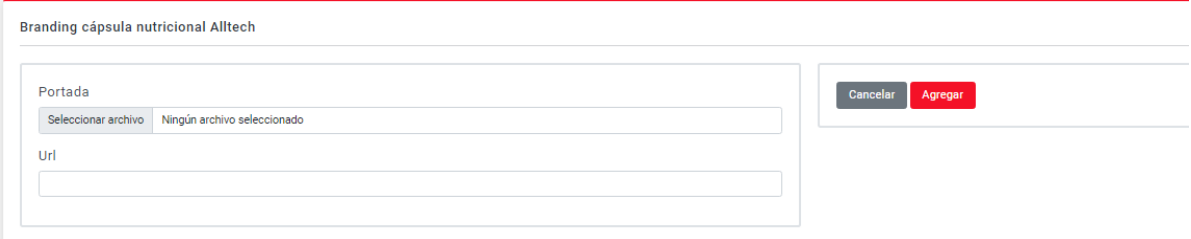

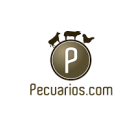

### **Jim Long**

Sección que aparece en el sitio web de Porcicultura.com.

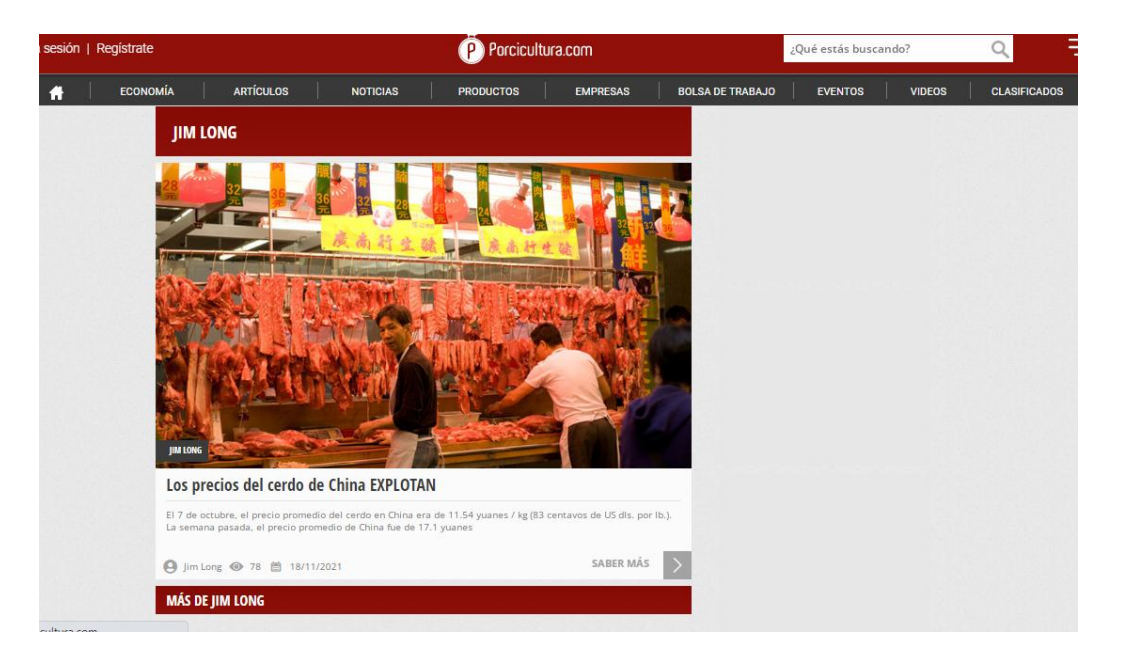

Dentro del control del CMS para porcicultura se muestra una lista de todos los títulos del contenido de Jim Long.

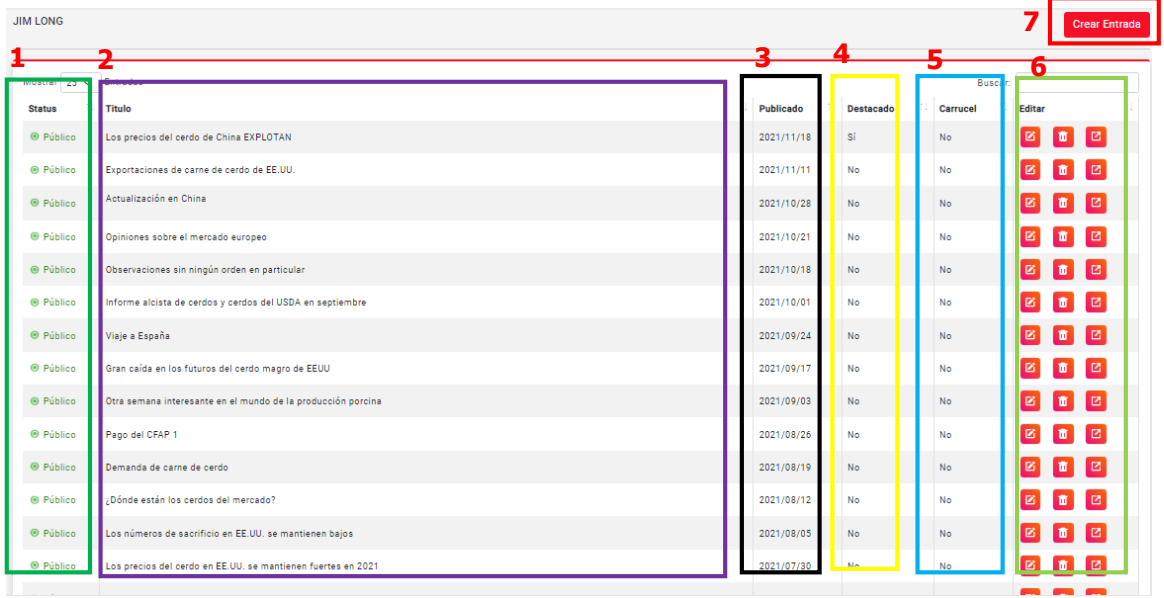

La información proporcionada en este manual es confidencial. Cualquier manera de copia o divulgación de este documento está prohibida por Pecuarios.com S.A de C.V.

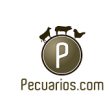

- 1. En la primera columna aparece el status de público o inactivo.
- 2. Muestra una lista de todos los títulos.
- 3. Fecha en la que fue publicado.
- 4. Columna que menciona si estará en la parte destacada o no.
- 5. Mostrar si es o no carrusel.
- 6. Botón de acciones con la opción de editar, eliminar o ir al sitio.
- 7. Para crear un nuevo contenido en la sección de Jim Long dar clic en crear entrada.

La información proporcionada en este manual es confidencial. Cualquier manera de copia o divulgación de este documento está prohibida por Pecuarios.com S.A de C.V.

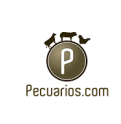

Para crear un nuevo contenido en esta sección Jim Long se debe llenar los siguientes datos:

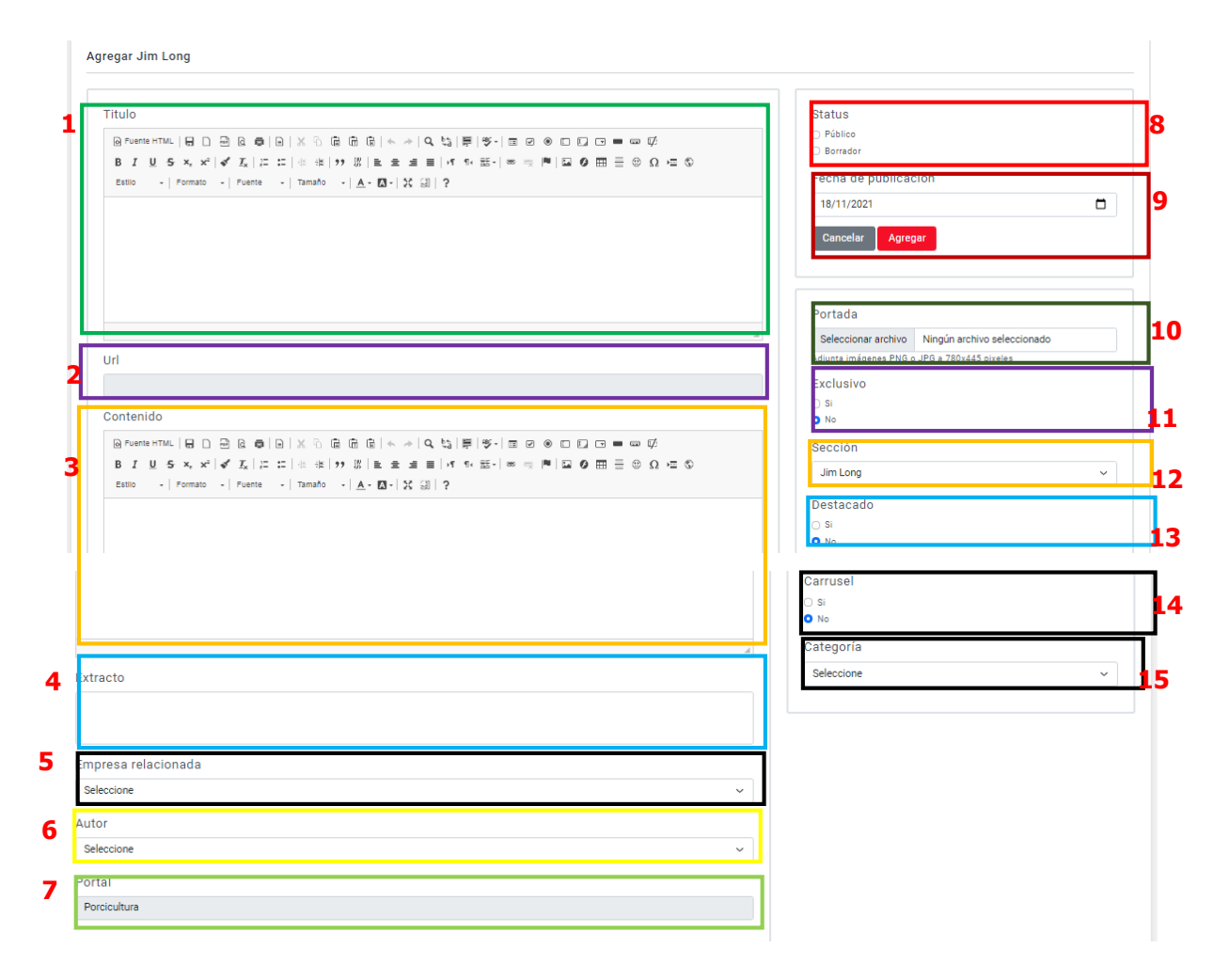

- 1. Se debe colocar el título.
- 2. Se genera en automático una URL al insertar el título.
- 3. Contenido (elegir estilo y formato del texto).
- 4. Describir un texto corto en la sección extracto, que es el texto que se mostrará al compartir la URL.
- 5. Empresa relacionada.
- 6. Nombre del autor.

La información proporcionada en este manual es confidencial. Cualquier manera de copia o divulgación de este documento está prohibida por Pecuarios.com S.A de C.V.

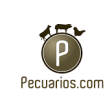

- 7. Portal (Porcicultura), que será seleccionado por defecto.
- 8. En la barra de la parte derecha colocar si será público o borrador.
- 9. Insertar la fecha en la que será publicado.
- 10.Adjuntar imágenes para la portada en formato PNG o JPG a 780x445 pixeles.
- 11.Elegir si será o no exclusivo.
- 12.La sección (Cápsula Nutricionales AllTech).
- 13.Seleccionar sí o no será destacado.
- 14.Si se mostrará el carrusel o no.
- 15.Por último, la categoría en la que pertenece.
- 3.4 Pecuarios

## **Campañas de Banners**

Son campañas de publicidad con banners, es decir publicidad en sitios web que incluyen gráficos y demás elementos para atraer a los usuarios.

Dentro del sitio se manejan los banners rotativos, banners fijos y splash, súper banners, y la aplicación de banners.

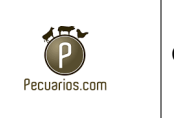

#### **Banners rotativos**

En esta parte aparece todos los banner rotativos que tiene la empresa.

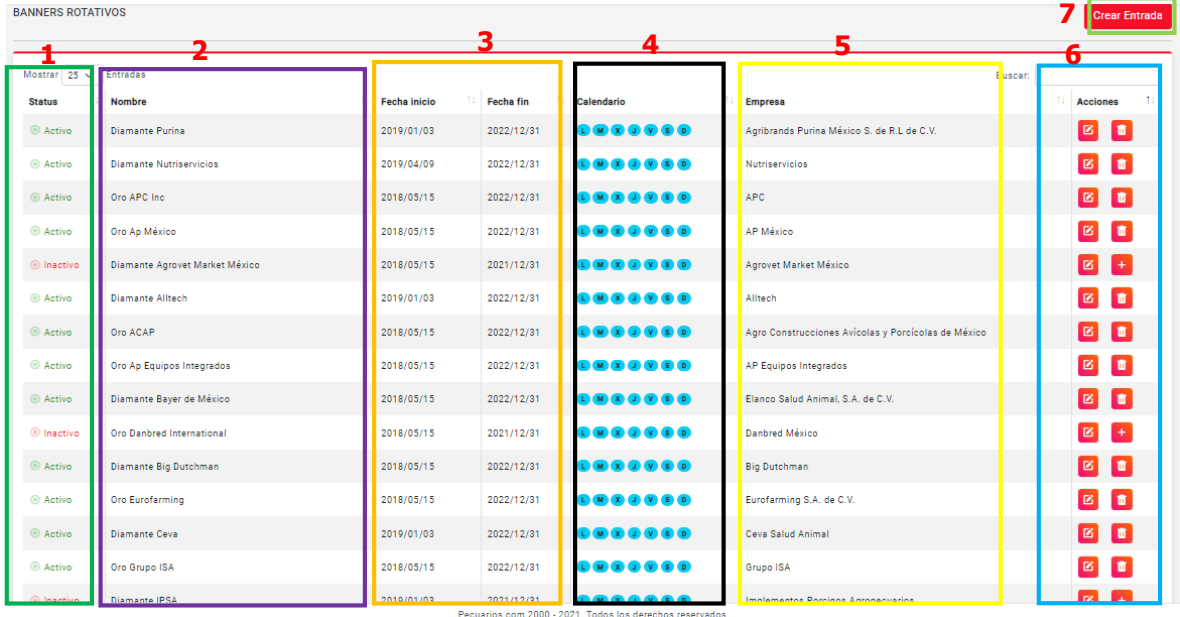

- 1. Estatus (Activo o inactivo).
- 2. Nombre de la campaña (se lo asigna la empresa para una mejor identificación)
- 3. Fecha en la que comienza a aparecer la publicidad y la fecha en la que debe terminar.
- 4. Los días en los que se van a mostrar
- 5. Empresa relacionada
- 6. Botón de acciones para editar el contenido o ir a la publicación en el sitio.
- 7. Para crear un nuevo banner dar clic en crear entrada.

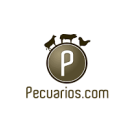

Al dar clic en la opción ver o editar el banner aparecerá así:

**de Porcicultura.com**

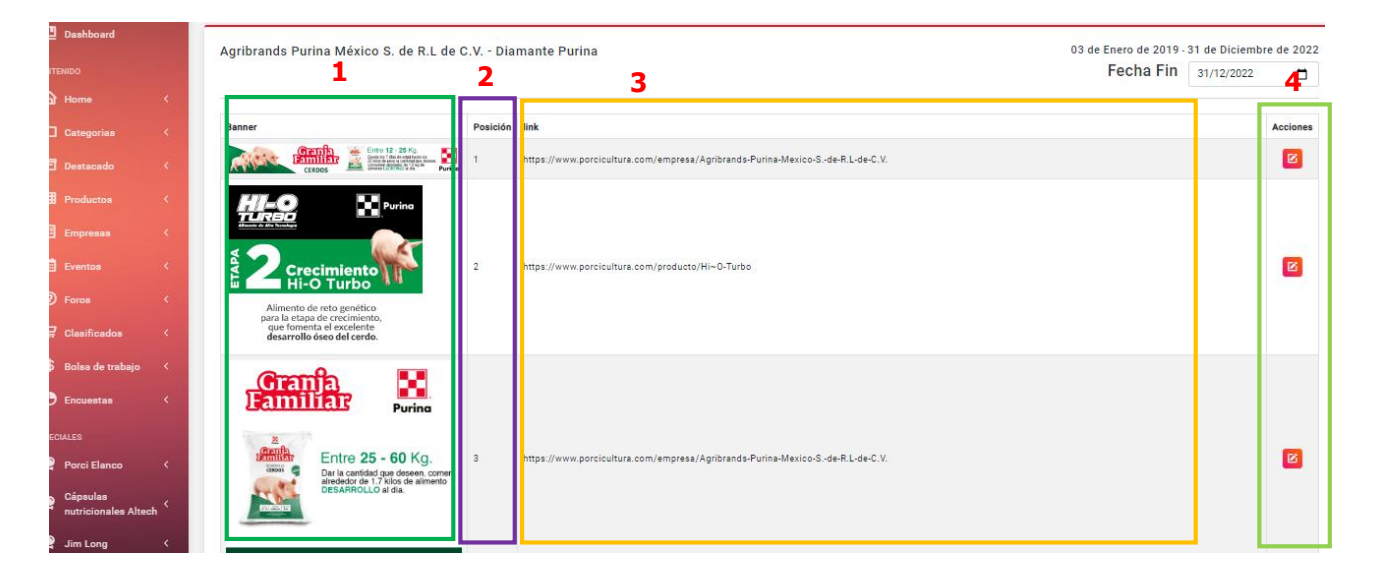

- 1. Imagen del banner rotativo.
- 2. En qué número de posición se verá.
- 3. Enlace que llevará al sitio de los banner rotativos de cada uno.
- 4. Botón de acciones, en donde se puede editar cada banner.

Para crear nueva campaña de banner rotativo se debe de llenar los siguientes campos.

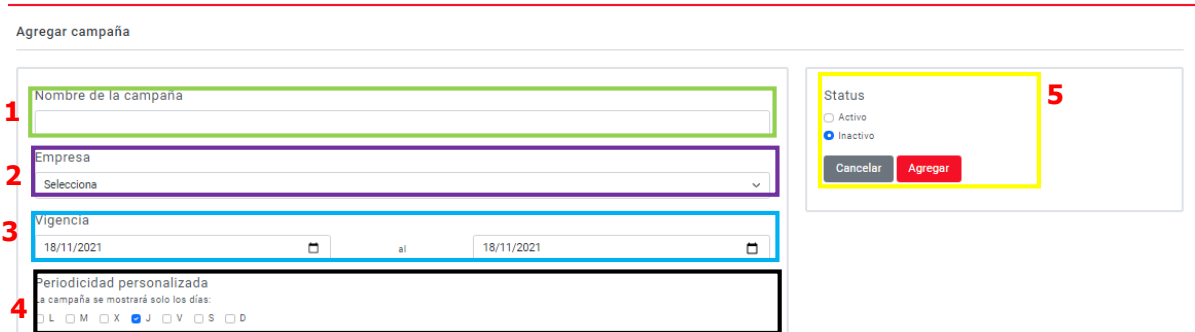

- 1. El nombre de la campaña.
- 2. Nombre de empresa.

La información proporcionada en este manual es confidencial. Cualquier manera de copia o divulgación de este documento está prohibida por Pecuarios.com S.A de C.V.

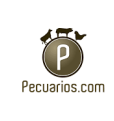

- 3. Vigencia (fecha de inicio a fin).
- 4. Periodicidad personalizada (colocar si seria de lunes a domingo, o elegir si irán alternándose los días)
- 5. El estatus de la campaña (Activa o inactiva).

## **Banners fijos y splash**

En este apartado están todos los banners fijos y splash que tiene la empresa.

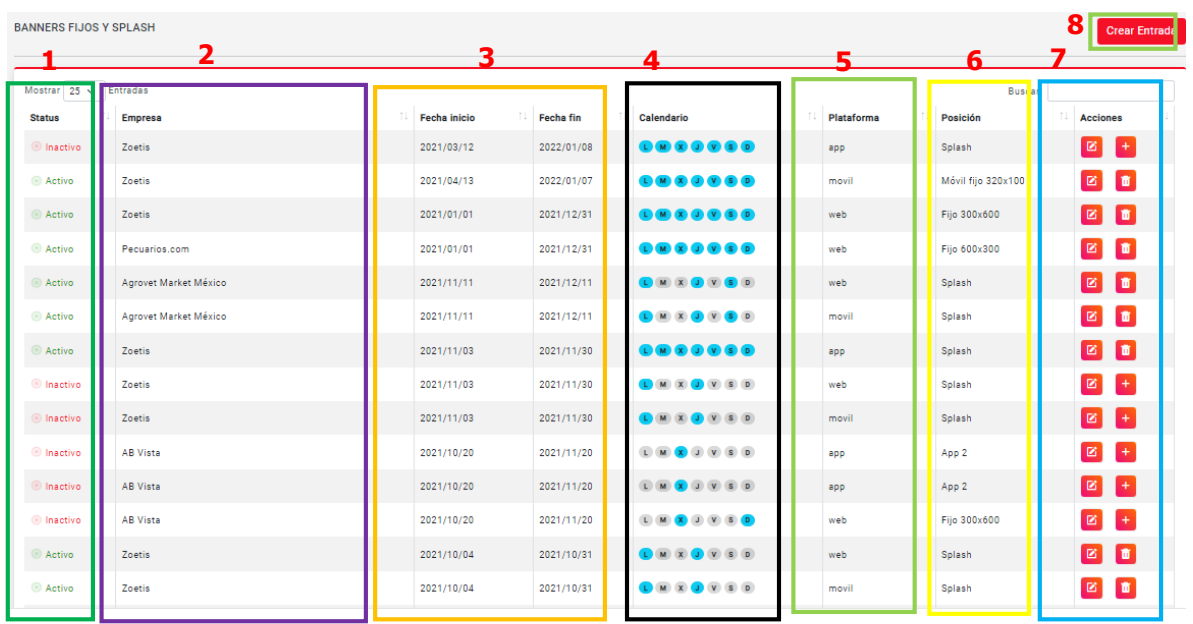

- 1. Estatus (Activo o inactivo).
- 2. Nombre de la campaña (se lo asigna la empresa para una mejor identificación )
- 3. Fecha en la que comienza a aparecer la publicidad y la fecha en la que debe terminar.
- 4. Los días en los que se van a mostrar
- 5. Plataforma en donde será mostrada el banner, ya sea en móvil, web, App.
- 6. Posición de banner (Splash, Móvil fijo 320x100, Fijo 300x600, Fijo 600x300, App 2).
- 7. Botón de acciones para editar el contenido o ir a la publicación en el sitio.

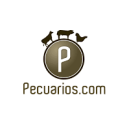

8. Para crear un nuevo banner dar clic en crear entrada.

Al dar clic en la opción ver o editar el banner aparecerá el banner fijo o splash, con la opción de editar, el banner, la posición (Splash, Móvil fijo 320x100, Fijo 300x600, Fijo 600x300, App 2), el link que lleva al sitio con el banner y la acción para poder editar.

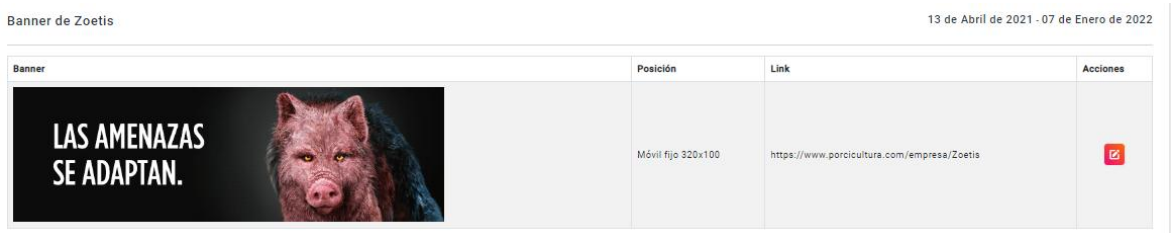

Para crear un nuevo banner fijo o rotativo se debe de dar clic en crear nuevo banner para fijo o splash y llenar lo siguiente:

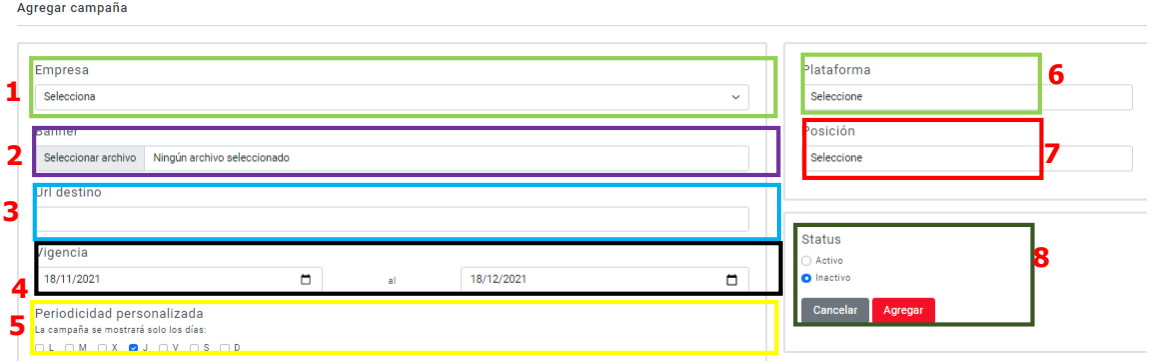

- 1. El nombre de la empresa.
- 2. Seleccionar el banner que se utilizará.
- 3. En este cuadro se debe ingresar la URL destino.
- 4. Vigencia (fecha de inicio a fin).
- 5. Periodicidad personalizada (colocar si seria de lunes a domingo, o elegir si irán alternándose los días).

La información proporcionada en este manual es confidencial. Cualquier manera de copia o divulgación de este documento está prohibida por Pecuarios.com S.A de C.V.

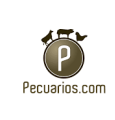

- 6. Plataforma en donde será mostrada el banner, ya sea en móvil, web, App.
- 7. Posición de banner (Splash, Móvil fijo 320x100, Fijo 300x600, Fijo 600x300, App 2).
- 8. El estatus de la campaña (Activa o inactiva).

## **Súper Banners**

Aquí se encuentran todos los súper banners que se encuentran en la empresa.

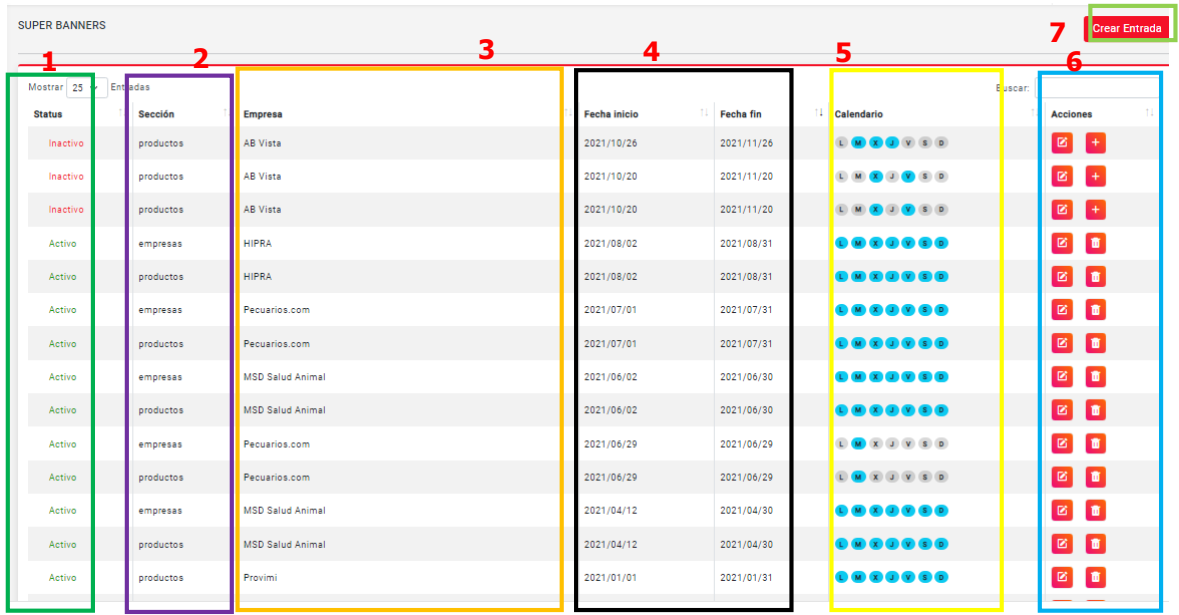

- 1. Estatus (Activo o inactivo).
- 2. Sección a la que pertenece el super banner.
- 3. Nombre de la empresa.
- 4. Fecha en la que comienza a aparecer la publicidad y la fecha en la que debe terminar.
- 5. Los días en los que se van a mostrar es Periodicidad personalizada.
- 6. Botón de acciones para editar el contenido o ir a la publicación en el sitio.
- 7. Para crear un nuevo banner dar clic en crear entrada.

La información proporcionada en este manual es confidencial. Cualquier manera de copia o divulgación de este documento está prohibida por Pecuarios.com S.A de C.V.

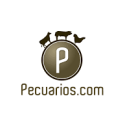

Al dar clic en la opción ver o editar el banner aparecerá el súper banner, con la fecha de inicio a fin, el banner, el link que lleva al sitio con el banner y la acción con la opción de editar

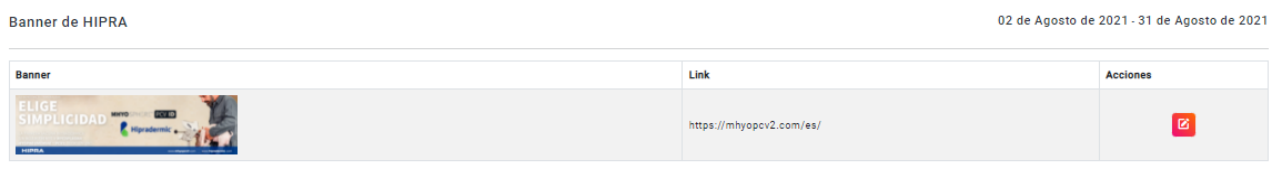

Para crear un súper banner se debe de llenar lo siguiente al dar clic en crear nuevo banner.

Agregar campaña

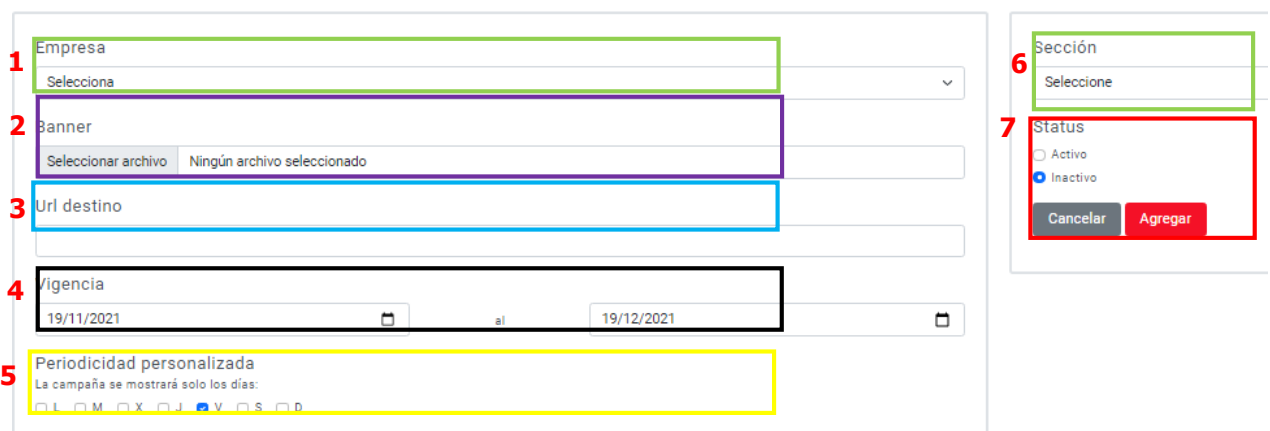

- 1. El nombre de la empresa.
- 2. Seleccionar el banner que se utilizará, imágenes PNG o JPG para banner.
- 3. En este cuadro se debe ingresar la URL destino.
- 4. Vigencia (fecha de inicio a fin).
- 5. Periodicidad personalizada (colocar si seria de lunes a domingo, o elegir si irán alternándose los días).
- 6. Sección a la que pertenece (Home, productos, empresas).
- 7. El estatus de la campaña (Activa o inactiva).

La información proporcionada en este manual es confidencial. Cualquier manera de copia o divulgación de este documento está prohibida por Pecuarios.com S.A de C.V.

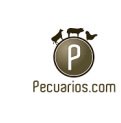

#### **Banners App**

Estos anuncios se muestran en las aplicaciones móviles, dentro de CMS se muestran en una lista donde están todos los súper banners de la empresa.

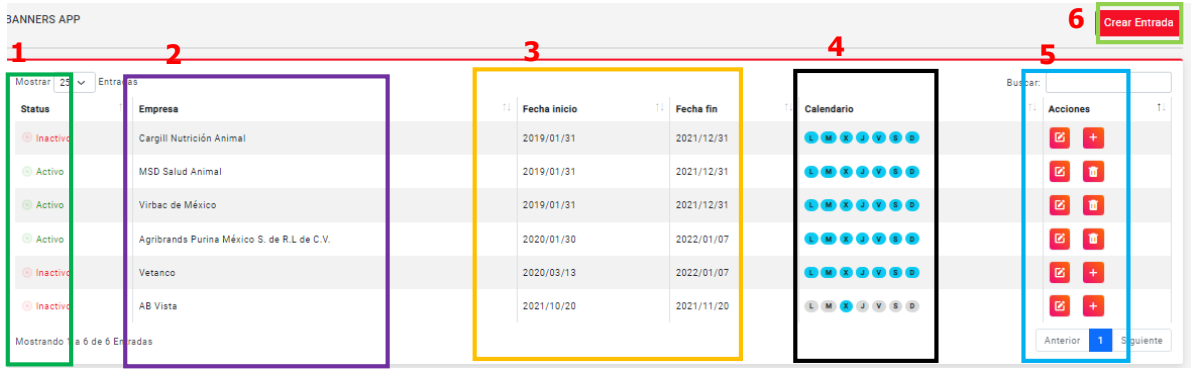

- 1. Estatus (Activo o inactivo).
- 2. Nombre de la empresa.
- 3. Fecha en la que comienza a aparecer la publicidad y la fecha en la que debe terminar.
- 4. Los días en los que se van a mostrar es Periodicidad personalizada.
- 5. Botón de acciones para editar el contenido o eliminarlo.
- 6. Para crear un nuevo banner dar clic en crear entrada.

La información proporcionada en este manual es confidencial. Cualquier manera de copia o divulgación de este documento está prohibida por Pecuarios.com S.A de C.V.

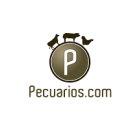

Si se desea crear un súper banner, dar clic en crear nuevo banner.

Agregar campaña

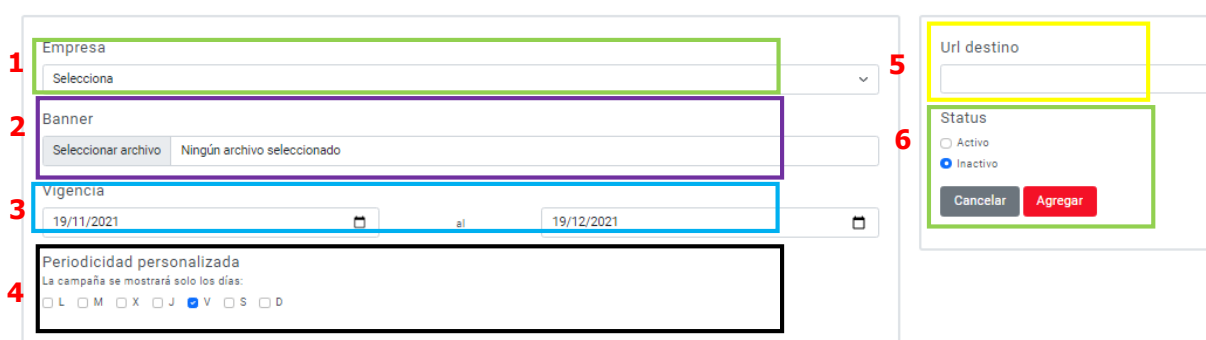

- 1. El nombre de la empresa.
- 2. Seleccionar el banner que se utilizará, imágenes PNG o JPG para banner.
- 3. Vigencia (fecha de inicio a fin).
- 4. Periodicidad personalizada (colocar si seria de lunes a domingo, o elegir si irán alternándose los días).
- 5. Colocar la URL destino para la campaña.
- 6. El estatus de la campaña (Activa o inactiva).

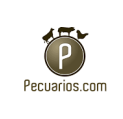

## **Campañas Mailchimp**

Es un diario de los correos que se están enviando de todas las campañas, simula las capturas o correos que sean de las empresas de las campañas, de igual manera están en una lista donde están todas las campañas.

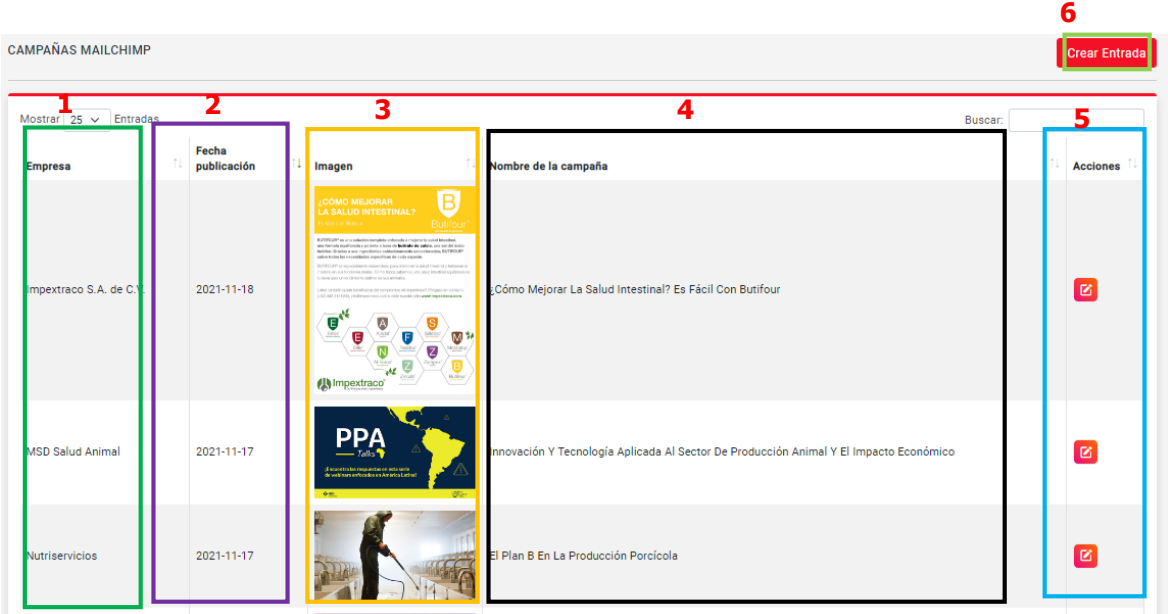

- 1. Nombre de la empresa de la campaña.
- 2. Fecha en la que fue publicado.
- 3. La imagen que se mostrará.
- 4. El nombre de la campaña.
- 5. Botón de acciones para poder editar esta campaña.
- 6. Boton para poder crecar una nueva campaña.

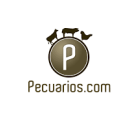

Agregar campaña

# **Crear campaña Machip**

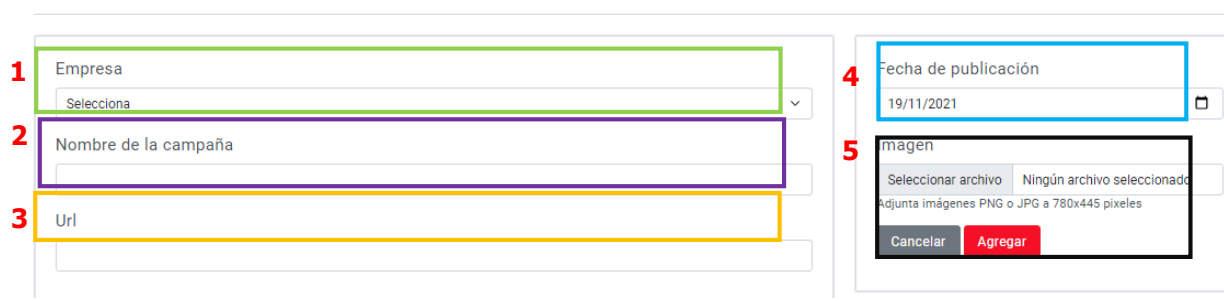

- 1. El nombre de la empresa.
- 2. Insertar el nombre que llevara la campaña.
- 3. En este cuadro se debe ingresar la URL.
- 4. Fecha en la que será publicado, visto por los usuarios.
- 5. Seleccionar el banner que se utilizará, imágenes PNG o JPG para banner a 780x445 pixeles.

La información proporcionada en este manual es confidencial. Cualquier manera de copia o divulgación de este documento está prohibida por Pecuarios.com S.A de C.V.

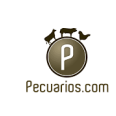

#### 4 **Anexo**

## **4.1 Glosario**

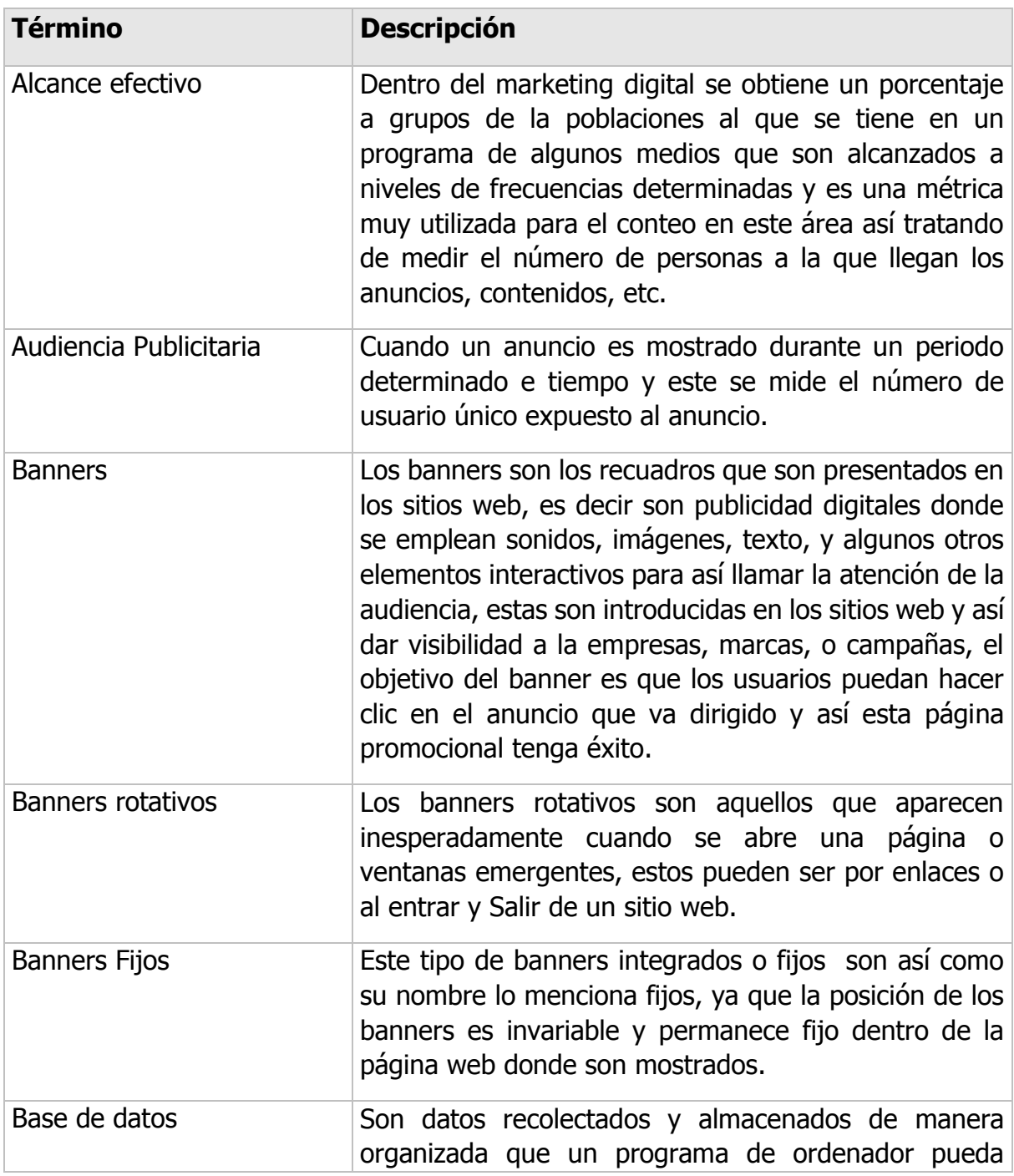

La información proporcionada en este manual es confidencial. Cualquier manera de copia o divulgación de este documento está prohibida por Pecuarios.com S.A de C.V.

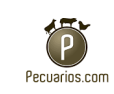

|                      | elegir de una manera rápida las secciones de datos,<br>consiste también de un sistema de varios archivos<br>electrónicos, los datos tradicionales son organizados<br>por registros, archivos y campos, el registro está<br>compuesto por varios campos, el archivo es la colección<br>de registros.                                                               |
|----------------------|----------------------------------------------------------------------------------------------------|
| Campañas de Banners  | Es el conjunto de banners que se encuentran en los<br>sitios web en donde existen ordenadores que están los<br>usuarios así logrando publicidad en marketing digital,<br>en donde colabora plataformas importantes como<br>Google y AdSense que está en App móvil.                                                                                                |
| Campaña publicitaria | La campañas publicitarias están constituidas de varias<br>tareas requerida para poder transformar programas<br>coordinados de publicidades teniendo su objetivo para<br>poder ir logrando metas para marcas o productos, este<br>tipo de campañas emplean muchos<br>mensajes<br>publicitarios que son presentados en un tiempo<br>determinado y en varios medios. |
| Carrusel             | Son un tipo de anuncios que sirven como publicidad<br>nativa permitiendo que se puede dar contenidos extra<br>y así comunicando el mensaje de la marca de manera<br>atractiva y dinámica, este tipo de anuncios también es<br>conocido como carousel ads, consiste de series de<br>textos, imágenes llamados a la acción que son<br>mostrados de manera continua. |
| Dashboard            | Es conocido como tablero digital, como significado se<br>menciona que es una interfaz gráfica de usuario la cual<br>administra recursos informáticos y así analizando<br>información para poder realizar la toma de decisiones<br>en las empresas, estos nacen de la metodología<br>denominada "inteligencia de negocios"                                         |
| Dominio              | Como significado de dominio se tiene que es una<br>dirección de internet, son caracteres compuestos que<br>forman una dirección para así poder acceder a un sitio                                                                                                    |

La información proporcionada en este manual es confidencial. Cualquier manera de copia o divulgación de este documento está prohibida por Pecuarios.com S.A de C.V.

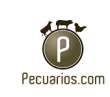

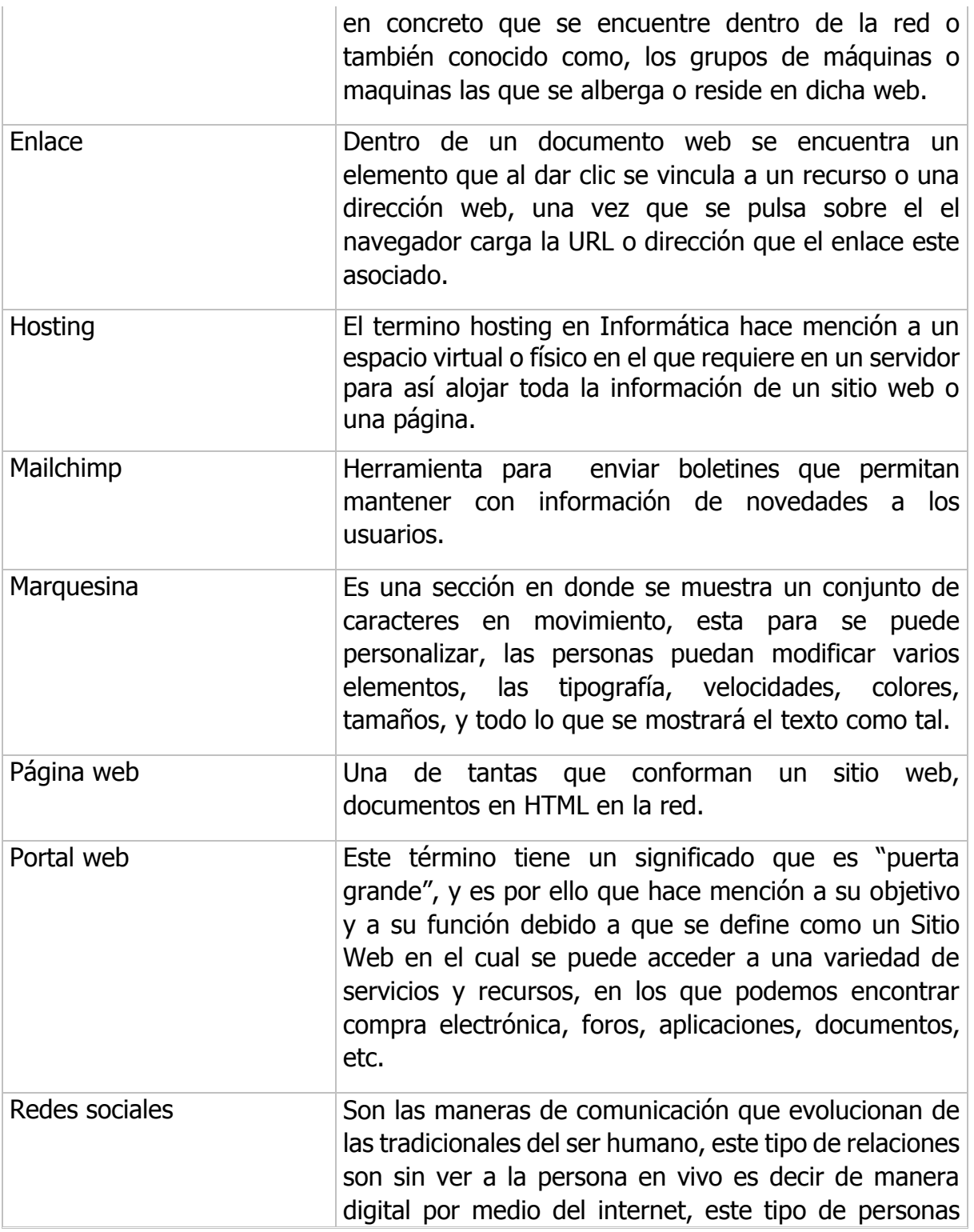

La información proporcionada en este manual es confidencial. Cualquier manera de copia o divulgación de este documento está prohibida por Pecuarios.com S.A de C.V.

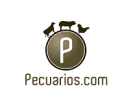

**de Porcicultura.com**

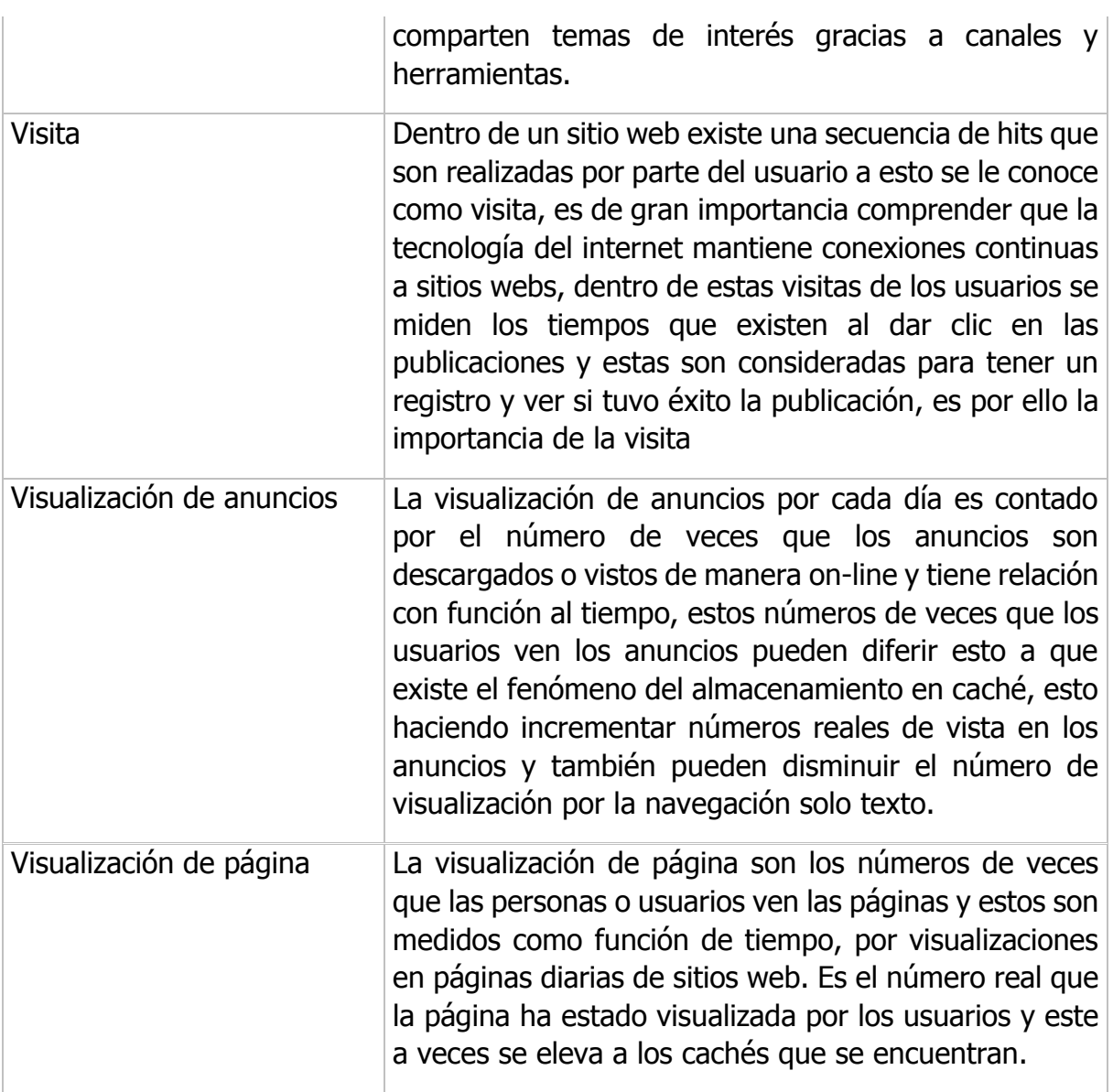

La información proporcionada en este manual es confidencial. Cualquier manera de copia o divulgación de este documento está prohibida por Pecuarios.com S.A de C.V.

#### Validación

Esta hoja está elaborada para que existan las firmas que aprueben la validación de dicho manual y este sea utilizado para fines de la empresa.

**Pecuarios.com** Dirección: León Guzmán 305-2, Centro, **Manual de Usuario de**  73800 Teziutlán, Pue. **Porcicultura.com**  $\bigodot$ Teléfono:[231 312 4060](https://www.google.com/search?q=pecuarios.+com&oq=pecuarios.+com+&aqs=chrome..69i57j0i13i30j0i22i30l3j46i175i199i512j0i22i30j0i512j0i22i30j0i512.4557j0j15&sourceid=chrome&ie=UTF-8) Pecuarios.com **1.HOJA DE VALIDACIÓN** El presente manual de usuario tiene como objetivo servir de guía a los usuarios del área de marketing y redes sociales de la empresa de Pecuarios.com S.A de C.V para la correcta publicación de contenidos digitales en el sitio web Porcicultura.com. **ELABORA** Giovanna Cruz Hernández Aprueba Luis Felipe Islas Guerra Gerente general Eduardo Aguilar Carreón Gerente operativo **Teziutlán, Puebla, 10/Noviembre/2021**

# **Capítulo VI**

# **Conclusiones**

# **5.1 Conclusiones del proyecto, recomendaciones y experiencia profesional y personal adquirida**

"El Manual de usuario del sitio web Porcicultura.com logra que el personal de marketing digital y redes sociales pueda crear correctamente las publicaciones de contenidos digitales en la empresa Pecuarios.com"

Tras el análisis, se puede deducir que al realizar e implementar el manual de usuario en lo que corresponde el área de marketing y redes sociales, en un principio se requirió de la ayuda del personal y colaboradores de más experiencia para guiar ésta investigación y poder plasmar de manera correcta los métodos, y los pasos que se deben realizar si se desea realizar cambios en el CMS (Content Management System) de las páginas web.

Sin embargo, desde la implementación se comprobó que efectivamente reduce los tiempos para programar contenidos y las capacitaciones frecuentes sobre dudas que puedan llegar a surgir por parte de los nuevos usuarios y/o empleados también se redujeron, tal como se esperaba.

Gracias a todo lo anterior, puedo decir que la experiencia adquirida en la elaboración del manual y trabajando con los distintos CMS que manejan las páginas desde la perspectiva mercadológica fue sumamente contribuyente al conocimiento previo que se tiene a lo que es el manejo de redes, porque aunque va más allá de hacer publicaciones en las redes sociales también se toma en cuenta el trabajo que hay en darle los formatos correspondientes a cada cosa que se publica, cada artículo se selecciona cuidadosamente dependiendo del público al que se quiera dirigir la empresa, ya que a través de internet se puede dar a conocer a diferentes lugares y regiones.

# **5.2 Conclusiones relativas a los objetivos específicos**

En relación a los objetivos específicos puedo concluir que se cumplieron satisfactoriamente ya que, se recopilo la información necesaria para el diseño del manual de usuario así permitiendo hacerlos más eficiente y eficaz, indagando con los miembros del área en el que se recabó que fue marketing y redes sociales, una vez recaba esta información se establecieron los elementos, la estructura, los procesos y procedimientos para la elaboración del material, así como conocer los beneficios que tendrá al elaborar el manual para el sitio web de Porcicultura.com

La página con la que se trabajó se caracteriza por ser contenido enfocado a un sector en particular más sin embargo se toma en cuenta que se está divulgando información por eso se debe apoyar de artículos o investigaciones fidedignas para que el contenido no contenga errores, sin embargo de los errores más comunes que se encontró al trabajar antes de implementar el manual fueron correcciones que se hacen múltiples veces y que disminuyen el ritmo de trabajo de la empresa, en la estancia en la que se trabajó se experimentó el cómo sería una capacitación externa para el manejo de los CMS y como análisis puedo concluir que desde la implementación del manual se redujeron los tiempos de capacitación.

De igual manera se comprobó que al agilizar las publicaciones de los contenidos y evitando los retrasos, en los horarios que se tienen establecidos que son los adecuados para que el público generado un impacto positivo para la empresa ya que de las páginas centrales sale la información publicada para las redes y de esta manera se da a conocer el contenido y trabajo que la empresa requiere ya que funciona como un medio de conexión entre el cliente y el proveedor.

# **5.3 Conclusiones relativas al objetivo general**

Gracias a esta investigación se cumple con éxito el objetivo general "Diseñar un manual de usuario para la correcta publicación de contenidos digitales en la página web Porciultura.com".

En la aplicación del uso de las tecnologías para generar el manual se utilizaron herramientas y programas para la concentración de la información y así obtener un resultado de fácil entendimiento para la edición de los CMS que requiere la empresa, el propósito de implementarlo fue que se detectó la deficiencia de los tiempos en cuanto a la capacitación y las dudas que surgen cuando un nuevo empleado debe ocuparse del cargo o atender el contenido de la CMS que requiere. Esta herramienta de apoyo sirvió para minimizar la interrupción del ritmo de trabajo.

# **5.4 Aportaciones originales**

Con esta investigación se obtienen las siguientes aportaciones originales:

Contribuir a investigar las consecuencias que se tiene al no contar con un manual de usuario para la página web de porcicultura.com.

Como efecto del enfoque y la metodología originales utilizados a lo largo de la presente investigación, de la misma se obtuvieron resultados novedosos en relación a las consecuencias al no contar con un manual de usuario para la página web de porcicultura.com, dichos resultados, como se detallaron en el capítulo correspondiente a las conclusiones finales de la investigación, se tuvieron un gran impacto para la investigación y creación del manual de usuario.

Gracias a esta investigación se pudo determinar la problemática que presentaba Pecuarios.com en el área de marketing y redes sociales, teniendo como aportación hacia la empresa la creación de un manual de usuario para la correcta publicación de contenidos digitales en la página web Porcicultura.com, con esto se podrá trabajar de manera más eficiente para los usuarios que contribuyan a la creación de contenidos en la empresa de Pecuarios.com

# **5.5 Limitaciones del modelo planteado**

Dentro de las limitaciones del modelo planteado lo que se encontró fue la falta de tiempo reducido para la investigación y elaboración del proyecto ya que esta investigación se pudo realizar con más tiempo para poder analizar más a fondo los resultados obtenidos, otra fue la falta de colaboración por parte de los usuarios del área, pero no por falta de interés sino por falta de tiempo, puesto que eran horarios de trabajo, otra limitación del modelo planteado es que este manual diseñado solo será válido en el periodo de tiempo en el que CMS sea el mismo, debido a que puede haber cambios en el CMS de la página web de la empresa, visto que están en constante cambio para la mejora de administración del CMS, por ende se tendrá que actualizar el manual cuando se elabore el cambio.

# **5.6 Recomendaciones**

Así como este proyecto se recomienda que se vea la posibilidad de que la empresa Pecuarios.com puedan elaborar otros manuales relacionados a sus páginas web, dado que no cuenta con una sino con varias, para que así puedan trabajar las actividades más eficientes.

Este trabajo no hubiera sido posible sin la colaboración de Pecuarios.com que ha facilitado los datos. Esta colaboración, y en general todas las colaboraciones, se recomienda que deben basarse en un interés mutuo contrastable. Los resultados de este trabajo pasaran a la disposición de esta empresa.

Otra recomendación es mejorar el proceso de investigación, buscando varios instrumentos que ayuden a recolectar más información.

Para los futuros estudiantes que realicen investigaciones busquen problemáticas de interés para así tener una mejora continua, es decir que busquen proyectos en donde sí se resuelva una problemática prácticamente más allá de lo teórico.

# **5.7 Competencias desarrolladas y/o aplicadas**

# 5.7.1 Competencias desarrolladas:

a) Direccionamiento: Establecimiento de metas del proyecto, fundamentando aprendizajes esperados que se tuvieron en las materias cursadas en toda la carrera de I.G.E.

b) Planeación: Utilización de serie de puntos estratégicos para poder realizar la investigación, a partir de pasos a seguir.

c) Utilización de la aplicación de Survio para la realización de encuestas al personal.

Capacitación y utilización del CMS de Porcicultura.com para la creación del proyecto.

Se aplica habilidad directiva y de ingeniería en las innovaciones, en los diseños, de gestión, fortalecimientos, para la mejora de toma de decisiones.

Se diseña un manual de usuario para el sitio web de Pecuarios,com.

Se manejan métodos cualitativos y cuantitativos para analizar e interpretar los datos y modelado, para la mejora continua de la investigación.

Al principio resultó un poco complicado el trabajar a distancia para la elaboración del proyecto, al estar en una época en pandemia se busca alternativas con el uso de tecnologías para la comunicación efectiva hacia la elaboración del proyecto como el uso de plataformas de Teams, correo y Skype.

# 5.7.2 Aplicadas

- Análisis de planes de mejora continúa
- Capacidad para analizar y sintetizar los resultados alcanzados en la investigación.
- Conocimientos básicos aplicados de la carrera.
- Capacidad de planificar y organizar todo el proceso durante el periodo establecido.
- Habilidades del gestionamiento de información, habilidad para la búsqueda y el análisis.
- Información proveniente de fuentes diversas para el uso de estas en la recopilación de información).
- Solución de la problemática encontrada.
- Aprendizaje de toma de decisiones durante la realización del trabajo.
- Habilidad del trabajo en equipo con los asesores.
- Capacidad de comunicación con profesionistas de otro área para obtener información del área a analizar.
- Habilidad para el trabajo en un clima laboral de manera virtual.
- Compromiso ético ante la empresa Pecuarios.com.
- Capacidad de aprender la CMS del sitio web estudiado.
- Habilidad para realizar las actividades autónomamente en la realización de este proyecto.
- Diseño de entrevistas a los administradores del área.
- Capacidad para diseñar el manual de usuario del CMS de la página web de Pecuarios.com.

# **Capítulo VII Fuentes de información**

# **7.1 Fuentes de información**

Abdenágo, Y. (2012). Material P.O.P Publicidad en punto de venta. Bogotá: ECOE.

- Aguilar, J. &. (2015). Framework Basado en ODA para la Descripción y Composición de Servicios Web Semánticos. Quito-Ecuador: LAJC.
- Alcázar, N. (2016). Definición y diseño de productos editoriales. ARGN0210. Málaga: IC Editorial.
- Álvarez, T. (2021). La contratación electrónica mediante plataformas en línea. Madrid: REUS Editorial.
- Anetcom. (2004). Los dominios en Internet. S.L: Filmac Centre.
- Arias, Á. (2019). *Marketing digital y SEO con Google 2º* Edición.
- Baena, V. (2010). Instrumentos de marketing : decisiones sobre producto. Barcelona: Editorial UOC.
- Beltrán, L. (2005). *Manual de porcicultura .* Bogotá: CO-BAC.
- Cabrera, E. (2019). *Dashboard para el análisis logístico.* Perú: Editorial Macro.
- Cerezo, A. (2021). Propiedad y patrimonio en el medio digital: fundamentos jurídicos y tecnológicos. Toronto: Thomson Reuters.
- CNUDMI. (2014). Comisión de las Naciones Unidas para el Derecho Mercantil Internacional . NU.
- Curto, V. (2011). Redacción publicitaria. Barcelona: Editorial UOC.
- Díaz, J. (2017). El impacto de internet en los medios de comunicación vasco. Euskal Herriko Unibertsitatea.
- Díaz, S. (2020). La protección de los datos y contenidos digitales. España: Reus Editorial.
- Eouzan, G. (2017). Mercadotecnia web. Barcelona: Ediciones ENI.
- Espasa. (1995). Diccionario enciclopedico. Madrid: Espasa Calpe.
- Espejo Callado, J., & Fischer de la Vega, L. (2011). Mercadotecnia. México: McGraw Hill Educación.
- Fonseca, A. (2014). Marketing Digital en Redes Sociales: Lo imprescindible en Marketing Online para tue empresa en las Redes Sociales. Lacomba.
- Gaitán, J., & Pruvost, G. (2002). El comercio electrónico, al alcance de su empresa. Argentina: Editorial UNL.
- Gonzáles, F. (11 de Febrero de 2014). La importancia de los manuales como herramientas de comunicación en las MiPyMes (1ra. parte). MILENIO, pág. 1.
- Guerrero, R. (2015). *Creación de páginas web con el lenguaje de marcas.* Málaga: ic editorial.
- Irizarry, J. (2015). *Definición de Manual de usuario.* Aguilar.
- Kimball, P. M. (2000). Sistemas de Información de Mercadotecnia. México: Internacional Thomson Editores. .
- Kotler, P. L. (2006). *Dirección de Marketing.* México : Pearson Prentice Hall.
- Kottler, P. (2001). Dirección de Mercadotecnia : Análisis, Planeación, Implementación y Control. Pearson.
- L., B. (2005). *Manual de porcicultura.* Bogotá: CO-BAC.
- Lamb, C. W. (2011). Marketing Edición Latinamérica 1a edición. ciudad de México: CENGAGE LEARNING.
- López, L. K. (Julio-Diciembre de 2011). Fundamentos de mercadotecnia. Tlahuelilpan, Estado de Hidalgo, México.
- Meeker, M. (2001). *La publicidad en Internet.* Barcelona: Ediciones Granica SA.
- Mestre, M. S., & Guzmán, A. D. (2014). *Fundamentos de mercadotecnia.* Grupo Editorial Patria.
- Nontol, C. (2017). Efecto De Las Campañas Publicitarias Con Temas Ambientales . Bogotá: Handl.
- Ordozgoiti, R. (2010). Publicidad on line: Las claves del éxito en Internet. Madrid: ESIC.
- Ormeño, J., Sanza, L., & Carvajal, L. (2020). FPB Aplicaciones básicas de ofimática. España: EDITEX.
- Rodríguez, A. (2010). *Iniciación a la Red de Internet.* España: Ideas propias editorial.
- Sosa, G. A. (2020). Administrativos. Temario específico. Volumen 2. Ediciones Rodio S. Coop.
- Stanton, W. E., & J, W. B. (2004). *Fundamentos de Marketing.* México: Editoral Mc. Graw Hill.
- Stanton, W., Etzel, M., & Walker, B. (2007). Fundamentos de Marketing. México, D.F: McGraw-Hill.
- Alegsa, L. (5 de Diciembre de 2016). *Definición de splash*. Obtenido de https://www.alegsa.com.ar/Dic/splash\_page.php
- Andrade, F., Gonzales, J., & Medina, L. (2 de Eneo de 2011). DEFINICIÓN DE PORTAL WEB. Obtenido de http://estrategiasinteractivasenlaeducacion.blogspot.com/p/definicion-deportal-web.html
- Arjonilla, R. (2020). *Header*. Obtenido de https://rafarjonilla.com/que-es/header/
- Baigorri, V. (1 de Noviembre de 2010). *¿Qué es un weblog?* Obtenido de file:///C:/Users/Personal/Downloads/Dialnet-QueEsUnWeblog-3391502.pdf
- Barron, B. (23 de Mayo de 2020).  $i$ Qué Es un Webinar (Definición)? +  $i$ Cómo Funciona? Obtenido de https://business.tutsplus.com/es/articles/what-is-awebinar-definition--cms-31683
- Bayona, M. D. (29 de Julio de 2020). Marketing Digital: Conoce qué son los anuncios  $carr$ usel y *iaprovecha sus ventajas!* Obtenido de https://www.americaretail.com/marketing-digital/marketing-digital-conoce-que-son-los-anuncioscarrusel-y-aprovecha-sus-ventajas/
- Beglobber. (9 de Diciembre de 2019). El manual de usuario y su importancia. Obtenido de https://blog.beglobber.com/post/el-manual-de-usuario-y-suimportancia
- Beraun, C. E. (5 de Julio de 2015). Estrategias de medios. Obtenido de https://es.net/Cralo07/estrategia-de-medios-55840031
- Blaya, Y. (17 de Julio de 2018). Footer o pie de página: cómo sacarle partido. Obtenido de https://ensalza.com/footer-pie-pagina/
- Fisher. (8 de Agosto de 2019). Copy Creativo: tareas, funciones y ventajas. Obtenido de https://agenciafisher.es/copy-creativo/
- Guess, A. (12 de Diciembre de 2019). *Redes sociales: qué son, cómo funcionan, qué* tipos existen y cómo influyen en las estrategias de Marketing. Obtenido de https://rockcontent.com/es/blog/que-son-las-redes-sociales/
- Inbouncycle. (2020). Publicidad Online e Inboun marketing. Obtenido de https://www.inboundcycle.com/diccionario-marketing-online/publicidadinternet
- INEGI. (12 de NOVIEMBRE de 2020). Mapa de macro localización del Estado de Puebla. Obtenido de www.inegi.org.mx
- KZgunea. (Febrero de 2018). MailChim. Obtenido de https://druidadelmarketing.com/wp-content/uploads/2018/02/Mailchimp.pdf
- Lant, K. (2019). *¿Qué es un banner? Formatos con mejor CTR*. Obtenido de https://99designs.es/blog/marketing-advertising/14-design-tips-for-moreclickable-banner-ads/
- Leadsfac. (25 de Octubre de 2019). Diseño de Páginas Web para Negocios. Obtenido de ¿Qué es una marquesina HTML y para qué se utiliza?: https://leadsfac.com/diseno-paginas-web/que-es-una-marquesina-html-ypara-que-se-utiliza/
- Martinez, I. (2015). *Hosting y dominios.* Obtenido de UPM: http://www.dit.upm.es/~imartinez/CursoWebETSAM/files/HostingDominio.p df
- Martínez, J. (30 de Septiembre de 2020). Campaña Publicitaria. Obtenido de https://liderazgoymercadeo.co/campana-publicitaria/
- Menéndez, R. (2017). Lenguajes de programación HTML y CSS. Obtenido de https://www.um.es/docencia/barzana/DAWEB/Lenguaje-de-programacion-HTML-3.pdf
- Minds, A. (16 de Febrero de 2021). *¿Qué es un banner y cómo usarlo?* Obtenido de https://sistemex.com/blog/marketing-digital/que-es-unbanner/#los3tiposdebannermasdestacado
- Reyes, I., Pérez, N., & Rosete, M. (2016). *Dashboard para el Tutor.* Obtenido de https://www.ecorfan.org/spain/researchjournals/Investigacion\_y\_Desarrollo /vol2num4/Revista\_de\_Investigaci%C3%B3n\_y\_Desarrollo\_V2\_N4\_2.pdf
- Rodríguez, E. (22 de Mayo de 2021). *Qué es un copy y por qué es tan importante* para el SEO. Obtenido de https://www.seoestudios.es/blog/que-es-un-copyseo/
- SADER. (10 de Junio de 2015). *¿Qué es la porcicultura?* Obtenido de https://www.gob.mx/agricultura/articulos/que-es-la-porcicultura
- Tomas, D. (11 de Noviembre de 2019). ¿Qué es un banner? Obtenido de https://www.cyberclick.es/que-es/banner
- Trias, F., Castro, V., & López, M. (2019). Definición del dominio de las aplicaciones Web. Obtenido de https://biblioteca.sistedes.es/wpcontent/uploads/2016/05/JISBD-2012-439-Definici%C3%B3n-del-dominiode-las-aplicaciones-Web-basadas-en-CMS-un-Metamodelo-Com%C3%BAnpara-CMS.pdf

# **Capítulo VIII**

# **Anexos**

# **8.1 Anexos**

# ENCUESTA…

Objetivo: La siguiente encuesta pretende recolectar información del área de Marketing, para el diseño de un manual de usuario para la correcta publicación de contenidos digitales en el sitio web de Porcicultura.com. Sus respuestas son muy importantes para nosotros.

Instrucciones: Por favor responda de manera clara y sincera. Muchas gracias.

- 1. ¿Alguna vez ha tenido problemas trabajando en los sitios por cuestiones de tiempos, dudas, errores?
	- A) Si  $++$
	- B) No+++
	- C) Tal vez+
- 2. ¿En el momento que ingresó a la empresa se le brindo una ayuda aparte de la capacitación para desempeñar la función de creación de contenidos?
- $A)$  SI++++

B) NO+++

3. ¿Conoce detalladamente las funciones de los "CMS" (o páginas) de los sitios que maneja?

 $A)$  SI++++

- B) NO++
- C) MEDIANAMENTE+
- 4. ¿Cuál considera que podría ser el porcentaje de errores en el manejo de las páginas sin el conocimiento necesario del funcionamiento?
	- A) 60%++++
	- B) 50%+
	- $C)$  40%++
- 5. ¿Cree que es necesario el diseño de un Manual de las funciones de la página web de Porcicultura.com para apoyo a nuevos usuarios?
	- A)  $Si$ ++++
	- B) No
	- C) Tal vez  $+++$
- 6. ¿Considera factible que la realización del manual puede tener un impacto positivo a la hora de realizar las publicaciones de la página?

```
A) Si +++B) No
C) Tal vez+++
```
- 7. ¿Cree usted que la implementación del manual para la publicación de contenidos digitales para nuevos usuarios sería un buen apoyo para los empleados?
	- A)  $SI+++$
	- B) NO
	- C) TAL VEZ++++
- 8. ¿Cuál beneficio cree que pueda obtener la empresa implementando el manual para los nuevos empleados?
- A) Minimizar tiempos de capacitación++
- B) Resolución de problemas que pueda tener en el CMS (accesos, contraseñas, campañas)
- C) Disminución de errores en la utilización e implementación++

Todas las anteriores+++